**Jihočeská univerzita v Českých Budějovicích**

Pedagogická fakulta Katedra informatiky

# Tvorba www stránek pro zrakově postižené, systémy syntézy řeči

# Creating of websites for visually impaired users, speech synthesis systems

Bakalářská práce

## **Jiří Kroužek**

Vedoucí práce: PaedDr. Petr Pexa

JIHOČESKÁ UNIVERZITA V ČESKÝCH BUDĚJOVICÍCH Pedagogická fakulta Akademický rok: 2009/2010

## ZADÁNÍ BAKALÁŘSKÉ PRÁCE

(PROJEKTU, UMĚLECKÉHO DÍLA, UMĚLECKÉHO VÝKONU)

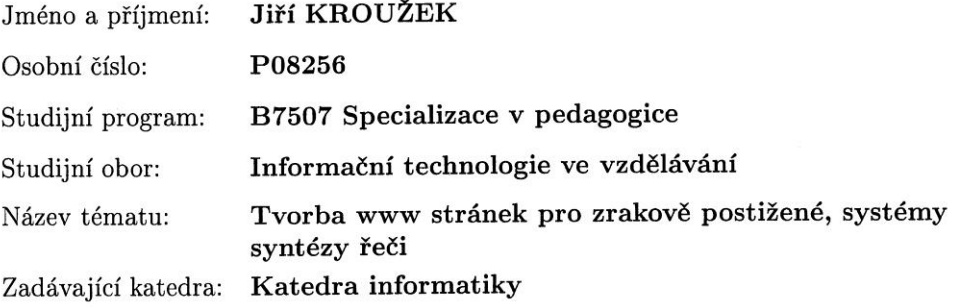

#### Zásady pro vypracování:

 $\overline{X}$ 

Cílem bakalářské práce bude představit a porovnat technologie, které je možné použít pro tvorbu webových stránek pro nevidomé a jinak zrakově handicapované uživatele. Diplomant se zaměří na aktuální problematiku definice stylů řeči v novém jazyce CSS3 a jazyků pro tzv. Text-to-speech techniky (TTS, převod textu na řeč) - např. JSpeechML, VoiceML, SpeechML, SSML. V rámci práce bude také zpracována problematika software pro čtení obsahu webových stránek (čtečky Jaws, WinMonitor, NVDA, SpeechTech syntéza, apod.). Součástí práce bude výzkum, zaměřený na zjištění možných překážek při prohlížení běžných stránek nevidomými uživateli a stanovení požadavků na kvalitu přístupnosti webových prezentací. Praktickou částí práce bude ukázková webová prezentace, vytvořená pro zrakově postižené uživatele pomocí zvolené popisované technologie.

Rozsah grafických prací: Rozsah pracovní zprávy: Forma zpracování bakalářské práce: Seznam odborné literatury:

60 tištěná viz příloha

Vedoucí bakalářské práce:

PaedDr. Petr Pexa Katedra informatiky

Datum zadání bakalářské práce: 8. dubna 2010 Termín odevzdání bakalářské práce: 30. dubna 2011

Aleen Anh

doc. PhDr. Alena Hošpesová, Ph.D. děkanka

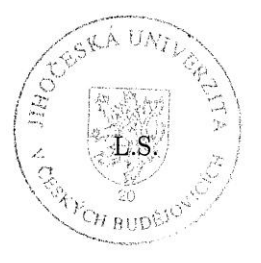

PaedDr. Jiří Vaníček, Ph.D. vedoucí katedry

V Českých Budějovicích dne 8. dubna 2010

 $\bar{1}$ 

#### Příloha zadání bakalářské práce

Seznam odborné literatury:

- 1. MÜLLER, Luděk. Projekt Musslap [online]. 2004-2008 [cit. 2010-03-25]. Dostupné z WWW: <musslap.zcu.cz>
- 2. PAVLÍČEK, Radek. POSLEPU [online]. 2007-2010 [cit. 2010-03-25]. Dostupné z WWW: <poslepu.blogspot.com>
- 3. ŠPINAR, David. Přístupnost [online]. 2004-2010 [cit. 2010-03-25]. Dostupné z WWW: <pristupnost.nawebu.cz>
- 4. Speechtech s.r.o. Speechtech s.r.o. [online]. c2006 [cit. 2010-03-25]. Dostupné z WWW:  $\langle$ www.speechtech.cz/index-cz.php>
- 5. ŠMÍDL, Luboš. Interpret jazyka VoiceXML [online]. 2008-01-24 [cit. 2010-03-25]. Dostupné z WWW: <voice.zcu.cz/VoiceXML>
- 6. VoiceXML Forum. VoiceXML Forum [online]. c2010 [cit. 2010-03-25]. Dostupné z WWW: <www.voicexml.org>
- 7. W3C. W3C [online]. 2007-06-19 [cit. 2010-03-25]. Voice Extensible Markup Language (VoiceXML) 2.1. Dostupné z WWW: <www.w3.org/TR/2007/RECvoicexml21-20070619/>
- 8. W3C. W3c [online]. 2009-09-08 [cit. 2010-03-25]. Aural style shheets. Dostupné z WWW: <www.w3.org/TR/CSS2/aural.html>
- 9. W3C. W3C [online]. 2004-12-16 [cit. 2010-03-25]. CSS3 Speech Module. Dostupné z WWW: <www.w3.org/TR/css3-speech/>
- 10. W3C. W3C [online]. 2010-02-23 [cit. 2010-03-25]. Speech Synthesis Markup Language (SSML) Version 1.1. Dostupné z WWW: <www.w3.org/TR/speechsynthesis $11/$

Prohlašuji, že svoji bakalářskou práci jsem vypracoval samostatně pouze s použitím pramenů a literatury uvedených v seznamu citované literatury.

Prohlašuji, že v souladu s § 47b zákona č. 111/1998 Sb. v platném znění souhlasím se zveřejněním své bakalářské práce, a to v nezkrácené podobě pedagogickou fakultou elektronickou cestou ve veřejně přístupné části databáze STAG provozované Jihočeskou univerzitou v Českých Budějovicích na jejích internetových stránkách.

V Českých Budějovicích dne 26. dubna 2011

Děkuji vedoucímu bakalářské práce PaedDr. Petru Pexovi za její odborné a metodické vedení, dále Mgr. Radku Pavlíčkovi z TyfloCentra Brno, o.p.s. za pomoc s úpravou a distribucí dotazníků a také všem respondentům, kteří dotazník byli ochotni vyplnit.

.

## **Anotace**

Bakalářská práce se zabývá tvorbou webových stránek pro zrakově postižené uživatele, a to pomocí současně dostupné technologie  $(X)$ HTML + CSS a pokročilejších technik úpravy zvukového výstupu, zejména využití aurálních stylů a stylů řeči jazyka CSS, jazyka SSML nebo VoiceXML. Zároveň se práce věnuje systémům syntézy řeči, které jsou schopny text převést do jeho mluvené podoby – hlasové čtečky JAWS, NVDA, syntéza SpechTech a další.

Hlavním cílem je přestavit, porovnat a otestovat technologie, které má současný tvůrce stránek k dispozici pro jejich zpřístupnění zrakově handicapovaným uživatelům. Dále se práce zabývá chováním nevidomých na českém webu – jejich požadavky, softwarem, technikou a zejména překážkami, které se mohou při používání webu vyskytnout. Praktickou část tvoří ukázková webová prezentace vytvořena s ohledem na maximální přístupnost pro zrakově postižené a dostupná na doméně pristupnyweb.cz.

## **Abstract**

This bachelor thesis is dealt of creating of websites for visually impaired users by currently available technology  $(X)$ HTML + CSS and by advanced technologies of modifications acoustic output, especially by aural style sheets and speech module of language CSS, language SSML or VoiceXML. This work is dedicated also to systems of speech synthesis, which are able transfer text to its spoken form – screen readers JAWS, NVDA, SpechTech synthesis etc.

The main target is to introduce, compare and test technologies, which may use current webmaster for accessible websites for users with a visual impairment. The work is dealt also of behavior of visually impaired on the czech websites – their requirements, software, technique and especially barriers, which may occur in using website. The practical part is created as the sample website, which is maximum accessible for visually impaired persons and available on pristupnyweb.cz.

## **Obsah**

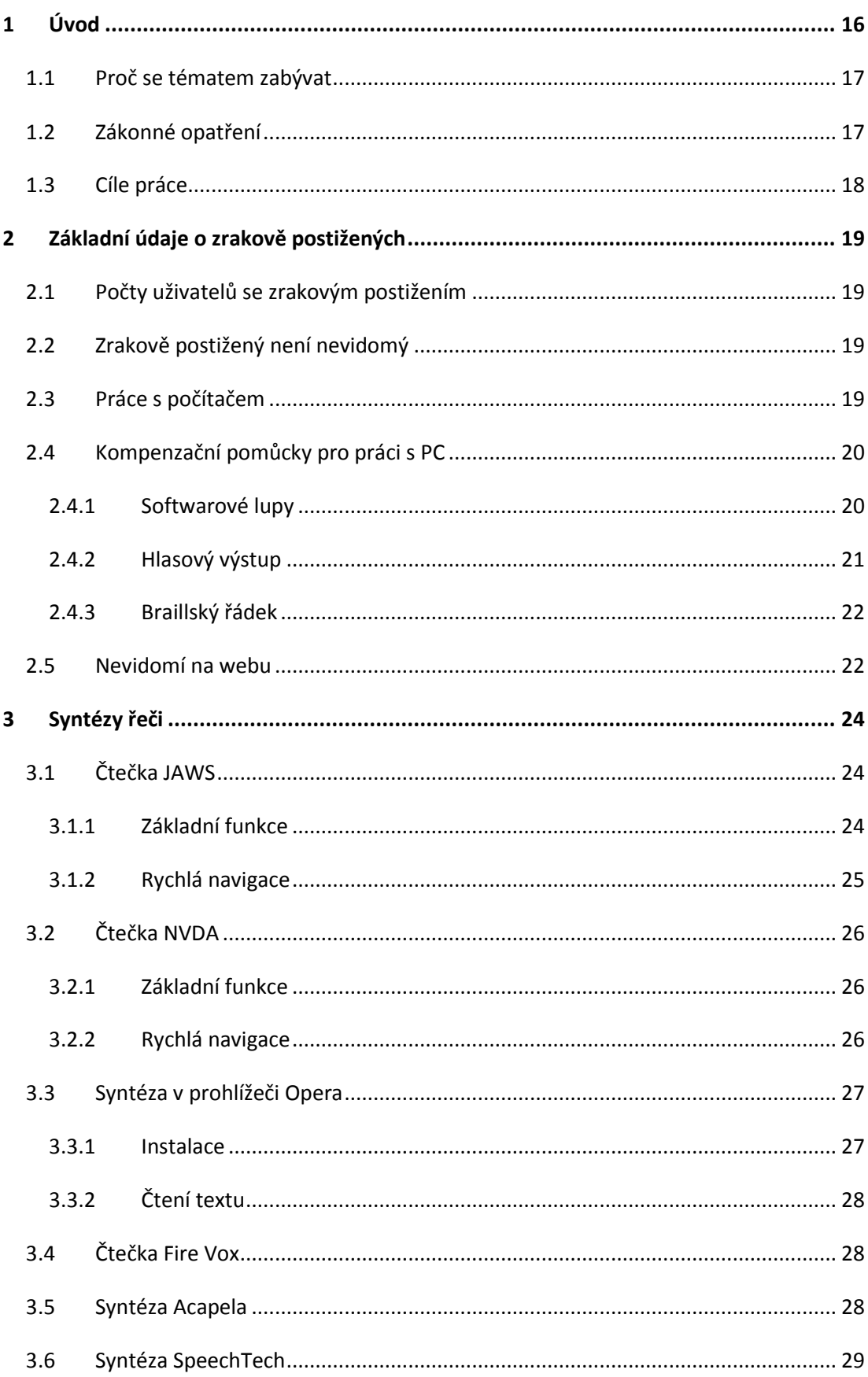

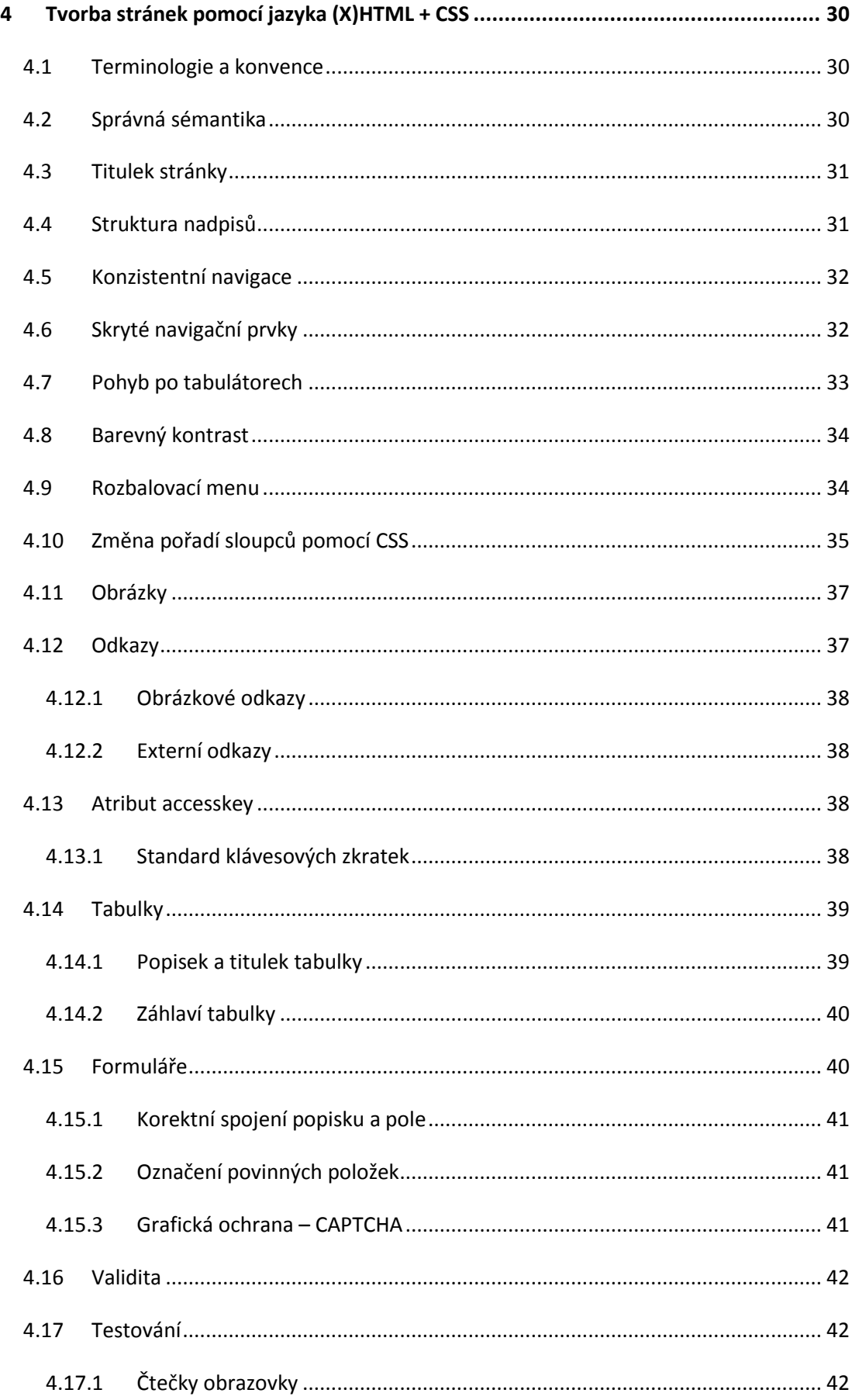

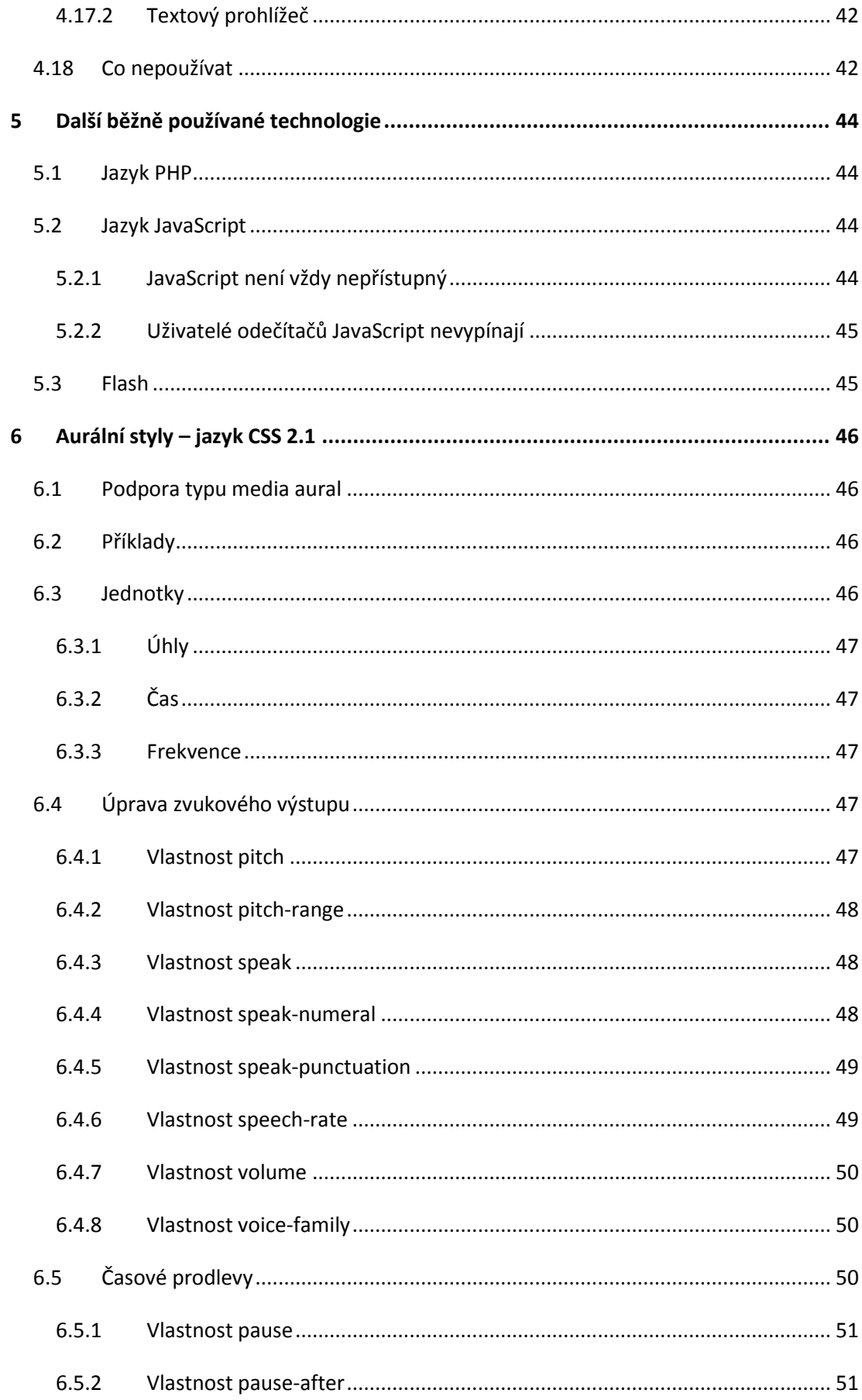

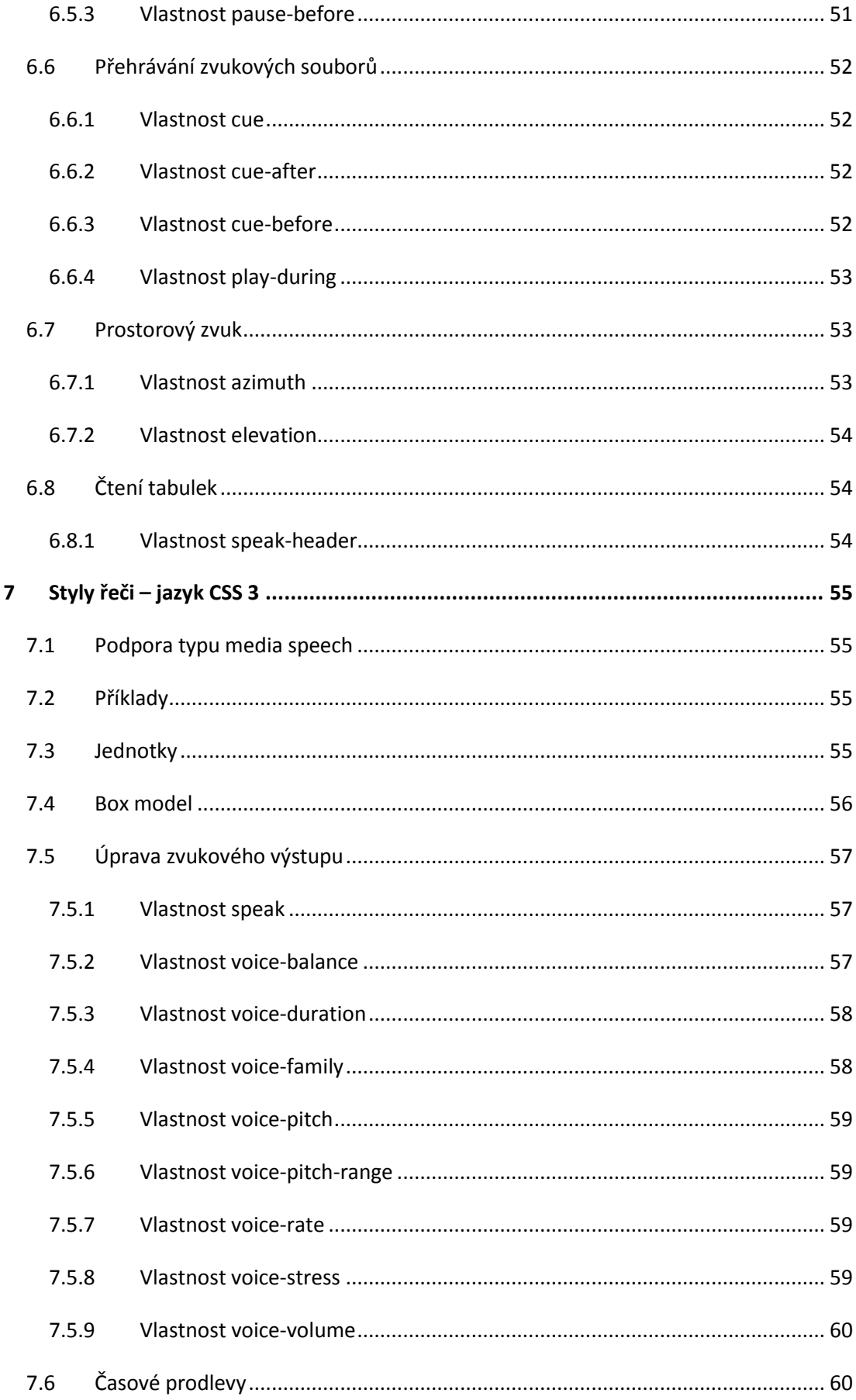

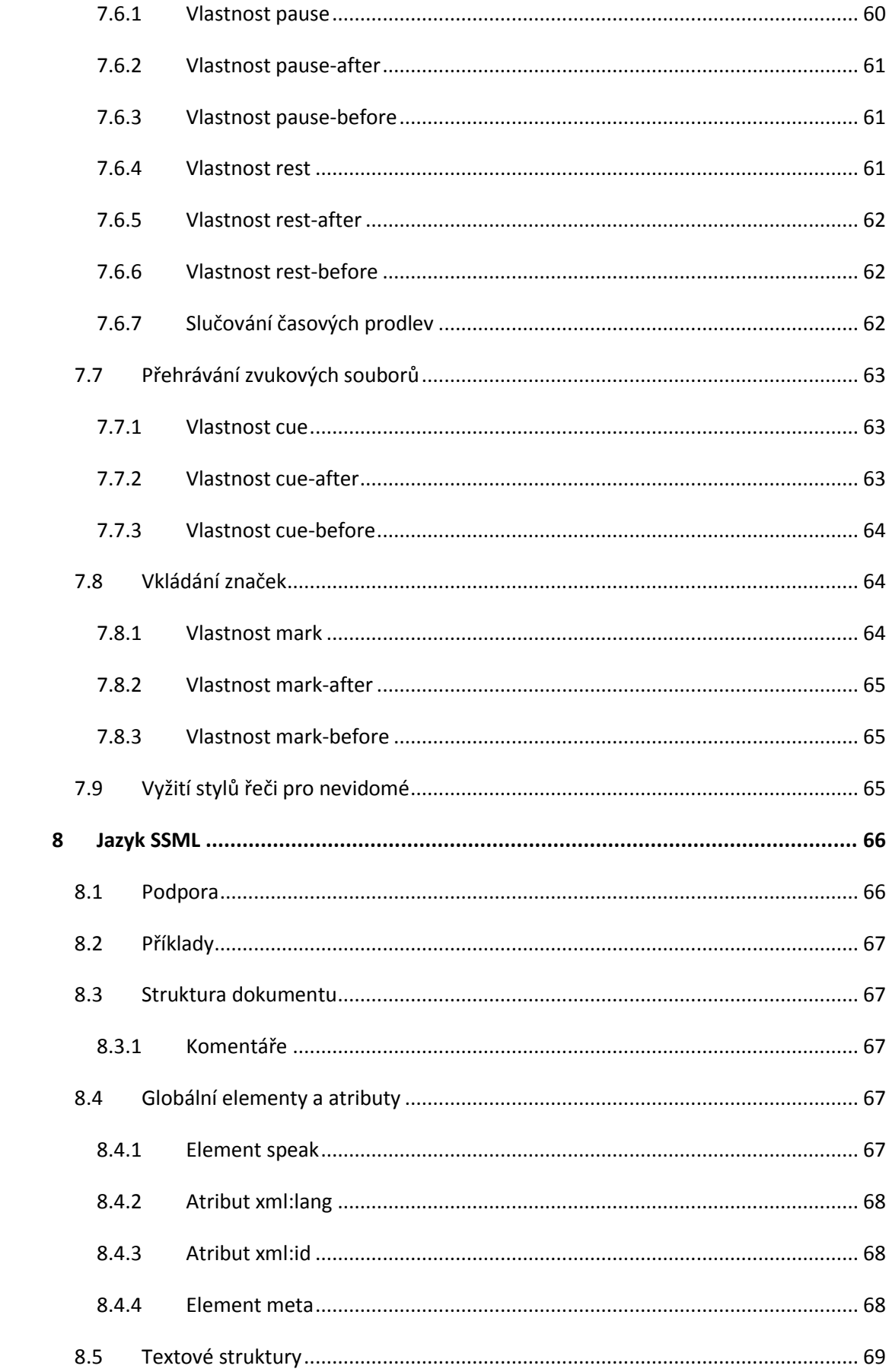

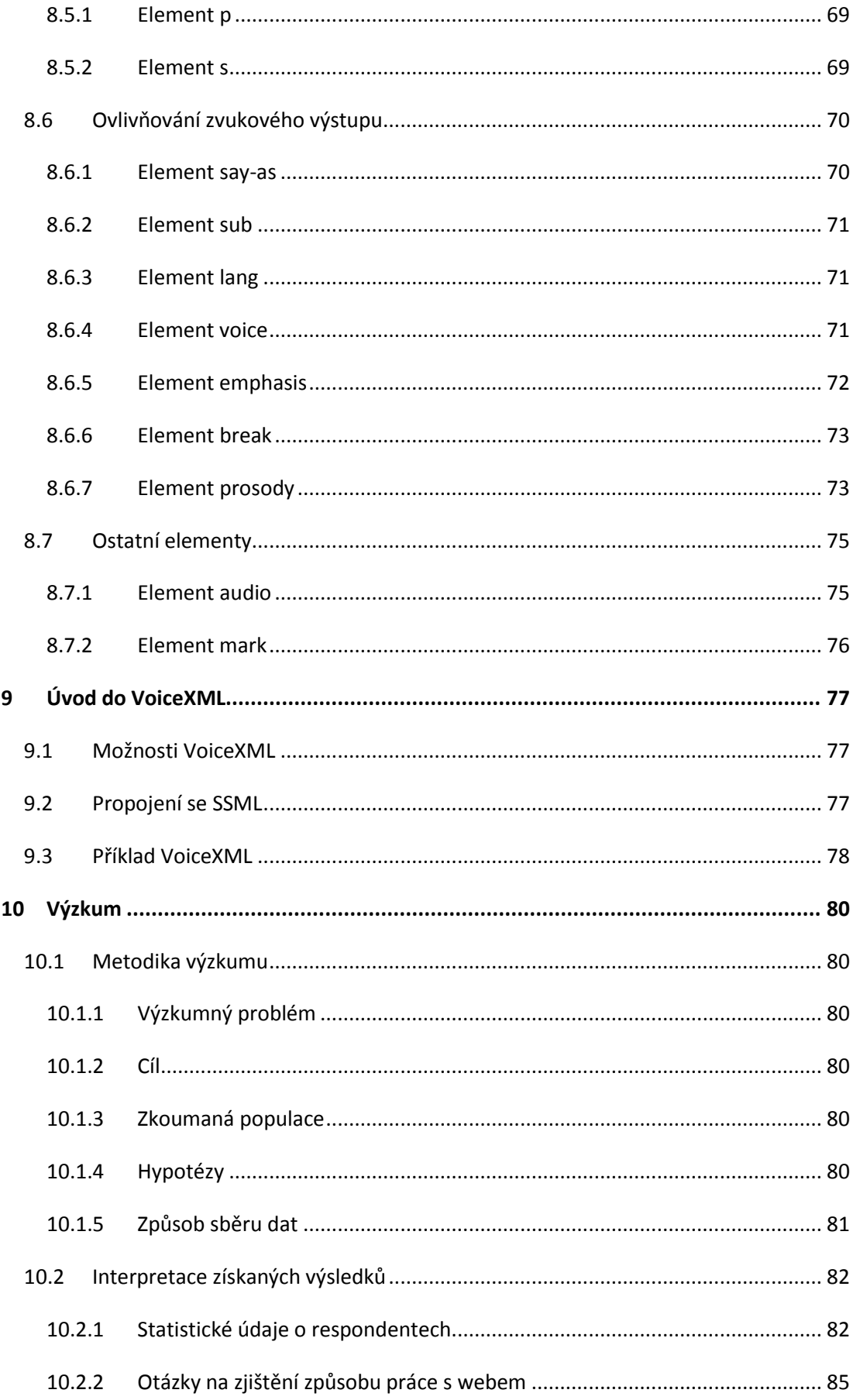

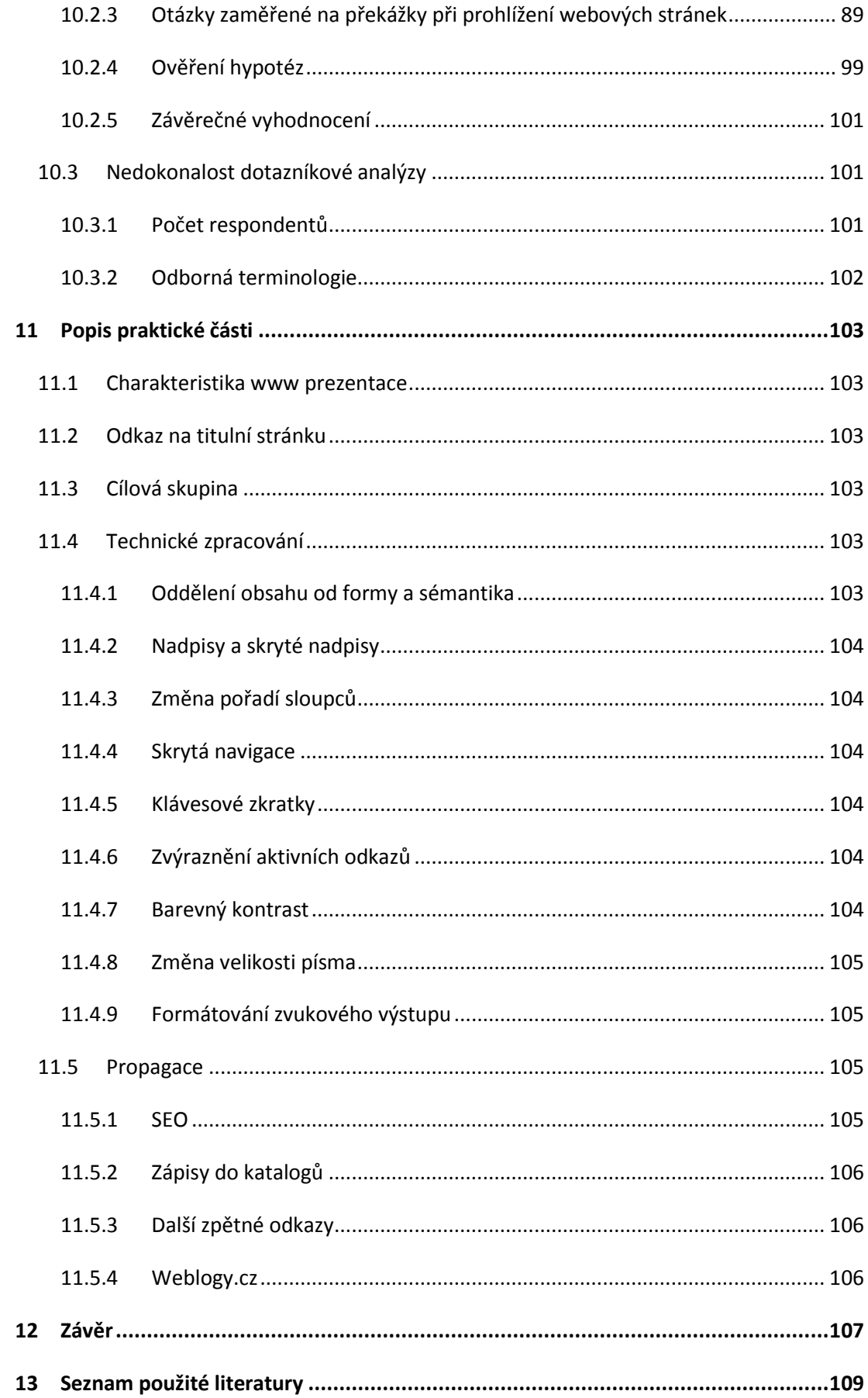

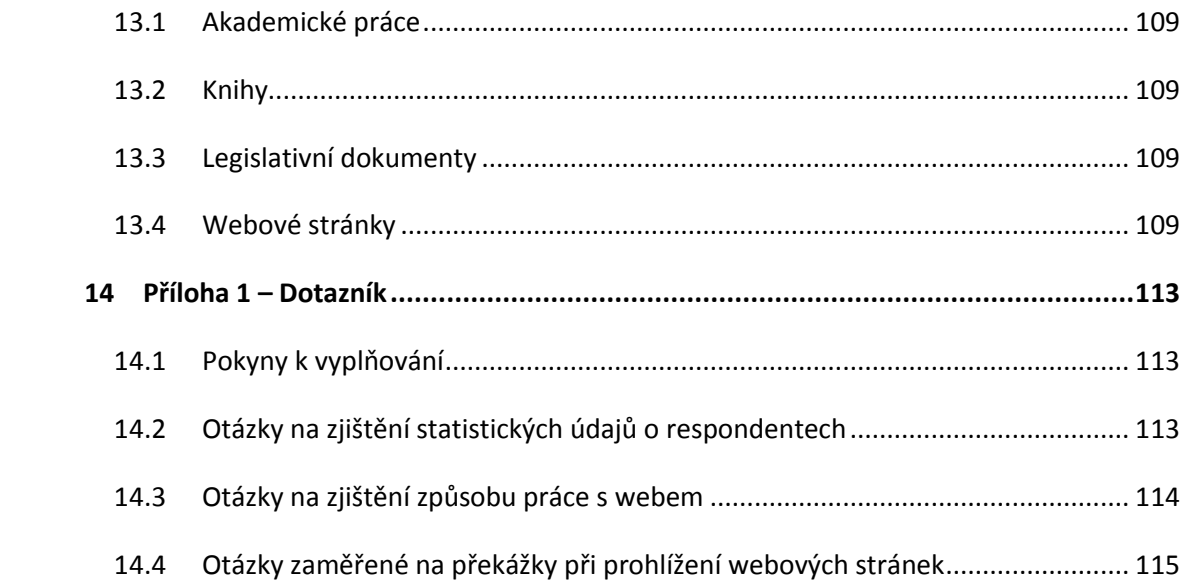

## <span id="page-15-0"></span>**1 Úvod**

 $\overline{a}$ 

Web se za svou poměrně krátkou dobu existence stal nejrychleji rostoucím médiem v historii a stačil se zařadit mezi nejvýznamnější média na světě. A už to zdaleka není jen o prohlížení webových stránek, přes web uzavíráme smlouvy, ovládáme internetové bankovnictví, rezervujeme si vstupenky na divadelní představení a mnoho dalšího.

S rostoucím významem webu se stále více zvyšují i požadavky na jeho otevřenost všem uživatelům bez ohledu na jejich postižení nebo používanou technologii – tento obor se nazývá přístupnost. Současná definice přístupnosti podle Radka Pavlíčka: "*Za přístupný web lze dnes považovat takový web, který bude návštěvník s těžkým zdravotním postižením schopen i přes svůj zdravotní handicap, za pomoci prostředků, které má k dispozici, a způsobem, který mu vyhovuje, efektivně používat a dosáhnout svého cíle.*" 1

Přístupnost webových stránek se obecně zaměřuje na jejich otevření i uživatelům s nejrůznějšími handicapy – zrakovými, sluchovými, pohybovými či s poruchami učení nebo soustředění. V této bakalářské práci se zabývám tvorbou přístupných stránek pro uživatele se zrakovým postižením a dalšími technologiemi a softwarem, který tito uživatelé používají nebo by mohli v budoucnu využít během jejich putování webem, přičemž se zaměřuji na české prostředí.

Přestože mojí primární cílovou skupinou jsou zrakově postižení, zejména nevidomí, většina informací uvedená v této práci je platná i pro přístupnost z obecného pohledu.

<sup>&</sup>lt;sup>1</sup> PAVLÍČEK, Radek . Ministerstvo vnitra České republiky [online]. 2009 [cit. 2010-12-29]. Přístupný web a jak se vyvarovat chyb. Dostupné z WWW: <http://www.mvcr.cz/clanek/pristupny-web-a-jakse-vyvarovat-chyb.aspx>.

### <span id="page-16-0"></span>*1.1 Proč se tématem zabývat*

Internet a především web zrakově postiženým výrazně usnadňuje práci a tito lidé jej skutečně využívají, mnohdy je web jejich jedinou možností, jak vyřešit určitou činnost či získat potřebné znalosti. Tvůrci webových stránek by se proto měli snažit jim vyjít alespoň v rámci možností vstříc i v případě, že jim to nikdo nepřikazuje. Hlavním motivem přitom může být jednak vyšší kvalita odvedené práce a taky pocit, že činí správnou věc.

Dodržování základních pravidel tvorby stránek s ohledem na zrakově postižené přitom není vůbec časově náročné a rozhodně to neznamená dělat nějakou jejich speciální verzi.

## <span id="page-16-1"></span>*1.2 Zákonné opatření*

 $\overline{\phantom{a}}$ 

Přestože zpřístupnění webových stránek soukromých subjektů je výhradně na jejich vůli, toto již neplatí pro veřejnoprávní instituce, kterým to ukládá zákon č. 365/2000 Sb., o informačních systémech veřejné správy<sup>2</sup>, který byl dále několikrát novelizován. Tento zákon mimo jiné ukládá povinnost například obcím nebo krajům zpřístupnit informace všem uživatelům bez ohledu na jejich postižení. Vlastní pravidla týkající se přímo webových stránek pak deklaruje vyhláška č. 64 ze dne 7. února 2008 o formě uveřejňování informací souvisejících s výkonem veřejné správy prostřednictvím webových stránek pro osoby se zdravotním postižením (vyhláška o přístupnosti).<sup>3</sup> Tuto vyhlášku dále doplňuje metodický pokyn, který na ni bezprostředně navnazuje a rozvádí její jednotlivá pravidla s konkrétními radami. Pokyn je k dispozici na stránkách Ministerstva vnitra<sup>4</sup>.

<sup>&</sup>lt;sup>2</sup> Česká republika. Zákon o informačních systémech veřejné správy a o změně některých dalších zákonů. In Sbírka zákonů ČR. 2000, 99, č. 365, s. 1-23.

<sup>&</sup>lt;sup>3</sup> Česká republika. Vyhláška o formě uveřejňování informací souvisejících s výkonem veřejné správy. In *Sbírka zákonů ČR*. 2008, 20, 64, s. 1-3.

<sup>4</sup> http://www.mvcr.cz/clanek/metodicky-pokyn-k-vyhlasce-c-64-2008-sb-o-forme-uverejnovaniinformaci-souvisejicich-s-vykonem-verejne-spravy-prostrednictvim-webovych-stranek-pro-osoby-sezdravotnim-postizenim-vyhlaska-o-pristupnosti.aspx

### <span id="page-17-0"></span>*1.3 Cíle práce*

- Představit a porovnat technologie, které je možné použít pro tvorbu webových stránek pro nevidomé a jinak zrakově handicapované uživatele. Pokusit se najít pokročilejší technologii pro formátování zvukového výstupu, která by reálně fungovala.
- Zpracování problematiky software pro předčítání webových stránek.  $\bullet$
- Provedení výzkumu na zjištění možných překážek při prohlížení běžných www stránek nevidomými a stanovení četnosti jejich výskytu.
- Vytvoření ukázkové webové prezentace s tématem přístupnosti. $\bullet$

## <span id="page-18-0"></span>**2 Základní údaje o zrakově postižených**

V této kapitole se budu krátce věnovat základním údajům, které souvisí se zrakově postiženými a jejich prací s počítačem.

### <span id="page-18-1"></span>*2.1 Počty uživatelů se zrakovým postižením*

Dle výsledků výběrového šetření zdravotně postižených osob za rok 2007<sup>5</sup>, které provedl Český statistický úřad, je v České republice celkem 87 439 zrakově postižených občanů. Z tohoto počtu jich 19 924 trpí těžkým postižením a 10 981 velmi těžkým postižením. Uvedená data jsou částečně založena na odhadu, nicméně pro účely této bakalářské práce jsou naprosto dostatečná. Z výše uvedeného šetření ČSU vyplývá, že zrakově handicapovaných občanů je v ČR celkem hodně.

### <span id="page-18-2"></span>*2.2 Zrakově postižený není nevidomý*

Zrakově postižení jsou širší skupinou, která mimo jiné zahrnuje nevidomé, ale třeba i lidi se zbytky zraku nebo barvoslepostí. Nevidomí jsou tedy podskupinou zrakově postižených, nicméně jejich požadavky na přístupné webové stránky jsou nejvyšší, proto se v této práci zaměřuji především na ně.

## <span id="page-18-3"></span>*2.3 Práce s počítačem*

 $\overline{a}$ 

Není pravda, že zrakově postižení používají stolní nebo přenosné počítače vyrobené speciálně pro ně. Kupují si běžně dostupná zařízení, která obsahují klasické aplikace. Musí si je však přizpůsobit pro své vlastní potřeby – vybavit je softwarem případně hardwarem, který jim umožní s daným zařízením a aplikací korektně pracovat. U nevidomých to jsou především specializované programy, které jsou schopny veškeré dění na obrazovce počítače přenést do hlasové podoby viz dále.

<sup>5</sup> Český statistický úřad. *ČSU* [online]. 30.05.2008 [cit. 2011-02-09]. Výsledky výběrového šetření zdravotně postižených osob za rok 2007. Dostupné z WWW: <http://www.czso.cz/csu/2008edicniplan.nsf/p/3309-08>.

Hlavní rozdíl je ve způsobu práce s počítačem. Nevidomí jej ovládají v drtivé většině pouze klávesnicí a nemohou vnímat informace jako celek. Zaměřují se tedy vždy jen na několik málo konkrétních informací. Například člověk se zdravým zrakem otevře aplikaci a ihned se v ní dokáže zorientovat, ví kde je hlavní menu, podnabídka, okno a dokáže s těmito údaji pracovat jako s celkem. Naproti tomu nevidomý se k nim musí dostávat postupně.

## <span id="page-19-0"></span>*2.4 Kompenzační pomůcky pro práci s PC*

Jedná se o software případně hardware, jehož účelem je pomoci zrakově postiženým pracovat s počítačem a jeho aplikacemi, a tím částečně vykompenzovat zdravotní handicap. Použití konkrétní kompenzační pomůcky se liší podle rozsahu postižení jejího uživatele.

#### <span id="page-19-1"></span>**2.4.1 Softwarové lupy**

Softwarové lupy umožňují několikanásobně zvětšit obrazovku monitoru a následovat pohyb kurzoru myši. Místo celé plochy monitoru zobrazují její menší avšak zvětšený úsek. Jsou tedy vhodné pro uživatele, kteří mají ještě zbytky zraku, ale na běžnou velikost monitoru nevidí. Softwarová lupa může obsahovat i hlasový výstup, díky němuž je možné některé informace z obrazovky "ozvučit" a tím usnadnit práci svému uživateli, který nemusí číst úplně všechno.

Na obrázku 1 je prostředí a možnosti softwarové lupy MaGic.

*Tvorba www stránek pro zrakově postižené, systémy syntézy řeči*

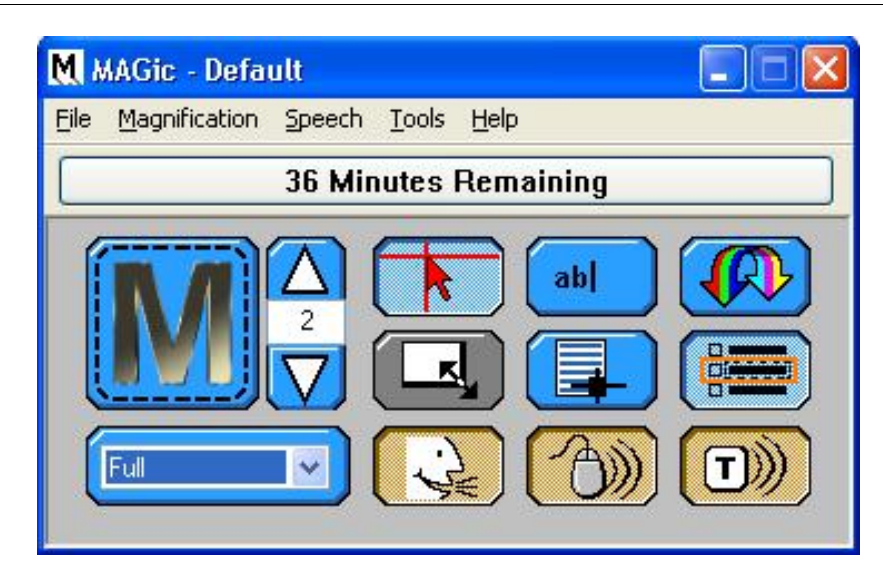

**Obrázek 1 Ukázka prostředí programu MAGic, jehož demo verzi lze pro demonstrační účely 40 minut používat.**

U nás se lze setkat s následujícími softwarovými lupami:

MAGic – demoverzi na 40 minut používání a češtinu lze stáhnout na webu společnosti Galop<sup>6</sup>

Supernova – demoverze na 30 dnů je k dispozici na webu společnosti Adaptech<sup>7</sup>

ZoomText – 60 denní trial verze je ke stažení na webu Ai Squared $8$ 

Jelikož softwarové lupy nemají pro tvůrce stránek nějaké zvláštní využití, nebudu se jimi v této práci dále zabývat.

#### <span id="page-20-0"></span>**2.4.2 Hlasový výstup**

Pomocí hlasového výstupu je možné zachytit veškeré dění na monitoru a předat jej nevidomému. Je k tomu potřeba odečítač obrazovky (Sreen Reader, čtečka obrazovky) například JAWS, NVDA, WinMonitor, HAL, která se stará o aktuální dění na monitoru – jaká aplikace je spuštěna, kde je umístěn kurzor apod. Vlastní "řeč" pak tvoří hlasová syntéza například HLAS, která informace produkuje syntetickou řečí k uživateli.

Problematice čteček a hlasových syntéz se podrobněji věnuji v kapitole 3.

 $\overline{a}$ 

<sup>6</sup> http://www.galop.cz/soubory.php?produkt=26

<sup>7</sup> http://www.adaptech.cz/ke-stazeni

<sup>8</sup> http://www.aisquared.com/zoomtext/more/download\_zoomtext\_trial

#### <span id="page-21-0"></span>**2.4.3 Braillský řádek**

Čtečka může k produkci použít jednak hlasovou syntézu (zvukový výstup), ale i takzvaný braillský řádek (hmatový výstup), viz obrázek 2. Je to speciální zařízení, které vizuální text převádí po jednotlivých znacích do Braillova písma. Využívají se k tomu jehličky, které jsou na řádku vysouvány, a uživatel tak může pomocí hmatu určit, o jaký znak se jedná. Braillský řádek umožňuje komfortní práci na úrovni jednotlivých znaků, používají jej tedy především uživatelé, kteří pracují s nějakým složitějším textem například s cizím jazykem nebo matematikou. Nutno dodat, že Braillský řádek je velmi nákladná záležitost. Cena zařízení o průměrných parametrech se pohybuje kolem 100 000 Kč. Navíc nemůže pracovat samostatně, ale je nutné jej propojit se čtečkou obrazovky.

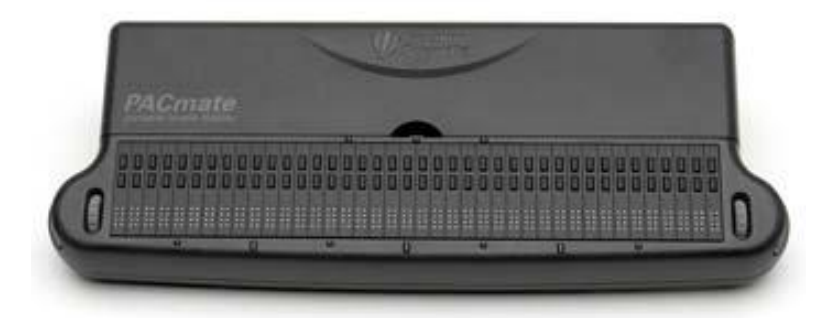

**Obrázek 2 Braillský řádek PAC Mate<sup>9</sup>**

### <span id="page-21-1"></span>*2.5 Nevidomí na webu*

Nevidomí informace z webu získávají díky hlasovému výstupu. Je jasné, že nemohou vnímat obrázky nebo barvy. Jsou pro ně tedy nejdůležitější textové informace a alternativní popisky objektů, které lze snadno převést na řeč.

Práce s webovou stránkou je podobná práci s počítačem, používá se klasický prohlížeč, který je "ozvučen", ostatně jako každá jiná aplikace, se kterou nevidomí pracují. Čtení webové stránky probíhá řádek po řádku tak, jak je uvedeno ve zdrojovém kódu, který je pro pořadí elementů rozhodující.

 $\overline{\phantom{a}}$ <sup>9</sup> GALOP s.r.o. *GALOP* [online]. c2011 [cit. 2011-02-14]. Braillský řádek PAC Mate 40 PBD. Dostupné z WWW: <http://www.galop.cz/katalog\_detail.php?produkt=46>.

Stejně jako běžní uživatelé i nevidomí stránky "nečtou", ale prohlíží – "skáčou" po nadpisech, tabulátorech nebo zkouší hledat konkrétní informaci a pokud ji v nějakém rozumném čase nenajdou, začnou hledat na jiném webu. Je naivní domnívat se, že se v tomto ohledu nevidomí chovají jinak.

## <span id="page-23-0"></span>**3 Syntézy řeči**

V této kapitole se budu věnovat systémům syntézy řeči, takzvané TTS (text-tospeech). Jejich funkce spočívá v tom, že dovedou text převést na mluvenou (syntetickou) řeč. Občas je obtížné rozlišit mezi hlasovou syntézou a odečítačem obrazovky. Syntéza se stará o vlastní produkci hlasu a odečítač obrazovky (čtečka) zabezpečuje to ostatní – dovede pracovat s aplikacemi. Společně tvoří hlasový výstup. Někdy je nutné do čtečky syntézu doinstalovat, ale může ji mít i integrovanou.

V této práci se zaměřím na čtečky, které nevidomí uživatelé běžně používají a na další čtečky, které by mohli využít tvůrci stránek pro jejich testování. Základní práce není složitá a každý webmaster by si čtečku měl prakticky vyzkoušet minimálně na přečtení vlastního webu a tím si udělat představu, jak nevidomí vlastně pracují, je to mnohem lepší než jakákoli teorie.

## <span id="page-23-1"></span>*3.1 Čtečka JAWS*

U nás i ve světě je to mezi nevidomými velmi používaná čtečka, proto je vhodné se při testování přístupnosti zaměřit právě na ni. Demo včetně manuálů je možné stáhnout na webu společnosti Galop<sup>10</sup>. Lze jej používat 40 minut, další použití vyžaduje resetovat počítač. Pro správnou funkci v českém prostředí je nutné ještě použít hlasovou syntézu například HLAS, tu lze stáhnout na výše uvedeném webu $^{11}$ .

Má to však jeden háček, Jared Smith na svém blogu upozorňuje, že dle licence není dovoleno 40minutové demo používat k testování webových stránek: *"...these demonstration or evaluation licenses are not permitted for purposes of development and testing of JAWS scripts, applications, HTML coding, or other Web Based code*".<sup>12</sup>

#### <span id="page-23-2"></span>**3.1.1 Základní funkce**

Insert + šipka dolu – plynulé čtení

Ctrl – zastavení čtení

l

 $10$  http://www.galop.cz/soubory.php?produkt=25

<sup>11</sup> http://www.galop.cz/soubory.php?produkt=24

<sup>&</sup>lt;sup>12</sup> SMITH, Jared. *WebAIM* [online]. 10. 1. 2008 [cit. 2011-02-27]. JAWS license not developer friendly. Dostupné z WWW: <http://webaim.org/blog/jaws-license-not-developer-friendly/>.

Page UP / Page Down – zvýšení respektive snížení rychlosti čtení

šipka nahoru / šipka dolu – pohyb po řádcích

Insert + šipka vlevo / šipka vpravo – pohyb po slovech

šipka vlevo / šipka vpravo – pohyb po znacích

#### <span id="page-24-0"></span>**3.1.2 Rychlá navigace**

Insert + F5 – seznam formulářových prvků

- Insert + F6 seznam nadpisů
- Insert + F6 seznam odkazů
- Tab pohyb po odkazech a formulářových prvcích

Shift + Tab – pohyb po odkazech a formulářových prvcích v opačném směru

- $H$  pohyb po nadpisech
- Shift + H pohyb po nadpisech v opačném směru

F – pohyb po formulářových prvcích

Shift + F – pohyb po formulářových prvcích v opačném směru

T – pohyb po tabulkách

- Shift + T pohyb po tabulkách v opačném směru
- L pohyb po seznamech
- Shift + L pohyb po seznamech v opačném směru
- Ctrl + Home začátek stránky
- Ctrl + End konec stránky

## <span id="page-25-0"></span>*3.2 Čtečka NVDA*

Na rozdíl od čtečky JAWS, je NVDA (NonVisual Desktop Access) volně šiřitelná pod licencí Open Source. Díky tomu ji lze bez problému využít k testování webových stránek. Má dokonce i integrovanou českou hlasovou syntézu. Kvalitou se tato čtečka pochopitelně nemůže vyrovnat JAWS, avšak k testovacím účelům bohatě vystačí.

#### <span id="page-25-1"></span>**3.2.1 Základní funkce**

plus – plynulé čtení

Ctrl – zastavení čtení

šipka nahoru / šipka dolu – pohyb po řádcích

Ctrl + šipka vlevo / šipka vpravo – pohyb po slovech

šipka vlevo / šipka vpravo – pohyb po znacích

#### <span id="page-25-2"></span>**3.2.2 Rychlá navigace**

Insert + F7 – seznam odkazů (v nastavení NVDA lze Insert změnit za Caps Lock)

Tab – pohyb po odkazech a formulářových prvcích

Shift + Tab – pohyb po odkazech a formulářových prvcích v opačném směru

H – pohyb po nadpisech

Shift + H – pohyb po nadpisech v opačném směru

F – pohyb po formulářových prvcích

Shift + F – pohyb po formulářových prvcích v opačném směru

T – pohyb po tabulkách

Shift + T – pohyb po tabulkách v opačném směru

L – pohyb po seznamech

 $Shift + L - pohyb po seznamech v opačném směru$ 

Ctrl + Home – začátek stránky

Ctrl + End – konec stránky

## <span id="page-26-0"></span>*3.3 Syntéza v prohlížeči Opera*

Do prohlížeče Opera lze doinstalovat hlasový modul. První verze Opery, ve které se mi jej podařilo zprovoznit, byla 9. *Opera with Voice only works on computers running Windows XP or 2000*. 13

Jedná se však pouze o syntézu v anglickém jazyce, takže je možné přečíst jen určitý text na stránce, nikoli číst například formulářová pole. Reálné využití této syntézy není velké, ale perfektně se hodí pro testování aurálních stylů a stylů řeči a právě k tomu účelu ji budu využívat i v této práci.

#### <span id="page-26-1"></span>**3.3.1 Instalace**

Jelikož instalace není úplně intuitivní, ve stručnosti se zde o ní zmíním. Hlasový modul lze doinstalovat v Nástroje/Nastavení. Zde na poslední kartě Pokročilé volby je položka Hlasový modul viz obrázek 3.

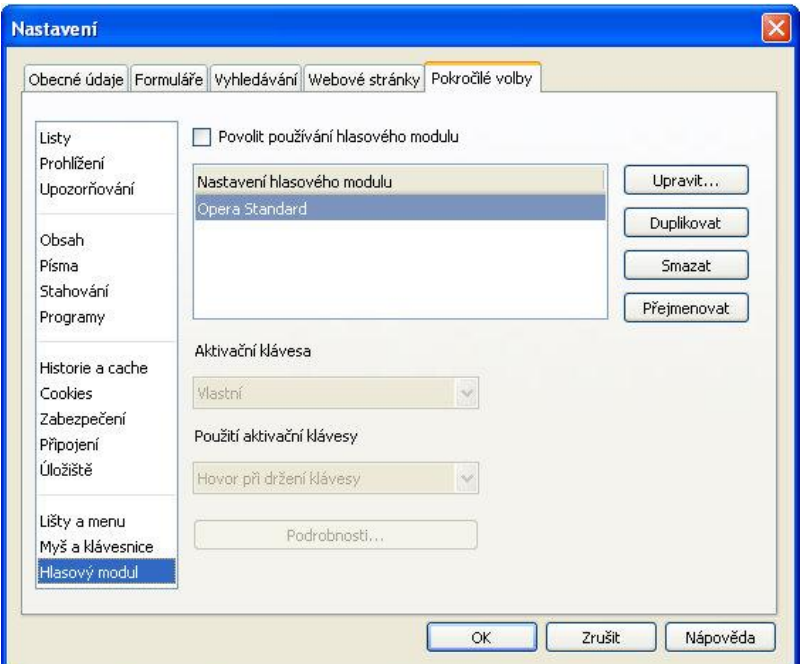

**Obrázek 3 Nastavení hlasového modulu v prohlížeči Opera**

Po zatrhnutí volby Povolit používání hlasového modulu, dojde k doinstalování potřebných knihoven a syntézu je již možné spustit.

 $\overline{\phantom{a}}$ <sup>13</sup> Opera Software ASA. Opera Tutorials [online]. c2011 [cit. 2011-03-03]. Talking to Opera. Dostupné z WWW: <http://www.opera.com/browser/tutorials/voice/using/>

**Poznámka:** V některých verzích Opery hlasový modul nepracuje korektně. Mně se jej podařilo správně nainstalovat v Opeře verze 11.01, nicméně i zde občas funguje velmi podivně.

#### <span id="page-27-0"></span>**3.3.2 Čtení textu**

Požadovaný text je nutné označit myší a posléze kliknout pravým tlačítkem a zvolit volbu Přečíst. Zastavit čtení lze klávesou Esc.

## <span id="page-27-1"></span>*3.4 Čtečka Fire Vox*

Charles L. Chen vytvořil čtečku Fire Vox jako rozšíření pro prohlížeč Firefox. Tato čtečka by údajně dokonce měla podporovat styly řeči jazyka CSS 3. Mně se ji však přes veškerou snahu, včetně kontaktování jejího autora, nepodařilo zprovoznit (ve Firefoxu verze 3.6.13). Problém bude pravděpodobně v její nekompatibilitě se současnou verzí Firefoxu. Je to škoda, protože k testovacím účelům to mohl být zajímavý doplněk.

## <span id="page-27-2"></span>*3.5 Syntéza Acapela*

 $\overline{a}$ 

Jedná se o text-to-speech syntézu od společnosti Acapela Group. Zde ji uvádím, protože by měla být schopna interpretovat soubor napsaný v jazyku SSML. Na jejich online demu (obrázek 4) však vyzkoušení není možné (velmi omezený vstupní počet znaků) a ke komerční verzi se bez placené licence nebylo možné dostat. Demo je k dispozici na webu Acapela Group<sup>14</sup>.

<sup>14</sup> http://www.acapela-group.com/text-to-speech-interactive-demo.html

### **Acapela Text to Speech Demo**

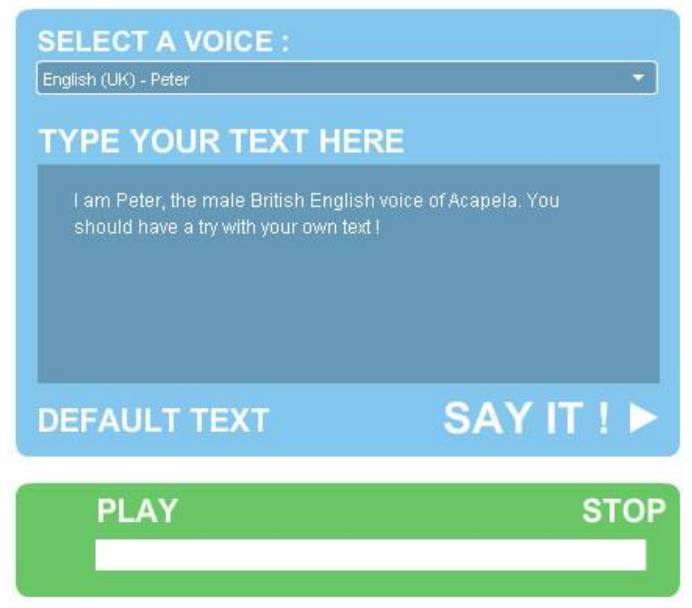

**Obrázek 4 Online demo syntézy Acapela, zdroj<sup>15</sup>**

## <span id="page-28-0"></span>*3.6 Syntéza SpeechTech*

Pro kompletnost zmíním ještě syntézu řeči od české společnosti SpeechTech. Tato syntéza by měla být schopna zpracovat i vstup v jazyku SSML. V dostupném online demu<sup>16</sup> se mi to však nepodařilo.

*"Toto demo lze použít jen za účelem vyzkoušení syntetizéru. Jakékoliv jiné použití není dovoleno."* 17

 $\overline{\phantom{a}}$ 

<sup>&</sup>lt;sup>15</sup> Acapela Group. *Acapela Group* [online]. c2011 [cit. 2011-03-25]. Acapela Text to Speech Demo. Dostupné z WWW: <http://www.acapela-group.com/text-to-speech-interactive-demo.html>.

<sup>16</sup> http://www.speechtech.cz/cs/produkty/demo.html

<sup>17</sup> SpeechTech s.r.o. *SpeechTech* [online]. c2011 [cit. 2011-03-06]. Demo TTS . Dostupné z WWW: <http://www.speechtech.cz/cs/produkty/demo.html>.

## <span id="page-29-0"></span>**4 Tvorba stránek pomocí jazyka (X)HTML + CSS**

V této části se zabývám jednotlivými elementy jazyka (X)HTML, jejichž správné používání má pro zrakově postižené největší význam. Přestože se v první řadě jedná o jazyk (X)HTML, který dle moderního pojení tvorby webu má tvořit strukturu a obsah, objevuje se zde i jazyk CSS, který je však využíván jen k některým konkrétním konstrukcím například skrytí navigace nebo změna pořadí sloupců viz dále.

Opět připomínám, že odečítač obrazovky čte webovou stránku nevidomému řádek po řádku dle pořadí ve zdrojovém kódu, vizuální uspořádání na monitoru je pro ni zcela irelevantní a samozřejmě je možné docílit stavu, kdy se pořadí elementů uvedených ve zdrojovém kódu a zobrazených na monitoru liší.

## <span id="page-29-1"></span>*4.1 Terminologie a konvence*

Součástí této kapitoly je několik příkladů. V rámci bakalářské práce jsou všechny odzkoušeny v prohlížečích Internet Explorer 8, Firefox 3.6.13 a Opera 11.01. Měly by však fungovat v 99 procentech běžně používaných prohlížečích. Výpisy kódu jsou kvůli úspoře místa zjednodušené, pro jejich použití je samozřejmě nutné doplnit všechny náležitosti (DOCTYPE, kódování a podobně).

Pokud dále zmiňuji "odečítače obrazovky (čtečky)", mám na mysli čtečku JAWS verze 10.0 a NVDA verze 2010.2.

## <span id="page-29-2"></span>*4.2 Správná sémantika*

Čtečky obrazovky v mnohých případech svému uživateli interpretují, o jaký element se jedná, zda je to nadpis, seznam nebo odkaz. Z tohoto důvodu je nutné používat elementy jazyka (X)HTML k účelu, ke kterému byly stvořeny. Je hrubou chybou řešit nadpis jako odstavec, který má pouze nastavené zvětšené písmo a působí tak jen opticky. Nevidomý pak nemůže poznat, že se jedná o nadpis. Totéž platí i pro ostatní elementy.

## <span id="page-30-0"></span>*4.3 Titulek stránky*

(X)HTML tág <title> je první element, který odečítač interpretuje. Je tedy nutné sem vložit něco smysluplného. Titulek má obsahovat shrnutí toho, co se na dané stránce nachází, případně doplněné o název webu. Každá jednotlivá stránka by měla mít jedinečný titulek, je chybou používat všude stejný. Největší prohřešek je však nechat tág <title> úplně prázdný nebo se dopustit něčeho podobného: <title>Nová stránka 1</title>.

Správně vyplněné titulky jsou přívětivé i pro běžné uživatele, kteří se podle nich mohou orientovat a v neposlední řadě to je jeden z nejvýznamnějších elementů, který ovlivňuje pořadí stránky ve vyhledávačích – SEO.

## <span id="page-30-1"></span>*4.4 Struktura nadpisů*

Nadpisy jsou pro nevidomé jednoznačně nejdůležitější elementy, protože se podle nich velmi často na stránce pohybují a také si díky nim mohou udělat představu o její struktuře. Jazyk (X)HTML rozlišuje celkem šest úrovní nadpisů <h1> až <h6>, přičemž  $\langle h1 \rangle$  je největší a  $\langle h6 \rangle$  nejmenší. Při používání nadpisů je nezbytné dodržovat jejich hierarchii a logiku.

#### **Příklad:**

```
<body>
```

```
<h1>Tiskárny HP</h1>
<p>Úvodní odstavec…</p>
<h2>Inkoustové tiskárny</h2>
<p><p><h3>Inkoustové tiskárny řady DeskJet</h3>
<h2>Laserové tiskárny</h2>
```

```
</body>
```
Příklad ukazuje zjednodušenou nadpisovou strukturu stránky, která se věnuje tiskárnám HP.

V souvislosti s nadpisy se tvůrci stránek často dopouštějí chyby, že určitý úsek sice začíná správně nadpisem, ale již není ničím v kódu ukončen, respektive je ukončen pouze vizuálně, což nevidomému může ztížit orientaci. Toto lze napravit skrytými nadpisy pomocí jazyka CSS, princip je stejný jako u navigačních prvků (kap. 4.6).

### <span id="page-31-0"></span>*4.5 Konzistentní navigace*

Hlavní menu je nutné umístit na stejné místo (i ve zdrojovém kódu) napříč jednotlivými stránkami webu. Pokud se pozice z nějakého důvodu mění, zrakově postiženým uživatelům to stíží orientaci, protože uživatelé softwarových lup i odečítačů obrazovky se mohou vždy soustředit jen na jedno konkrétní místo a je pro ně tedy obtížné menu opět hledat.

Dále je ideální, pokud z navigace webu uživatel okamžitě ví, kde se právě nachází. Osobně k tomuto účelu považuji za nejlepší řešení použití takzvané drobečkové navigace, která je tvořena vnořenými seznamy a díky tomu i nevidomý uživatel může poznat, kde přesně se v hierarchii webu nachází.

### <span id="page-31-1"></span>*4.6 Skryté navigační prvky*

Nevidomému uživateli lze orientaci na www stránce usnadnit použitím takzvané skryté navigace. Jsou to odkazy na hlavní obsah stránky a navigaci (případně nějaké další odkazy) uvedené hned na jejím začátku. Tyto odkazy jsou pak uživateli přečteny jako první a on tak může ihned zamířit do části stránky, která ho zajímá. K tomu, aby tato skrytá navigace nebyla vidět běžnému uživateli, se využívá jazyka CSS.

#### **Příklad:**

```
#skryta_navigace {
height: 0;
line-height: 0;
font-size: 1px;
margin-left: -5000px;
}
<body>
     <div id="skryta_navigace">
          <a href="#sloupec_obsah">Přeskočit na obsah</a>
```

```
<a href="#hlavni_navigace">Přeskočit na 
navigaci</a>
\langlediv\rangle
```
</body>

Jak je vidět z příkladu, navigaci pro nevidomé jsem běžnému uživateli odsunul za okraj stránky pomocí CSS – nastavením velkého záporného okraje. Tím nebude vizuálně vidět, ale čtečka ji přečte.

Poznámka: Možná někoho napadlo použít pro skrytí odkazů CSS vlastnosti display: none nebo visibility: hidden. Toto však není možné, protože tyto vlastnosti odečítače obrazovky umí interpretovat a skrytý obsah by pak také nepřečetly.

### <span id="page-32-0"></span>*4.7 Pohyb po tabulátorech*

Zrakově postižení se velmi často na webové stránce pohybují po tabulátorech. Autor webu by to měl reflektovat a zvýrazňovat odkazy, které jsou právě aktivní (mají focus). Pro zvýraznění je nutné použít dostatečně kontrastní pozadí nebo rámeček. Toto pomůže uživatelům, kteří mají problémy se zrakem, ale nejsou ještě úplně nevidomí a v neposlední řadě i běžným uživatelům, kteří se občas po tabulátorech rovněž pohybují.

Ke zvýraznění se nejvíce hodí pseudotřídy active a focus jazyka CSS, které je nutné pro správnou funkčnost v téměř všech prohlížečích nastavit společně.

#### **Příklad:**

```
a:active, a:focus {
background-color: kontrastni_barva;
}
```
Poznámka: Nemělo by se v žádném případě stávat, že nějaký prvek získá focus, ale již jej z tohoto prvku nelze přemístit někam jinam. Toto lze snadno vyzkoušet, pokud si webmaster svoji stránku po tabulátorech sám projde.

## <span id="page-33-0"></span>*4.8 Barevný kontrast*

Zejména slabozrací uživatele ocení, pokud na webu bude dostatečný barevný kontrast popředí a pozadí. Ideálním nástrojem na změření kontrastu je Colour Contrast Analyser<sup>18</sup>, který podporuje i češtinu.

Příklad nedostatečného kontrastu je znázorněn na obrázku 5.

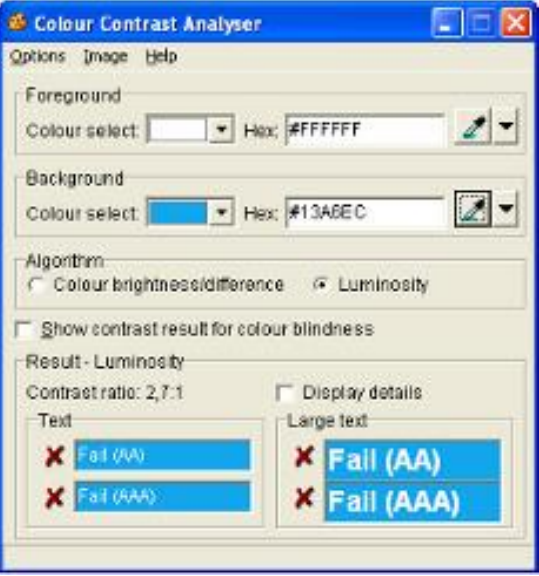

**Obrázek 5 Demonstrace nedostatečného kontrastu pomocí programu Colour Contrast Analyser**

## <span id="page-33-1"></span>*4.9 Rozbalovací menu*

Rozbalovací menu (obrázek 6) je konstrukce, ve které se velmi často a zbytečně chybuje. Jedná se o seznam odkazů (ať už horizontálních nebo vertikálních), který po umístění kurzoru na jeho jednu položku otevře další nabídky. Využívají se k tomu zejména vnořené seznamy a dynamické pseudotřídy jazyka CSS. Při tvorbě takového menu je však třeba brát v potaz to, že nevidomý uživatel nepoužívá myš a proto potřebuje k jednotlivým položkám přistupovat pouze z klávesnice, jinak se vůbec nemusí dozvědět, že menu nějaké další nabídky má.

 $\overline{a}$ 

<sup>&</sup>lt;sup>18</sup> http://www.paciellogroup.com/resources/contrast-analyser.html

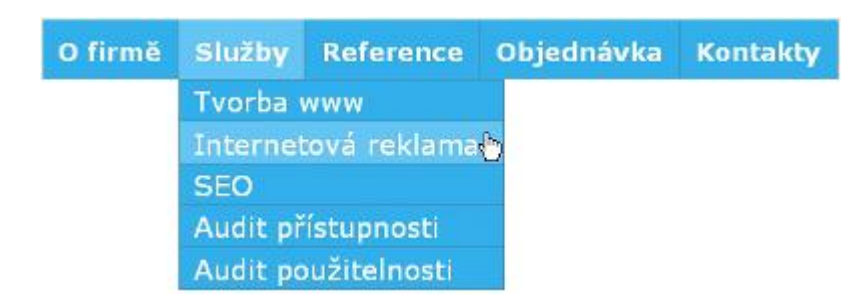

**Obrázek 6 Horizontální rozbalovací menu**

Řešení je přitom jednoduché. Stačí hlavní odkazy (nejvyšší úroveň menu) nasměrovat na novou stránku, která bude obsahovat odkazy na nižší úrovně. Správně řešené rozbalovací menu má například město Buštěhrad<sup>19</sup>.

### <span id="page-34-0"></span>*4.10 Změna pořadí sloupců pomocí CSS*

Na webových stránkách se poměrně často používá rozvržení (layout) s hlavičkou a dvěma sloupci, kde levý sloupec tvoří menu a pravý obsah. Jak jsem již několikrát upozorňoval, odečítač obrazovky stránku interpretuje podle zdrojového kódu. To znamená, že u rozvržení uvedeného výše, je nejprve přečteno menu (které se na každé stránce opakuje) a poté až hlavní obsah. Díky CSS lze docílit toho, aby menu vizuálně bylo jako první vlevo, ale ve zdrojovém kódu se nacházelo až za hlavním obsahem.

K tomuto požadavku mne vedou i fulltextové vyhledávače, které, jak je známo, textu nacházejícímu se blíže začátku stránky přiřazují větší váhu.

#### **Příklad:**

```
#hlavni {
width: 60em;
margin: 0 auto; /*vycentrování stránky*/
}
#hlavicka {
height: 7.25em;
}
#obal_obsahu {
float: left;
```
 $\overline{a}$ <sup>19</sup> http://www.mestobustehrad.cz

```
width: 100%;
}
#sloupec_obsah {
float: left;
width: 44em;
display: inline; /*kvůli IE 6*/
margin-left: 16em; /*aby vzniklo místo pro menu*/
} 
#sloupec_menu {
width: 16em;
float: left;
margin-left: -60em; /*součet vlastní šířky a šířky 
obsahu*/
}
#paticka {
clear: both; /*ukončení obtékání*/
}
<body>
     <div id="hlavni">
           <div id="hlavicka">
                <p>Hlavička stránky</p>
           \langle div>
           <div id="obal_obsahu">
                <div id="sloupec_obsah">
                     <p>Sloupec s obsahem</p>
                \langle div>
                <div id="sloupec_menu">
                     <p>Sloupec s menu</p>
                \langle/div\rangle</div>
           <div id="paticka">
                <p>Patička stránky</p>
           \langle div>
     </div>
```
### </body>

V příkladu se využívají záporné okraje, díky kterým se #sloupec menu vizuálně přesune z druhého místa na první, ve zdrojovém kódu je však stále jako druhý. Jelikož se v této práci jazyku CSS primárně nevěnuji, příklad je velmi zjednodušený, zájemce tedy odkazují na další zdroje o CSS. Změnu pořadí sloupců by bylo možné provést i pomocí absolutního pozicování, osobně jsem však odpůrce takového řešení.

## *4.11 Obrázky*

U obrázků a jiných grafických objektů je povinností vždy použít alternativní text (atribut  $alt$ ). Pokud chybí, čtečka obrazovky takový objekt vůbec nepřečte a uživatel se o něm nedozví.

Je dobrým zvykem do atributu alt uvádět to, co se na obrázku skutečně nachází a vyvarovat se tedy alternativním textům typu "Obrázek 1" nebo "Foto", které nevidomému uživateli vůbec nic neřeknou. V atributu  $a \perp t$  je vhodné používat diakritiku, se kterou čtečky umějí dobře pracovat.

Pokud web obsahuje obrázky (ikonky, tlačítka), které slouží jako grafika a nenesou žádnou významovou informaci, měly by být vloženy pomocí CSS. V horším případě je možné u takových objektů uvést prázdný atribut alt.

Na webu se občas objevují obrázkové texty. Je jasné, že pro nevidomého představují problém, proto by se měly používat jen v nejnutnějším případě (slogan pod logem, dekorativní text v hlavičce). V žádném případě není možné obrázkem řešit veškerý text na stránce.

## *4.12 Odkazy*

U odkazů je hlavním požadavkem to, aby jejich text smysluplně vystihoval obsah cílové stránky. Odkazy typu <a href="#">Klikněte zde</a> nevidomému uživateli vůbec nic neřeknou.

HTML element <a> může obsahovat atribut title, který vytváří textový popisek. Čtečky jej však ignorují, čímž se jeho použití pro nevidomé stává zcela irelevantní.

### **4.12.1 Obrázkové odkazy**

Nevidomý je na tyto odkazy upozorněn, proto při jejich tvorbě stačí dodržovat pravidla pro textové odkazy a obrázky. Jde tedy zejména o správné použití atributu  $allt$ , který je přečten jako text odkazu a měl by co nejpřesněji informovat o jeho cíli.

### **4.12.2 Externí odkazy**

Co se týče externích odkazů, tak zde je problematika trochu složitější, protože odečítače obrazovky na ně svého uživatele explicitně neupozorní a ten se pak najednou ocitne na úplně jiném webu. Nejjednodušší avšak ne vždy ideální řešení uvádím v příkladu.

#### **Příklad:**

<body>

```
<p><a href="http://www.rink.cz">Katalog Rink
(externí odkaz)</a></p>
</body>
```
U všeobecně známých webů (Seznam.cz, Vlada.cz), není chybou informaci o externím odkazu úplně vynechat, protože již podle názvu je jasné, o jaké odkazy se jedná.

## *4.13 Atribut accesskey*

U některých elementů jazyka HTML je možné použít atribut accesskey a deklarovat tak klávesovou zkratku pro aktivaci tohoto elementu. Obecně se jedná o "fokusovatelné" elementy například <a>, <input>.

Jelikož své klávesové zkratky má operační systém, prohlížeč i čtečka, může docházet ke kolizím a je tedy diskutabilní, zda použití zkratek není kontraproduktivní. Proto se opustilo od libovolné deklarace a doporučuje se používat jen zkratky v kombinaci s číslem dle Standardu klávesových zkratek (kap. 4.13.1). Například Firefox (zkoušeno ve verzi 3.6.13) již nepodporuje zkratky v kombinaci s písmenem.

### **4.13.1 Standard klávesových zkratek**

Tento standard vytvořila Iniciativa pro přístupnější internet. Cílem je sjednotit klávesové zkratky dle vzoru:

- 0 odkaz na hlavní obsah stránky
- 1 nápověda ke klávesovým zkratkám
- 2 odkaz na hlavní stránku

3 – odkaz na mapu webu (pokud existuje)

4 – aktivuje vyhledávací pole (pokud existuje)

5–9 – dle uvážení tvůrce webu, je vhodné tato čísla využít pro nejdůležitější odkazy

#### **Příklad:**

```
<body>
```

```
<\pmb{\mathsf{p}}
```

```
<a href="index.html" accesskey="2">Hlavní
```

```
stránka</a>
```

```
\langle/p>
```

```
</body>
```
V jednotlivých prohlížečích se klávesové zkratky spouští rozličným způsobem. U Firefoxu a IE to je levý Alt + Shift + dané číslo s tím, že odkazy v IE je nutno potvrdit klávesou Enter. U Opery to je Shif + Esc + dané číslo. Prohlížeč Google Chrome atribut accesskey nepodporuje (jaro 2011).

## *4.14 Tabulky*

Na začátku bych rád uvedl, že tabulky v HTML primárně slouží pro organizaci dat, která spolu nějakým způsobem souvisí. Není dobré pomocí tabulek tvořit layout stránky, protože taková stránka je pak pro uživatele čtečky naprosto chaotická. Čtení tabulky by dále mělo dávat smysl po řádcích zleva doprava.

## **4.14.1 Popisek a titulek tabulky**

Značka <table> může obsahovat atribut summary, kterým se deklaruje popisek tabulky (shrnutí toho, co se v ní nachází), jež se v prohlížečích nezobrazí, ale čtečky jej interpretují.

Titulek tabulky se vkládá značkou <caption>, která musí následovat hned za <table>. Titulek se na rozdíl od popisku zobrazí i v prohlíţečích.

## **4.14.2 Záhlaví tabulky**

Určuje se značkou <th> a každá tabulka by jej měla obsahovat. U složitějších tabulek je vhodné spojit záhlaví s buňkami pomocí atributů id (slouží pro identifikaci záhlaví) a headers (odkazuje na záhlaví). Více ukáže příklad.

## **Příklad:**

```
<body>
     <table summary="Tabulka obsahující diskografii 
hudební skupiny Wanastowi Vjecy">
          <caption>CD Wanastowi Vjecy</caption>
          <tr>
                <th id="nazev">Název</th>
                <th id="rok">Rok vydání</th>
          \langle/tr>
          <tr>
                <td headers="nazev">Best of 20 let</td>
                <td headers="rok">2007</td>
          \langle/tr>
          <tr>
                <td headers="nazev">Torpédo</td>
                <td headers="rok">2006</td>
          \langle/tr>
     </table>
```
## </body>

Spojení záhlaví s buňkami uvádím jen kvůli demonstračním účelům, u jednoduché tabulky (viz výše uvedený příklad), spojení není nutné deklarovat. Jeho použití se hodí zejména u tabulek, které mají více než jedno záhlaví.

## *4.15 Formuláře*

I tak komplikované elementy, jakými jsou formuláře, lze vytvořit bez velké námahy přístupné. Já však doporučuji vyhnout se "rozbalovacím" formulářům řešených jazykem JavaScript, pokud jejich bezproblémová funkčnost není otestovaná ve čtečkách obrazovky.

## **4.15.1 Korektní spojení popisku a pole**

Při tvorbě formulářů je bezpodmínečně nutné dodržet korektní spojení formulářového pole a jeho popisku pomocí atributu for elementu <label> a atributu id formulářového pole.

### **Příklad:**

 $\overline{\phantom{a}}$ 

```
<body>
     <form method="post" action="#">
          <label for="jmeno">Jméno a příjmení:</label>
          <input type="text" id="jmeno" size="18" 
name="jmeno" />
          <input type="submit" value="Odešli" />
     \langle/form\rangle</body>
```
## **4.15.2 Označení povinných položek**

Povinné položky by tvůrce stránek měl označit tak, aby se o nich dozvěděl i nevidomý. To znamená, že zvýraznění jen tučně nebo barvou je nevhodné. Osobně za nejlepší způsob označení považuji hvězdičku. Je však nutné na začátku formuláře (v žádném případě ne na konci) o tom informovat, například "Položky označené \* je nutné vyplnit".

## **4.15.3 Grafická ochrana – CAPTCHA**

Jde o nutnost opsat několik znaků z obrázku a tím zamezit zneužití formuláře roboty. V případě použití grafické ochrany formuláře však musí existovat možnost, aby tuto překážku překonali i uživatelé odečítače obrazovky – vložení její audio podoby, případně zvolit některý přístupnější způsob ochrany formuláře.

Společnost Seznam.cz dala k dispozici své CAPTCHA API. *"Na základě podnětů zvenku i přímluvy od Centra TEREZA jsme se rozhodli uvolnit pro veřejné nekomerční použití prostřednictvím API i náš CAPTCHA server. Na rozdíl od jiných obdobných řešení je naše CAPTCHA vybavena možností generovat audio stopu a díky tomu je použitelná i pro zrakově handicapované uživatele." 20*

<sup>20</sup> Seznam.cz. *Seznam blog* [online]. 25. 08. 2008 [cit. 2011-03-07]. CAPTCHA jako API. Dostupné z WWW: <http://seznam.sblog.cz/2008/08/25/47>.

## *4.16 Validita*

Odečítače obrazovky nemusí být vždy tak benevolentní k syntaktickým chybám jako sofistikované internetové prohlížeče. Z tohoto důvodu je dobré soulad zdrojového kódu se specifikací ověřit validátorem, osobně preferuji oficiální od W3 $C^{21}$ .

## *4.17 Testování*

## **4.17.1 Čtečky obrazovky**

Nejideálnějším řešením testování přístupnosti webu pro nevidomé je software, který tito uživatele reálně používají, viz problematika čteček (kap. 3).

## **4.17.2 Textový prohlížeč**

Další možnost testování představuje textový prohlížeč, který stránku zobrazí bez stylů a obrázků. Do značné míry tedy zobrazuje obsah, který přečte čtečka obrazovky. Asi nejznámějším textovým prohlížečem je Lynx (obrázek 7), který je možné provozovat i na operačním systému Windows.

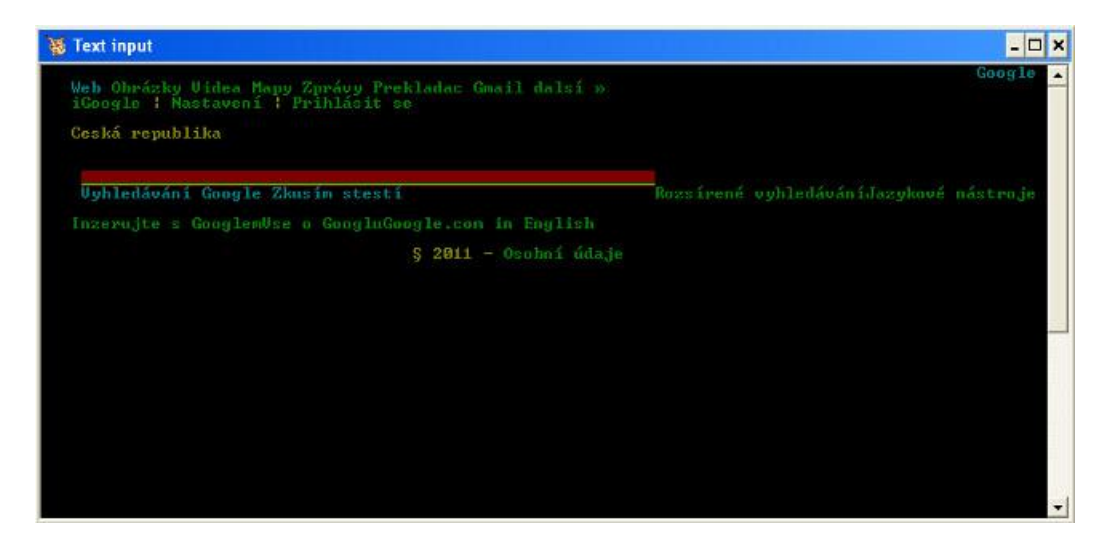

**Obrázek 7 Textový prohlížeč Lynx pod Windows XP**

## *4.18 Co nepoužívat*

Ačkoli není možné některé elementy jazyka  $(X)$ HTML označit jako naprosto nepřístupné – vše se dá použít dobře i špatně, zmíním zde prvky, kterým je nejjednodušší se úplně vyhnout, pokud si webmaster není naprosto jistý s tím, co dělá.

 $\overline{a}$ 

<sup>&</sup>lt;sup>21</sup> http://validator.w3.org

Mezi tyto elementy patří zvuk na pozadí stránky, protože v případě jejího předčítání dochází ke kolizím a zmatení nevidomého uživatele. Dále to jsou klikací mapy a rozvržení stránky pomocí rámu (ty jsou obecně problematické i pro běžné uživatele) a konečně časové přesměrování.

# **5 Další běžně používané technologie**

V této kapitole se stručně pokusím nastínit problematiku tvorby www stránek s ohledem na zrakově postižené pomocí dalších technologií, které se v současnosti běžně používají.

## *5.1 Jazyk PHP*

Programováním na straně serveru (nemusí to být jenom PHP) přístupnost webových stránek nikterak zhoršit nelze, protože klientský prohlížeč a potažmo odečítač obrazovky nakonec stejně dostane kód v (X)HTML a je mu úplně jedno, jakým způsobem jej získal.

Jinými slovy je tedy nutné hlídat si jen čistotu a správnou strukturu výsledného zdrojového kódu a dodržovat přitom pravidla v kapitole 4.

# *5.2 Jazyk JavaScript*

U programování na straně klienta je to již trochu komplikovanější, protože dochází k větším či menším změnám výsledného zdrojového kódu. Osobně umím jen základy tohoto jazyka, přesto se pokusím vyvrátit dvě základní nepravdy, které se kolem JavaScriptu v souvislosti s přístupností často objevují. V každém případě je možné spoustu věcí udělat mnohem jednodušeji než použitím JavaScriptu.

## **5.2.1 JavaScript není vždy nepřístupný**

Spousta tvůrců webu se domnívá, že JavaScript je za všech okolností nepřístupnou technologií, což ale není pravda. Odečítače obrazovky již umí JavaScript slušně interpretovat, záleží na jeho správném použití, jak již v roce 2008 napsal Martin Hassman: "Ano, některý kód v JavaScriptu přístupný je, jiný není. To zní stejně špat*ně, jako bychom řekli, že v pondělí JavaScript přístupný je a v úterý zase není. Ale je to tak." 22*

 $\overline{\phantom{a}}$ <sup>22</sup> HASSMAN, Martin. *Zdroják* [online]. 2008-11-18 [cit. 2011-04-11]. Tak nám zpřístupnili JavaScript. Dostupné z WWW: <http://zdrojak.root.cz/clanky/tak-nam-zpristupnili-javascript>.

Jedinou cestou, jak ověřit přístupnost pro uživatele odečítačů obrazovky, je testování. Lze k tomu využít například čtečku NVDA (kap. 3.2) nebo v ideálním případě testovat na skutečných uživatelích.

## **5.2.2 Uživatelé odečítačů JavaScript nevypínají**

Toto je další častá domněnka. Je pravda, že někteří uživatelé mají JavaScript skutečně vypnutý, ale je to jejich minoritní část. Podle posledního průzkumu organizace WebAIM, který proběhl v USA mezi 1245 uživateli odečítačů, mají JavaScript vypnutý pouhá dvě procenta z nich.

## *5.3 Flash*

 $\overline{a}$ 

Pro uživatele odečítačů obrazovky je Flash nejméně přístupnou technologií. Nutno dodat, že za to nemůže jen Flash, ale zejména jeho tvůrci, kteří se přístupnosti věnují jen velmi málo nebo vůbec.

Pokud už Flash z nějakého důvodu webmaster použije, měl by minimálně precizně vyplňovat alternativní popisky grafických objektů a jeho použití omezit jen na to nejnutnější, jak ostatně již napsal Radek Pavlíček: "Pokud chcete informace prezen*tovat co nejširší skupině návštěvníků, použijte přístupné HTML. Po Flashi sáhněte pouze v případě, kdy HTML pro vaše potřeby nestačí (např. když děláte nějakou hru či aplikaci, na niž je HTML krátké). A jestli chcete, aby si s ní poradili i návštěvníci s těžkým postižením zraku, je vhodné si výsledek (či konkrétní řešení) nechat z hlediska přístupnosti otestovat."*<sup>23</sup>

Navíc díky HTML5, které se pomalu stává podporované napříč prohlížeči, lze pro některé aplikace použít tuto technologii a od Flashe alespoň částečně upustit.

<sup>&</sup>lt;sup>23</sup> PAVLÍČEK, Radek. *Zdroják* [online]. 2008-07-11 [cit. 2011-04-10]. Flash už z hlediska přístupnosti nemusí být vždy problém. Dostupné z WWW: <http://zdrojak.root.cz/clanky/flash-zhlediska-pristupnosti>.

# **6 Aurální styly – jazyk CSS 2.1**

Aurální styly (aural style sheets) jazyka CSS 2.1 přináší možnost formátovat webovou stránku při jejím zvukovém výstupu – předčítání čtečkou obrazovky. Tyto styly nejsou přímo součástí specifikace, nýbrž jejím dodatkem.

Primární využití je pro odečítače obrazovky, avšak ne pouze pro ně. Existuje další velké uplatnění poslechu informací (zvukového výstupu), které zahrnuje využití v automobilu, v průmyslových a lékařských dokumentacích, pro domácí zábavu a také může pomáhat při učení čtení nebo těm, kteří mají se čtením problémy.<sup>24</sup>

V procesu schvalování W3C se aurální styly nacházejí ve stavu Working Draft.

## *6.1 Podpora typu media aural*

Stejně jako například v případě stylů určených pro výstup na tiskárnu, lze pomocí typu media aural deklarovat jen styly pro zvukový výstup. Bohužel toto současné čtečky nepodporují (testováno na JAWS verze 10.0 a NVDA verze 2010.2 v kombinaci s Internet Explorer 8 i Firefox 3.6.13), takže je reálné využití aurálních stylů v nedohlednu.

Syntéza v prohlížeči Opera 11.01 (kap. 3.3) však některé vlastnosti podporuje a lze díky tomu alespoň demonstrovat jejich účel.

# *6.2 Příklady*

Příklady v této kapitole jsou kvůli úspoře místa dosti zjednodušené, obsahují jen výpis kusu kódu jazyka CSS, který bezprostředně souvisí s danou vlastností. Pro správnou funkčnost je pochopitelně nutné soubor se stylem korektně připojit k souboru (X)HTML včetně deklarace typu media aural.

## *6.3 Jednotky*

Aurální styly pracují s jednotkami, které jsou na rozdíl od běžných stylů dosti specifické. Jednotky se zapisují ihned za číslo, stejně jako ostatní jednotky v CSS.

 $\overline{\phantom{a}}$ <sup>24</sup> W3C. *World Wide Web Consortium (W3C)* [online]. 2010-12-07 [cit. 2011-03-6]. Aural style sheets. Dostupné z WWW: <http://www.w3.org/TR/CSS2/aural.html>.

## **6.3.1 Úhly**

deg – stupně

rad – radiány

Hodnoty jednotek úhlů mohou být vyjádřeny i záporně.

### **Příklad:**

1.2rad, 60deg

## **6.3.2 Čas**

ms – milisekundy

s – sekundy

Hodnoty jednotek času není možné vyjádřit záporně.

## **6.3.3 Frekvence**

 $Hz - hertz$ 

 $kHz - kilohertz$ 

Hodnoty jednotek frekvence není možné vyjádřit záporně.

## *6.4 Úprava zvukového výstupu*

Následující vlastnosti přímo ovlivňují, jakým způsobem jsou textové informace čtečkou interpretovány. Jedná se například o typ a výšku hlasu, rychlost předčítání či způsob čtení čísel a interpunkce.

## **6.4.1 Vlastnost pitch**

Tato vlastnost určuje průměrnou frekvenci (výšku) mluveného hlasu. Průměrná frekvence je dále závislá na vlastnosti voice-family. Vlastnost pich může nabývat hodnot jednotky frekvence; x-low; low; medium; high; x-high. Výchozí hodnota je medium.

Podpora u syntézy Opera: ne.

### **Příklad:**

p { pitch: 200Hz; }

Obsah odstavce bude vyslovován s frekvencí hlasu 200 Hz.

#### **6.4.2 Vlastnost pitch-range**

Tato vlastnost posouvá průměrnou frekvenci (výšku) mluveného hlasu. Její smysl spočívá v tom, že díky ní je možné kompenzovat rozdílné frekvence hlasu napříč lidskými jazyky. Například Italové mluví s vyšší frekvencí než Češi. Vlastnost pitch-range může nabývat hodnoty číslo – číselné vyjádření od 1 do 100. Výchozí hodnota je 50.

Podpora u syntézy Opera: ne.

#### **Příklad:**

```
body { pitch-range: 10; }
```
Webová stránka bude předčítána-hlasem, jehož průměrná frekvence bude o 10 jednotek vyšší.

### **6.4.3 Vlastnost speak**

Tato vlastnost určuje, zda a jakým způsobem bude element či jeho obsah přečten. Může nabývat hodnot none – element nebude vůbec přečten; normal – element bude přečten běžným způsobem; spell-out – obsah elementu bude čten po jednotlivých písmenech. Výchozí hodnota je normal.

Podpora u syntézy Opera: ano.

#### **Příklad:**

```
p#necti { speak: none; }
abbr { speak: spell-out; }
```
Odstavec s identifikátorem #necti bude přeskočen (jako by vůbec neexistoval), obsah elementu <abbr> bude přečten po písmenech (hláskován).

#### **6.4.4 Vlastnost speak-numeral**

Tato vlastnost určuje způsob čtení čísel. Může nabývat hodnot digits – číslo bude přečteno po jednotlivých číslicích; continuous – číslo bude přečteno jako celek. Výchozí hodnota je continuous.

Podpora u syntézy Opera: ne.

#### **Příklad:**

table { speak-numeral: digits; } Čísla v tabulkách čtečka interpretuje po jednotlivých číslicích.

### **6.4.5 Vlastnost speak-punctuation**

Tato vlastnost určuje, jestli bude čtena interpunkce. Může nabývat hodnot code – interpunkce čtena bude; none – interpunkce čtena nebude, místo ní dojde jen k hlasové pomlce. Výchozí hodnota je none.

Podpora u syntézy Opera: ne.

## **Příklad:**

```
ul { speak-punctuation: code; }
```
Obsah seznamu čtečka přečte včetně interpunkce, tedy slovně "tečka", "čárka" apod.

#### **6.4.6 Vlastnost speech-rate**

Tato vlastnost určuje rychlost čtení. Může nabývat hodnot číslo – číselné vyjádření požadovaného počtu slov za minutu;  $x-s$ low – přibližně 80 slov za minutu; slow – přibližně 120 slov za minutu; medium – přibližně 180 až 200 slov za minutu; fast – přibližně 300 slov za minutu;  $x$ -fast – přibližně 500 slov za minutu; faster – zvýší současnou rychlost čtení přibližně o 40 slov za minutu; slower – sníží současnou rychlost čtení přibližně o 40 slov za minutu. Výchozí hodnota je medium.

Podpora u syntézy Opera: ne.

## **Příklad:**

```
p#rychle { speech-rate: 300; }
```
Obsah odstavce s identifikátorem #rychle bude přečten rychlostí 300 slov za minutu (odpovídá hodnotě fast).

## **6.4.7 Vlastnost volume**

Tato vlastnost určuje střední hlasitost zvukového výstupu, která je pak dále regulovatelná na straně uživatele. Vlastnost volume může nabývat hodnot číslo – číselné vyjádření od 0 do 100; procento – procentní vyjádření vůči hlasitosti nadřazeného elementu; silent – úplné ticho;  $x$ -soft – odpovídá přibližně číselné hodnotě 0; soft – odpovídá přibližně číselné hodnotě 25; medium – odpovídá přibližně číselné hodnotě 50; loud – odpovídá přibližně číselné hodnotě 75;  $x$ –loud – odpovídá přibližně číselné hodnotě 100. Výchozí hodnota je medium.

Podpora u syntézy Opera: ne.

#### **Příklad:**

strong { volume: loud; }

Obsah elementu <strong> bude přečten hlasitěji.

### **6.4.8 Vlastnost voice-family**

Tato vlastnost určuje typ hlasu zvukového výstupu. Může nabývat hodnot konkrétní hlas – konkrétní název hlasu; female – obecný ženský hlas; male – obecný muţský hlas; child – obecný dětský hlas. Stejně jako u písma lze zadat několik hodnot oddělených čárkami, přičemž se nejprve hledá hlas uvedený jako první.

Podpora u syntézy Opera: částečně (zná jen hodnoty female a male).

## **Příklad:**

 $\overline{\phantom{a}}$ 

```
body { voice-family: Lucia, female; }
```
Celou stránku přečte hlas Lucia, pokud nebude nalezen, použije se obecný ženský hlas.

## *6.5 Časové prodlevy*

Tyto vlastnosti umožňují před, respektive za elementy vkládat časové pomlky (pauzy). Pauza je vložena mezi obsah elementu a jakýkoli další obsah vložený vlastnostmi cue-before nebo cue-after. 25

<sup>25</sup> W3C. *World Wide Web Consortium (W3C)* [online]. 2010-12-07 [cit. 2011-03-8]. Aural style sheets. Dostupné z WWW: <http://www.w3.org/TR/CSS2/aural.html>.

### **6.5.1 Vlastnost pause**

Tato vlastnost určuje najednou vlastnosti pause-before a pause-after. Může nabývat stejných hodnot, jako tyto vlastnosti (kap. 6.5.2 a 6.5.3). Pokud jsou zadány dvě hodnoty, první nastavuje pause-before a druhá pause-after. Jediná hodnota určuje obě vlastnosti najednou.

Podpora u syntézy Opera: ano.

#### **Příklad:**

h1 { pause: 3s 5s; }

Před každým nadpisem první úrovně dojde k časové prodlevě 3 s, za nadpisem pak následuje prodleva 5 s.

#### **6.5.2 Vlastnost pause-after**

Tato vlastnost určuje délku časové prodlevy za elementem. Může nabývat hodnot čas – prodleva vyjádřena v jednotkách času; procento – časová prodleva vyjádřena procentem z časové prodlevy, kterou přibližně zabere jedno slovo (závisí na vlastnosti speech-rate). Výchozí hodnota je 0.

Podpora u syntézy Opera: ano (neumí však pracovat s procenty).

#### **Příklad:**

```
h1 { pause-after: 3s; }
```
Za všemi nadpisy první úrovně dojde k časové prodlevě 3 s.

#### **6.5.3 Vlastnost pause-before**

Tato vlastnost určuje délku časové prodlevy před elementem. Může nabývat hodnot čas – prodleva vyjádřena v jednotkách času; procento – časová prodleva vyjádřena procentem z časové prodlevy, kterou přibližně zabere jedno slovo (závisí na vlastnosti speech-rate). Výchozí hodnota je 0.

Podpora u syntézy Opera: ano (neumí však pracovat s procenty).

## *6.6 Přehrávání zvukových souborů*

Jedná se o skupinu vlastností, kterými je možné deklarovat soubory přehrávané před, za či během předčítání elementu. Je třeba si však uvědomit, že další zvuky mohou narušit srozumitelnost interpretace odečítače obrazovky, proto by se následující vlastnosti měly používat s rozmyslem a pouze v odůvodněných případech.

### **6.6.1 Vlastnost cue**

Tato vlastnost určuje najednou vlastnosti cue-before a cue-after. Může nabývat stejných hodnot, jako tyto vlastnosti (kap. 6.6.2 a 6.6.3). Pokud jsou zadány dvě hodnoty, první nastavuje cue-before a druhá cue-after. Jediná hodnota určuje obě vlastnosti najednou.

Podpora u syntézy Opera: ano.

### **Příklad:**

h1 { cue: pik.wav; }

Před a za každým nadpisem první úrovně bude přehrán soubor  $\pi$ ik.wav.

### **6.6.2 Vlastnost cue-after**

Tato vlastnost určuje audio soubor, který je přehrán za elementem, přičemž se počítá, ţe daný soubor bude fungovat jako zvuková ikona (piktogram). Vlastnost cueafter může nabývat hodnot url – cesta k audio souboru; none – žádný zvukový soubor. Výchozí hodnota je none.

Podpora u syntézy Opera: ano (zkoušeno na souboru formátu .wav).

#### **Příklad:**

```
img.ilustracni { cue-after: url("ding.wav"); }
```
Za obrázkem s třídou. ilustracni bude přehrán soubor s názvem ding.wav.

### **6.6.3 Vlastnost cue-before**

Tato vlastnost určuje audio soubor, který je přehrán před elementem, přičemž se počítá, že daný soubor bude fungovat jako zvuková ikona (piktogram). Vlastnost cuebefore může nabývat hodnot url – cesta k audio souboru; none – žádný zvukový soubor. Výchozí hodnota je none.

Podpora u syntézy Opera: ano (zkoušeno na souboru formátu .wav).

## **6.6.4 Vlastnost play-during**

Tato vlastnost určuje audio soubor, který je přehrán během předčítání obsahu elementu (jako jeho pozadí). Může nabývat hodnot  $ur1 - \text{cesta k}$  audio souboru; mix – pokračuje se v přehrávání souboru definovanému rodiči a zároveň se přehrává soubor definovaný danému elementu (volitelně); repeat – je-li audio soubor příliš krátký, jeho přehrávání se opakuje, aby vyplnil celé pozadí elementu (volitelně); auto – pokračuje se v přehrávání souboru definovanému rodiči elementu; none – žádný soubor se nepřehraje. Výchozí hodnota je auto.

Podpora u syntézy Opera: ne.

#### **Příklad:**

```
cite { play-during: url("citace.wav") repeat; }
```
Během předčítání obsahu elementu <cite> dojde k přehrávání souboru citace.wav, který se bude opakovat, dokud předčítání obsahu neskončí.

## *6.7 Prostorový zvuk*

Aurální styly dokážou pracovat i s prostorovým zvukem, tím překonávají možnosti jazyka SSML (kap. 8), který s prostorovým zvukem operovat neumí.

### **6.7.1 Vlastnost azimuth**

Tato vlastnost určuje směr prostorového zvuku v horizontální rovině. Může nabývat hodnot jednotky stupňů; left-side – odpovídá přibližně 270 stupňům; far-left – odpovídá přibližně 300 stupňům; left – odpovídá přibližně 320 stupňům; center-left – odpovídá přibližně 340 stupňům; center; centerright – odpovídá přibližně 20 stupňům; right – odpovídá přibližně 40 stupňům; far-right – odpovídá přibližně 60 stupňům; right-side – odpovídá přibližně 90 stupňům; behind; leftwards – relativní posunutí zvuku doleva o přibližně 20 stupňů; rightwards – relativní posunutí zvuku doprava o přibližně 20 stupňů. Výchozí hodnota je center.

Podpora u syntézy Opera: nemožnost otestovat vzhledem k nedostatečnému vybavení.

## **Příklad:**

a { azimuth: left; }

Zvuk při předčítání obsahu odstavců by měl být produkován jen z levé strany.

## **6.7.2 Vlastnost elevation**

Tato vlastnost určuje směr prostorového zvuku ve vertikální rovině. Může nabývat hodnot jednotky stupňů; below – odpovídá přibližně -90 stupňům; level – odpovídá přibližně 0 stupňům; above – odpovídá přibližně 90 stupňům; higher – relativní posunutí zvuku vzhůru o přibližně  $10$  stupňů;  $lower - relativní$  posunutí zvuku dolu o přibližně 10 stupňů. Výchozí hodnota je level.

Podpora u syntézy Opera: nemožnost otestovat vzhledem k nedostatečnému vybavení.

## *6.8 Čtení tabulek*

## **6.8.1 Vlastnost speak-header**

Tato vlastnost určuje způsob čtení záhlaví sloupců tabulky. Může nabývat hodnot once – záhlaví je čteno pouze jednou;  $a\ln x$ s – záhlaví je čteno před každou položkou (buňkou), která pod toto záhlaví patří. Výchozí hodnota je once.

Podpora u syntézy Opera: ne (tato syntéza s tabulkami vůbec neumí pracovat).

# **7 Styly řeči – jazyk CSS 3**

Styly řeči byly definovány jako součást specifikace CSS 3. Vychází z aurálních stylů jazyka CSS 2.1 s tím, že některé vlastnosti byly přejmenovány, modifikovány či přibyly nějaké další hodnoty vlastností (zejména relativní). Hlavním motivem pro tvorbu nové verze byla snaha o vyšší kompatibilitu s jazykem SSML (kap. 8). Největším rozdílem oproti aurálním stylům CSS 2.1 je používání typu media speech, které nahrazuje aural.

Stejně jako aurální styly i styly řeči mají kromě využití pro formátování zvukového výstupu při předčítání stránky mnoho dalšího uplatnění (kap. 6).

V procesu schvalování W3C se styly řeči nacházejí ve stavu Working Draft.

## *7.1 Podpora typu media speech*

Současné čtečky obrazovky (testováno na JAWS verze 10.0 a NVDA verze 2010.2 v kombinaci s Internet Explorer 8 i Firefox 3.6.13) nepodporují typ media speech (stejně jako aural). Na reálné využití stylů řeči si tedy budeme muset počkat.

Syntéza v prohlížeči Opera verze 11.01 (kap. 3.3) některé vlastnosti stylů řeči opět podporuje a lze tedy alespoň částečně demonstrovat jejich účel.

## *7.2 Příklady*

Příklady v této kapitole jsou kvůli úspoře místa dosti zjednodušené, obsahují jen výpis kusu kódu jazyka CSS, který bezprostředně souvisí s danou vlastností. Pro správnou funkčnost je pochopitelně nutné soubor se stylem korektně připojit k souboru (X)HTML včetně deklarace typu media speech.

## *7.3 Jednotky*

Styly řeči CSS 3 pracují s úplně stejnými jednotkami jako aurální styly CSS 2.1. Jedná se opět o jednotky úhlu, času a frekvence (kap. 6.3).

## *7.4 Box model*

l

Element je obklopen vlastnostmi rest, cue a pause (v tomto pořadí) – mohou být brány jako aurální ekvivalenty vlastností padding, border a margin.<sup>26</sup>

Obrázek 8 ukazuje pořadí vykonání jednotlivých vlastností, jejichž význam bude vysvětlen dále.

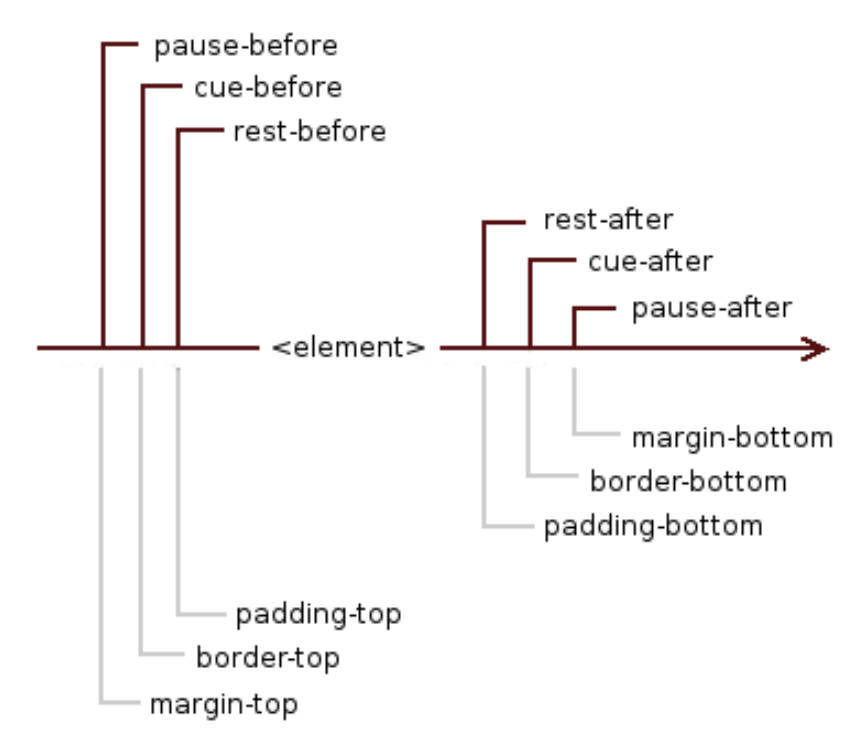

**Obrázek 8 Box model stylů řeči v porovnání s vizuálním modelem<sup>27</sup>**

<sup>26</sup> W3C. *W3C* [online]. 2004-12-16 [cit. 2011-03-14]. CSS Speech Module. Dostupné z WWW: <http://www.w3.org/TR/css3-speech>.

<sup>27</sup> W3C. *W3C* [online]. 2004-12-16 [cit. 2011-03-14]. CSS Speech Module. Dostupné z WWW: <http://www.w3.org/TR/css3-speech>.

## *7.5 Úprava zvukového výstupu*

### **7.5.1 Vlastnost speak**

Tato vlastnost určuje, zda a jakým způsobem bude element a jeho obsah přečten. Může nabývat hodnot none – element nebude vůbec přečten (ekvivalent display: none u vizuálních stylů); normal – obsah elementu bude přečten běžným způsobem, za interpunkcí bude běžná časová prodleva; spell-out – obsah elementu bude čten po jednotlivých písmenech; digits – čísla budou čtena po jednotlivých číslicích; literal-punctuation – interpunkce bude čtena slovně (tečka, čárka, apod.); no-punctuation – interpunkce čtena nebude, nedojde ani k časové prodlevě. Výchozí hodnota je normal.

**Poznámka:** Tato vlastnost vlastně slučuje do jediné vlastnosti speak, speaknumeral a speak-punctuation aurálních stylů CSS 2.1.

Podpora u syntézy Opera: částečně (nezná hodnoty digits, literalpunctuation a no-punctuation).

#### **Příklad:**

ul#necti { speak: none; }

Seznam s identifikátorem #necti nebude vůbec přečten (jako by neexistoval).

## **7.5.2 Vlastnost voice-balance**

Tato vlastnost určuje směr přicházení zvuku v horizontální rovině. Může nabývat hodnot číslo – číselné vyjádření směru od -100 (odpovídá levé straně) do 100 (odpovídá pravé straně); left – jen levá strana, odpovídá přibližně číselné hodnotě -100; center – střed, odpovídá přibližně číselné hodnotě 0; right – jen pravá strana, odpovídá přibližně číselné hodnotě 100; leftwards – relativní posunutí zvuku doleva o přibližně 20 jednotek; rightwards – relativní posunutí zvuku doprava o přibližně 20 jednotek. Výchozí hodnota je center.

Podpora u syntézy Opera: ne.

#### **Příklad:**

body { voice-balance: 100; }

Hlas, který předčítá stránku, bude přicházet zcela zprava.

### **7.5.3 Vlastnost voice-duration**

Tato vlastnost určuje dobu, za kterou má být obsah elementu přečten. Může nabývat hodnoty čas – doba vyjádřena v jednotkách času. Výchozí hodnota závisí na příslušné implementaci. Tato vlastnost přepíše vlastnost voice-rate.<sup>28</sup>

Podpora u syntézy Opera: ne.

#### **Příklad:**

```
cite { voice-duration: 5s; }
```
Obsah citace bude přečten za 5 s.

## **7.5.4 Vlastnost voice-family**

Tato vlastnost určuje typ hlasu zvukového výstupu. Může nabývat hodnot konkrétní hlas – konkrétní název hlasu, přičemž je možné zadat několik hodnot oddělených čárkami; věk – stáří požadovaného hlasu (child, young, old); obecný hlas (male – mužský, female – ženský, neutral – neutrální).

Podpora u syntézy Opera: ano.

## **Příklad 1:**

body { voice-family: Paul male}

Stránku bude předčítat hlas Paul, v případě že nebude nalezen, použije se obecný mužský hlas.

## **Příklad 2:**

 $\overline{\phantom{a}}$ 

body { voice-family: old male}

Stránka bude přečtena starším mužským hlasem.

<sup>28</sup> W3C. *W3C* [online]. 2004-12-16 [cit. 2011-03-14]. CSS Speech Module. Dostupné z WWW: <http://www.w3.org/TR/css3-speech>.

### **7.5.5 Vlastnost voice-pitch**

Tato vlastnost určuje průměrnou frekvenci (výšku) mluveného hlasu. Průměrná frekvence je dále závislá na vlastnosti voice-family. Vlastnost voice-pich může nabývat hodnot jednotky frekvence; procenta – procentní vyjádření vůči nadřazenému elementu; x-low; low; medium; high; x-high. Výchozí hodnota je medium.

Podpora u syntézy Opera: ne.

#### **Příklad:**

```
p.vysoko { voice-pitch: 280Hz; }
```
Obsah odstavce s třídou .vysoko bude vyslovován s frekvencí hlasu 280 Hz.

## **7.5.6 Vlastnost voice-pitch-range**

Tato vlastnost určuje rozsah hlasu, ve kterém bude obsah elementu předčítán. Může nabývat hodnot jednotky frekvence; procenta – procentní vyjádření vůči nadřazenému elementu; x-low; low; medium; high; x-high. Výchozí hodnota závisí na příslušné implementaci.

Podpora u syntézy Opera: ne.

### **7.5.7 Vlastnost voice-rate**

Tato vlastnost určuje rychlost čtení obsahu elementu. Může nabývat hodnot procenta – procentní vyjádření oproti běžné rychlosti; x-slow; slow; medium; fast; x-fast. Výchozí hodnota závisí na nářečí a jazyku.

Podpora u syntézy Opera: ne.

### **Příklad:**

p#rychle { voice-rate: fast; }

Obsah odstavce s identifikátorem #rychle bude přečten rychle.

### **7.5.8 Vlastnost voice-stress**

Tato vlastnost určuje důraz hlasu při předčítání. Může nabývat hodnot strong – silný důraz; moderate – normální důraz; none – žádný důraz. Výchozí hodnota je moderate.

Podpora u syntézy Opera: ne.

#### **7.5.9 Vlastnost voice-volume**

Tato vlastnost určuje hlasitost zvukového výstupu, která je pak dále regulovatelná na straně uživatele. Vlastnost voice-volume může nabývat hodnot číslo – číselné vyjádření od 0 do 100; procenta – procentní vyjádření vůči hlasitosti nadřazeného elementu; silent – úplné ticho;  $x$ -soft – odpovídá přibližně číselné hodnotě 0; soft; medium; loud; x-loud – odpovídá přibližně číselné hodnotě 100. Výchozí hodnota je medium. Vlastnost se neaplikuje na audio soubory vložené vlastnostmi cue. 29

Podpora u syntézy Opera: ne.

#### **Příklad:**

strong { voice-volume: x-load; }

Obsah elementu strong bude přečten nejvyšší možnou hlasitostí.

## *7.6 Časové prodlevy*

Tyto vlastnosti umožňují před a za elementy, případně mezi obsah elementu a zvukové soubory deklarované vlastnostmi cue, vložit časové prodlevy. Pořadí jejich vykonání je patrné z Box modelu stylů řeči (kap. 7.4).

#### **7.6.1 Vlastnost pause**

Tato vlastnost určuje najednou vlastnosti pause-before a pause-after. Může nabývat stejných hodnot, jako tyto vlastnosti (kap. 7.6.2 a 7.6.3). Pokud jsou zadány dvě hodnoty, první nastavuje pause-before a druhá pause-after. Jediná hodnota určuje obě vlastnosti najednou.

Podpora u syntézy Opera: ano.

## **Příklad:**

 $\overline{\phantom{a}}$ 

h1 { pause: 4.5s; }

Před a za nadpisem první úrovně dojde k časové prodlevě 4,5 s.

<sup>29</sup> W3C. *W3C* [online]. 2004-12-16 [cit. 2011-03-14]. CSS Speech Module. Dostupné z WWW: <http://www.w3.org/TR/css3-speech>.

### **7.6.2 Vlastnost pause-after**

Tato vlastnost určuje délku časové prodlevy za elementem a za případným zvukovým souborem vloženým pomocí vlastnosti cue-after. Jedná se tedy o vnější časovou prodlevu viz Box model (kap. 7.4). Vlastnost pause-after může nabývat hodnot čas – prodleva vyjádřena v jednotkách času; x-weak; weak; medium; strong; x-strong; none – žádná pauza. Výchozí hodnota závisí na příslušné implementaci.

Podpora u syntézy Opera: ano.

### **Příklad:**

```
h2 { pause-after: 2000ms; }
```
Za nadpisem druhé úrovně dojde k časové prodlevě 2 s.

## **7.6.3 Vlastnost pause-before**

Tato vlastnost určuje délku časové prodlevy před elementem a před případným zvukovým souborem vloženým pomocí vlastnosti cue-before. Jedná se tedy o vnější časovou prodlevu viz Box model (kap. 7.4). Vlastnost pause-before může nabývat hodnot čas – prodleva vyjádřena v jednotkách času; x-weak; weak; medium; strong; x-strong; none – žádná pauza. Výchozí hodnota závisí na příslušné implementaci.

Podpora u syntézy Opera: ano.

### **7.6.4 Vlastnost rest**

Tato vlastnost určuje najednou vlastnosti rest-before a rest-after. Může nabývat stejných hodnot, jako tyto vlastnosti (kap. 7.6.5 a 7.6.6). Pokud jsou zadány dvě hodnoty, první nastavuje rest-before a druhá rest-after. Jediná hodnota určuje obě vlastnosti najednou.

Podpora u syntézy Opera: ano.

## **7.6.5 Vlastnost rest-after**

Tato vlastnost určuje délku časové prodlevy za obsahem elementu a před případným zvukovým souborem vloženým pomocí vlastnosti cue-after. Jedná se tedy o vnitřní časovou prodlevu viz Box model (kap. 7.4). Vlastnost rest-after může nabývat hodnot čas – prodleva vyjádřena v jednotkách času; x-weak; weak; medium; strong; x-strong; none – žádná pauza. Výchozí hodnota závisí na příslušné implementaci.

Podpora u syntézy Opera: ano.

### **Příklad:**

h1 { rest-after: 3s; }

Za obsahem nadpisu první úrovně dojde k časové prodlevě 3 s.

## **7.6.6 Vlastnost rest-before**

Tato vlastnost určuje délku časové prodlevy před obsahem elementu a za případným zvukovým souborem vloženým pomocí vlastnosti cue-before. Jedná se tedy o vnitřní časovou prodlevu viz Box model (kap. 7.4). Vlastnost rest-before můţe nabývat hodnot čas – prodleva vyjádřena v jednotkách času; x-weak; weak; medium; strong; x-strong; none – žádná pauza. Výchozí hodnota závisí na příslušné implementaci.

Podpora u syntézy Opera: ano.

## **7.6.7 Slučování časových prodlev**

Vnější časové prodlevy (deklarované vlastnostmi pause) se mohou sloučit do jediné, jako je tomu u vnějších okrajů (vlastnost margin). Pokud například element má nastavenou vlastnost pause-before: 5s a jeho první potomek pausebefore: 10s, tyto časové prodlevy se sloučí do jediné, která bude mít velikost té větší, v tomto případě tedy 10 s.

## *7.7 Přehrávání zvukových souborů*

## **7.7.1 Vlastnost cue**

Tato vlastnost určuje najednou vlastnosti cue-before a cue-after. Může nabývat stejných hodnot, jako tyto vlastnosti (kap. 7.7.2 a 7.7.3). Pokud jsou zadány dvě hodnoty, první nastavuje cue-before a druhá cue-after. Jediná hodnota určuje obě vlastnosti najednou.

Podpora u syntézy Opera: ano.

## **Příklad:**

h1 { cue: pik.wav; }

Před a za nadpisem první úrovně bude přehrát soubor pik.wav.

## **7.7.2 Vlastnost cue-after**

Tato vlastnost určuje audio soubor, který je přehrán za elementem, přičemž se počítá, ţe daný soubor bude fungovat jako zvuková ikona (piktogram). Vlastnost cueafter může nabývat hodnot url – cesta k audio souboru; none – žádný zvukový soubor; číslo – číselné vyjádření hlasitosti od 0 do 100 (volitelně); procenta – procentní vyjádření hlasitosti vůči nadřazenému elementu (volitelně); silent – odpovídá přibližně číselné hodnotě 0 (volitelně); x-soft (volitelně); soft (volitelně); medium (volitelně); loud (volitelně); x-loud – odpovídá přibližně číselné hodnotě 100 (volitelně). Výchozí hodnota je none.

Podpora u syntézy Opera: částečně (nezná volitelné parametry pro nastavování hlasitosti přehrávaného souboru).

## **Příklad:**

```
form { cue-after: url("formular.wav") x-soft }
```
Za formulářem se přehraje zvukový soubor formular.wav, který by se zároveň měl přehrát velmi tiše.

## **7.7.3 Vlastnost cue-before**

Tato vlastnost určuje audio soubor, který je přehrán před elementem, přičemž se počítá, že daný soubor bude fungovat jako zvuková ikona (piktogram). Vlastnost cuebefore může nabývat hodnot url – cesta k audio souboru; none – žádný zvukový soubor; číslo – číselné vyjádření hlasitosti od 0 do 100 (volitelně); procenta – procentní vyjádření hlasitosti vůči nadřazenému elementu (volitelně); silent – odpovídá přibližně číselné hodnotě 0 (volitelně); x-soft (volitelně); soft (volitelně); medium (volitelně); loud (volitelně); x-loud – odpovídá přibližně číselné hodnotě 100 (volitelně). Výchozí hodnota je none.

Podpora u syntézy Opera: částečně (nezná volitelné parametry pro nastavování hlasitosti přehrávaného souboru).

## **Příklad:**

h1 { cue-before: url("ding.wav"); rest-before: 3s; } Před nadpisem první úrovně je přehrán soubor ding.wav, následuje časová prodleva 3 s a až posléze je přečten vlastní obsah nadpisu.

## *7.8 Vkládání značek*

Tyto vlastnosti umožňují před, respektive za element vložit takzvanou značku a pojmenovat jej tak. Na tuto značku pak je možné odkazovat pomocí jiných technologií, například jazyka SSML. Pro tvůrce stránek tyto vlastnosti nemají příliš velký význam.

## **7.8.1 Vlastnost mark**

Tato vlastnost určuje najednou vlastnosti mark-before a mark-after. Může nabývat stejných hodnot, jako tyto vlastnosti (kap. 7.8.2 a 7.8.3). Pokud jsou zadány dvě hodnoty, první nastavuje mark-before a druhá mark-after. Jediná hodnota určuje obě vlastnosti najednou.

## **7.8.2 Vlastnost mark-after**

Tato vlastnost vkládá za element značku pro účely syntézy (čtečky) – značka není čtena. Může nabývat hodnot řetězec – textový řetězec; none – žádná značka. Výchozí hodnota je none.

#### **Příklad:**

```
h2 { mark-after: "navigace"; }
```
## **7.8.3 Vlastnost mark-before**

Tato vlastnost vkládá před element značku pro účely syntézy (čtečky) – značka není čtena. Může nabývat hodnot řetězec – textový řetězec; none – žádná značka. Výchozí hodnota je none.

## *7.9 Vyžití stylů řeči pro nevidomé*

Občas se tvrdí, že styly řeči nepřináší nic, co by nevidomým mohlo pomoci a částečně to je pravda, protože aspekty zvukového výstupu jako je jeho hlasitost, typ hlasu nebo rychlost si může uživatel řídit sám pomocí funkcí svého odečítače. Na druhou stranu už jenom podpora samotného media speech by podle mého názoru byla velmi prospěšná. Rázem by měl řešení problém s logem webu, jehož fyzické umístění do stránky je nežádoucí pro nevidomé (čte se jim na každé stránce, často jako první), ale na pozadí jej není možné vložit, protože pak by z něj zase nešel udělat odkaz na hlavní stránku, na který jsou zvyklí vidící uživatelé.

V této souvislosti považuji za nešťastné, že z aktuální specifikace vypadla vlastnost speak-header, která mohla usnadnit práci se složitějšími tabulkami.

# **8 Jazyk SSML**

Jazyk SSML (Speech Synthesis Markup Language) je značkovací jazyk (založený na XML) určený pro ovlivňování zvukového výstupu při převodu textu na řeč (TTS). Hlavním motivem pro jeho tvorbu bylo sjednocení nekompatibility mezi různými jazyky tohoto druhu. SSML se snaží integrovat mnoho rozdílných značkovacích jazyků založených na XML pro systémy syntézy řeči do jednoho nového.<sup>30</sup>

Na rozdíl od aurálních stylů a stylů řeči CSS, které jsou primárně určeny pro web, má SSML mnoho dalších využití, především v systémech syntézy řeči. Co se týče možností, tak spousta parametrů řeči, které je možné pomocí SSML a CSS ovlivňovat, se překrývá. CSS však umí navíc pracovat s prostorovým zvukem.

SSML může být vnímán jako nadřazený schopnostem jazyka CSS kromě prostorového zvuku.<sup>31</sup>

**Poznámka:** V této kapitole se zabývám SSML verzí 1.1, která byla konsorciem W3C 7. září 2010 schválena jako Recommendation.

## *8.1 Podpora*

Reálná podpora a využití na webu neexistuje. Prohlížeč Firefox 3.6.13 sice dokáže textový obsah souboru .ssml interpretovat (pouze lokálně), ale čtečky přečtou jen tento obsah, s parametry zvukového výstupu pracovat neumí. Internet Explorer 8 si s těmito soubory neporadí vůbec. Stejně tak snaha o transformaci souboru .ssml přes šablonu XSLT do (X)HTML končí neúspěšně. Celá tato kapitola je tedy jen teoretická.

Existují však syntézy řeči, jejichž komerční verze by měly být schopny soubory v SSML správně interpretovat včetně ovlivnění parametrů zvukového výstupu, například syntéza SpeechTech nebo Acapela (kap. 3). Nicméně k těmto jsem se kvůli placené licenci nedostal a jejich demo verze s jazykem SSML pracovat neumí.

l <sup>30</sup> W3C. *W3C* [online]. 2010-09-07 [cit. 2011-03-26]. Speech Synthesis Markup Language (SSML) Version 1.1. Dostupné z WWW: <http://www.w3.org/TR/speech-synthesis11>.

<sup>31</sup> W3C. *W3C* [online]. 2010-09-07 [cit. 2011-03-26]. Speech Synthesis Markup Language (SSML) Version 1.1. Dostupné z WWW: <http://www.w3.org/TR/speech-synthesis11>.

## *8.2 Příklady*

Příklady v této kapitole jsou v rámci úspory místa zjednodušené, v případě jejich použití je samozřejmě nutné doplnit veškeré náležitosti dokumentu SSML viz Struktura dokumentu (kap. 8.3).

## *8.3 Struktura dokumentu*

Na začátku každého dokumentu musí být informace o verzi XML, ihned následuje kořenový element  $\langle$ speak>. Ten pak obsahuje další elementy. Více ukáže příklad.

## **Příklad:**

```
<?xml version="1.0"?>
<speak version="1.1" 
xmlns="http://www.w3.org/2001/10/synthesis" 
xml:lang="cs">
…
Tělo dokumentu
…
</speak>
```
## **8.3.1 Komentáře**

V SSML se komentáře vyznačují obdobným způsobem, jako v jiných jazycích založených na XML.

## **Příklad:**

```
<!-- Toto je komentář -->
```
## *8.4 Globální elementy a atributy*

## **8.4.1 Element speak**

Element <speak> je kořenovým (root) elementem dokumentu. Obsahuje atributy xml:lang – určuje jazyk dokumentu (povinně); version – verze specifikace jazyka SSML (povinně s hodnotou 1.1); startmark – posouvá začátek předčítání dokumentu, přičemž musí odkazovat na kotvu (volitelně); endmark – posouvá konec předčítání dokumentu, přičemž musí odkazovat na kotvu (volitelně).

#### **Příklad:**

```
<speak version="1.1" startmark="kotva1" endmark="kotva2"
xml:lang="cs">
     <p>První odstavec dokumentu.</p>
     <mark name="kotva1"/>
     <p>Druhý odstavec dokumentu.</p>
     <mark name="kotva2"/>
     <p>Třetí odstavec dokumentu.</p>
</speak>
```
V tomto jednoduchém příkladu bude interpretována pouze druhá věta, neboť došlo k posunutí jeho začátku i konce pomocí atributů startmark a endmark. Analogicky lze použít pouze jeden z těchto atributů a posunout tak jenom začátek respektive konec dokumentu.

Element <speak> může obsahovat prostý text a dále elementy <audio>, <break>, <emphasis>, <lang>, <mark>, <meta>, <p>, <prosody>,  $\langle$ say-as>, $\langle$ sub>, $\langle$ s>, $\langle$ voice>.

## **8.4.2 Atribut xml:lang**

Atribut xml:lang určuje jazyk obsahu elementu. Kromě použití u elementu  $\langle$ speak> viz výše, lze tento atribut použít i u elementů  $\langle$ lang>,  $\langle p \rangle$ ,  $\langle s \rangle$ . Deklarace jazyka je dědičná a lze ji přepsat u elementů na hierarchicky nižší úrovni. Pokud tedy například existuje nějaká výchozí definice pro kořenový element <speak>, tuto přepíše definice v elementu <p> (existuje-li) apod.

## **8.4.3 Atribut xml:id**

Atribut xml:id definuje příslušnému elementu v rámci dokumentu jedinečný identifikátor, pomocí kterého lze na daný element odkazovat z jiných dokumentů. Tento atribut je použitelný u elementů  $\langle p \rangle$  a  $\langle s \rangle$ .

## **8.4.4 Element meta**

Element <meta/> deklaruje doplňkové informace o dokumentu, použití je podobné jako v (X)HTML. Obsahuje atributy name nebo http-equiv (musí být vždy uveden jeden z těchto atributů); content (povinně).

#### **Příklad:**

```
<speak>
```

```
<meta http-equiv="Cache-Control" content="no-cache"/>
\langle/speak>
```
Toto použití elementu <meta> zabrání uložení dokumentu do mezipaměti cache.

Element  $\langle \text{meta} \rangle$  je prázdný element – nemůže obsahovat další elementy ani prostý text.

## *8.5 Textové struktury*

Jedná se o elementy, které rozčleňují textový obsah do logických částí (struktur).

```
Použití elementů <p> a <s> je volitelné. Pokud se vyskytne text, který není uzavře-
ný elementem <p> nebo <s>, syntéza by se měla pokusit strukturu určit na základě 
specifických jazykových znalostí formátu prostého textu.<sup>32</sup>
```
## **8.5.1 Element p**

Element <p> tvoří odstavec dokumentu. Obsahuje atributy xml:lang; xml:id.

### **Příklad:**

```
<speak>
```
<p>První odstavec dokumentu.</p> <p>Druhý odstavec dokumentu.</p>

</speak>

Element <p> může obsahovat prostý text a dále elementy <audio>, <br/> <br/> <br/>st>, <emphasis>, <lang>, <mark>, <prosody>, <say-as>, <sub>, <s>, <voice>.

## **8.5.2 Element s**

Element <s> tvoří jednu větu. Obsahuje atributy xml:lang; xml:id.

#### **Příklad:**

<speak>

 $\overline{\phantom{a}}$ 

<p>

<sup>32</sup> W3C. *W3C* [online]. 2010-09-07 [cit. 2011-04-05]. Speech Synthesis Markup Language (SSML) Version 1.1. Dostupné z WWW: <http://www.w3.org/TR/speech-synthesis11>.

```
<s>První věta odstavce.</s>
     <s>Druhá věta odstavce.</s>
\langle/p>
```
</speak>

Element  $\langle s \rangle$  může obsahovat prostý text a dále elementy  $\langle \text{audio} \rangle$ ,  $\langle \text{break} \rangle$ , <emphasis>,<lang>,<mark>,<prosody>,<say-as>,<sub>,<voice>.

## *8.6 Ovlivňování zvukového výstupu*

Následující elementy již mají vliv na způsob interpretace nebo parametry zvukového výstupu – rychlost, prodlevy, frekvence, typ hlasu, apod.

## **8.6.1 Element say-as**

Element  $\langle$ say-as $\rangle$  určuje detailnější informace o textovém obsahu, který může být interpretován rozličnými způsoby. Obsahuje atributy interpret-as – informace o obsaženém textu (povinně); format – poskytuje ještě detailnější informace, které se odvíjí od atributu interpret-as (volitelně).

Definování komplexní sady typů textových formátů je napříč různými jazyky obtížné. SSML definuje pouze <say-as> element, jeho atributy a použití. Neurčuje konkrétní možné hodnoty těchto atributů. Pracovní skupina očekává vydání odděleného dokumentu, který definuje standardní hodnoty a související chování těchto hodnot.<sup>33</sup>

## **Příklad:**

```
<speak>
     <say-as interpret-as="datum" format="ddmmrrrr">
     2011-04-05
     \langle/say-as>
```
</speak>

 $\overline{\phantom{a}}$ 

Tento příklad určuje formát data při jeho interpretaci.

Element  $\langle$ say-as $\rangle$  může obsahovat pouze prostý text (žádné další elementy).

<sup>33</sup> W3C. *W3C* [online]. 2010-09-07 [cit. 2011-04-05]. Speech Synthesis Markup Language (SSML) Version 1.1. Dostupné z WWW: <http://www.w3.org/TR/speech-synthesis11>.

## **8.6.2 Element sub**

Element  $\langle \text{sub} \rangle$  určuje mluvenou podobu obsaženého textu, jedná se především o zkratky. Obsahuje atribut alias – jeho hodnota nahrazuje daný text.

## **Příklad:**

<speak>

```
<sub alias="Jihočeská univerzita">JČU</sub>
```
</speak>

Zkratka "JČU" bude interpretována jako "Jihočeská univerzita".

Element <sub> může obsahovat pouze prostý text (žádné další elementy).

### **8.6.3 Element lang**

Element <lang> umožňuje změnit jazyk obsahu na jiné úrovni než pomocí atributu xml:lang (kap. 8.4.2). Obsahuje atribut xml:lang – specifikuje daný jazyk (povinně).

Pokud je změna jazyka spojena s konkrétní textovou strukturou, doporučuje se použít atribut xml: lang u této struktury.<sup>34</sup>

#### **Příklad:**

```
<speak>
```

```
<lang xml:lang="fr">
Nějaký francouzský textový obsah
```
</lang>

</speak>

 $\overline{\phantom{a}}$ 

```
Element <lang> může obsahovat prostý text a dále elementy <audio>,
<break>, <emphasis>, <lang>, <mark>, <p>, <prosody>, <say-as>, 
<sub>, <s>, <voice>.
```
### **8.6.4 Element voice**

Element <voice> určuje parametry produkovaného hlasu. Všechny jeho atributy jsou volitelné, ale vždy je nutné zadat alespoň jeden. Obsahuje následující atributy:

<sup>34</sup> W3C. *W3C* [online]. 2010-09-07 [cit. 2011-04-05]. Speech Synthesis Markup Language (SSML) Version 1.1. Dostupné z WWW: <http://www.w3.org/TR/speech-synthesis11>.

- $\bullet$  qender určuje preferované pohlaví hlasu s hodnotami male (mužský hlas); female (ženský hlas); neutral (neutrální hlas),
- $\bullet$  age požadovaný věk daného hlasu, hodnotou je číslo (roky),
- variant určuje preferovanou variantu (pokud existuje) zvoleného hlasu, hodnotou je číslo dané varianty,
- name konkrétní název hlasu přičemž je možné zadat několik hodnot oddělených čárkami,
- languages specifikuje požadovaný jazyk.  $\bullet$

## **Příklad:**

```
<speak>
```

```
<voice gender="male" age="60" languages="cs">
Nějaký textový obsah.
</voice>
```
</speak>

Obsah značky <voice> přečte starší mužský hlas, navíc je deklarován i požadovaný jazyk.

```
Element <voice> může obsahovat prostý text a dále elementy <audio>,
<break>, <emphasis>, <lang>, <mark>, <p>, <prosody>, <say-as>, 
<sub>, <s>, <voice>.
```
#### **8.6.5 Element emphasis**

Element <emphasis> určuje důraz při předčítání textového obsahu. Obsahuje volitelný atribut level, který může nabývat hodnot strong – silný důraz; moderate – normální důraz (výchozí hodnota); none – žádný důraz. Přesná velikost důrazu hodnot strong a moderate závisí na příslušné implementaci.

#### **Příklad:**

```
<speak>
```

```
<emphasis level="strong">Důležité slovo</emphasis>
</speak>
```
Obsah elementu <emphasis> bude přečten se silným důrazem.
Element <emphasis> může obsahovat prostý text a dále elementy <audio>, <br eak>, <emphasis>, <lang>, <mark>, <prosody>, <say-as>, <sub>, <voice>.

#### **8.6.6 Element break**

Element <br eak/> vkládá do dokumentu časové prodlevy, zvětšuje tedy výchozí časovou prodlevu. Obsahuje následující volitelné atributy:

- strength určuje relativní velikost časové prodlevy s hodnotami none (žádná prodleva); x-weak; weak; medium (výchozí hodnota); strong; x-strong,
- time určuje absolutní velikost časové prodlevy, hodnotou je čas v sekundách nebo milisekundách (jako ve stylech řeči).

Pokud element <br eak> nepoužívá atribut strength ani time, časová prodleva bude větší, než kdyby žádný element <br eak> použit nebyl. Pokud jsou oba atributy strenght a time deklarované, bude použita časová prodleva specifikovaná atributem time. 35

#### **Příklad:**

```
<speak>
```
 $\overline{\phantom{a}}$ 

```
Text před prodlevou <break time="2s"/>
</speak>
```
#### **8.6.7 Element prosody**

Element <prosody> určuje frekvenci, rozsah, rychlost, dobu předčítání a hlasitost zvukového výstupu. Všechny jeho atributy jsou volitelné, ale vždy je nutné zadat alespoň jeden. Obsahuje následující atributy:

- $\bullet$  pitch určuje frekvenci, může nabývat hodnot frekvence (číselné vyjádření v Hz); x-low; low; medium; high; x-high; default,
- range určuje frekvenční rozsah, může nabývat hodnot frekvence (číselné vyjádření v Hz); x-low; low; medium; high; x-high; default,

<sup>35</sup> W3C. *W3C* [online]. 2010-09-07 [cit. 2011-04-05]. Speech Synthesis Markup Language (SSML) Version 1.1. Dostupné z WWW: <http://www.w3.org/TR/speech-synthesis11>.

- rate určuje rychlost, může nabývat hodnot procenta (procentní vyjádření vůči výchozí hodnotě); x-slow; slow; medium; fast; x-fast; default,
- duration určuje dobu předčítání obsahu, hodnotou je čas v sekundách nebo milisekundách (jako ve stylech řeči),
- volume určuje hlasitost, může nabývat jednotek hlasitost (číselné vyjádření v dB, relativní); silent; x-soft; soft; medium; loud; xloud; default.

Atribut duration má přednost před atributem rate. Hodnota default neprovede u žádného atributu změnu 36

#### **Příklad:**

```
<speak>
     <s>
     Cena této položky je <prosody rate="slow">1 000
     Kč</prosody>.
     \langle/s>
     <s><prosody volume="x-loud">
     Důležité sdělení.
     </prosody></s>
```
</speak>

 $\overline{\phantom{a}}$ 

První věta tohoto příkladu bude přečtena pomaleji, druhá věta bude přečtena velmi hlasitě.

Element <prosody> může obsahovat prostý text a dále elementy <audio>, <break>, <emphasis>, <lang>, <mark>, <p>, <prosody>, <say-as>, <sub>, <s>, <voice>.

<sup>36</sup> W3C. *W3C* [online]. 2010-09-07 [cit. 2011-04-05]. Speech Synthesis Markup Language (SSML) Version 1.1. Dostupné z WWW: <http://www.w3.org/TR/speech-synthesis11>.

## *8.7 Ostatní elementy*

#### **8.7.1 Element audio**

Element <audio> vkládá do SSML dokumentu externí audio soubor. Podporované formáty jsou Raw a WAV. Obsahuje atributy src – cesta k danému souboru; fetchtimeout – maximální doba v jednotkách času, po kterou se soubor může načítat; fetchhint – deklaruje, zda audio soubor má být nahrát předem, může nabývat hodnot safe – soubor je nahrán až v momentě, kdy je požadován, nikdy ne dříve; prefetch (výchozí) – povoluje audio soubor nahrát předem. Všechny atributy jsou volitelné.

Element <audio> může být prázdný. Jestliže prázdný není, jeho obsah by měl být interpretován v případě, že audio dokument nebude dostupný.<sup>37</sup>

#### **Příklad 1:**

<speak>

```
<audio src="zvuk.wav" fetchtimeout="2s"/>
```
</speak>

Do SSML dokumentu je vložen soubor zvuk.wav, který se může načítat maximálně 2 s. Element <audio> je prázdný.

#### **Příklad 2:**

<speak>

```
<audio src="hura.wav">
Blahopřejeme k vítězství.
</audio>
```
#### </speak>

 $\overline{\phantom{a}}$ 

V tomto příkladu se má přehrát soubor hura.wav, pokud se jej však nepodaří najít, bude nahrazen alternativním textem mezi značkami <audio></audio>.

Element <audio> může obsahovat prostý text (alternativní) a dále elementy <audio>, <br />break>, <emphasis>, <lang>, <mark>, <p>, <prosody>,  $\langle$ say-as>, $\langle$ sub>, $\langle$ s>, $\langle$ voice>.

<sup>37</sup> W3C. *W3C* [online]. 2010-09-07 [cit. 2011-04-05]. Speech Synthesis Markup Language (SSML) Version 1.1. Dostupné z WWW: <http://www.w3.org/TR/speech-synthesis11>.

#### **8.7.2 Element mark**

Element <mark/> vkládá do dokumentu značku pro účely syntézy – značka není interpretována, může sloužit jako záložka. Obsahuje atribut name – název značky.

#### **Příklad:**

```
<speak>
    Součástí JČU je <mark name="pf"/> Pedagogická 
fakulta
</speak>
```
# **9 Úvod do VoiceXML**

VoiceXML (Voice Extensible Markup Language) je jazyk založený na XML pro řízení hlasových dialogů mezi člověkem a systémem za pomocí hlasu případně pomocí stisku tlačítek. Jeho hlavním cílem je zpřístupnit webové aplikace a obsah pomocí interaktivních hlasových aplikací.<sup>38</sup>

První verze tohoto jazyka byla vyvinuta VoiceXML Fórem. To bylo založeno velkými společnostmi za účelem sjednocení různých jazyků tohoto typu, které byly vyvíjeny odděleně například VoxML (Motorola) či SpeechML (IBM).

Nyní vývoj VoiceXML řídí konsorcium W3C. Aktuální schválená verze (W3C Recommendation) je VoiceXML 2.1, v současnosti (jaro 2011) se však již pracuje na verzi 3.0 (W3C Working Draft).

## *9.1 Možnosti VoiceXML*

Na úvod je vhodné říci, že pomocí VoiceXML nelze webové stránky vytvářet, ani ovlivňovat jejich podobu při předčítání čtečkou. Jazyk VoiceXML mimo jiné může řídit průběh hlasového dialogu mezi uživatelem a webovou aplikací, to znamená, že na vstupu i výstupu je hlas. V této práci jej zmiňuji kvůli jeho silnému propojení s jazykem SSML.

Jazyk VoiceXML je poměrně jednoduchým značkovacím jazykem, nicméně jeho možnosti jsou obrovské a podrobnější popis přesahuje rámec této práce.

# *9.2 Propojení se SSML*

Při řízení dialogů je jazyk VoiceXML nadřazený jazyku SSML. Průběh dialogu lze zjednodušeně znázornit následovně (viz obrázek 9):

 $\overline{a}$ <sup>38</sup> WC. *W3C* [online]. 2004-03-16 [cit. 2011-04-11]. Voice Extensible Markup Language (VoiceXML) Version 2.0. Dostupné z WWW: <http://www.w3.org/TR/2004/REC-voicexml20- 20040316>.

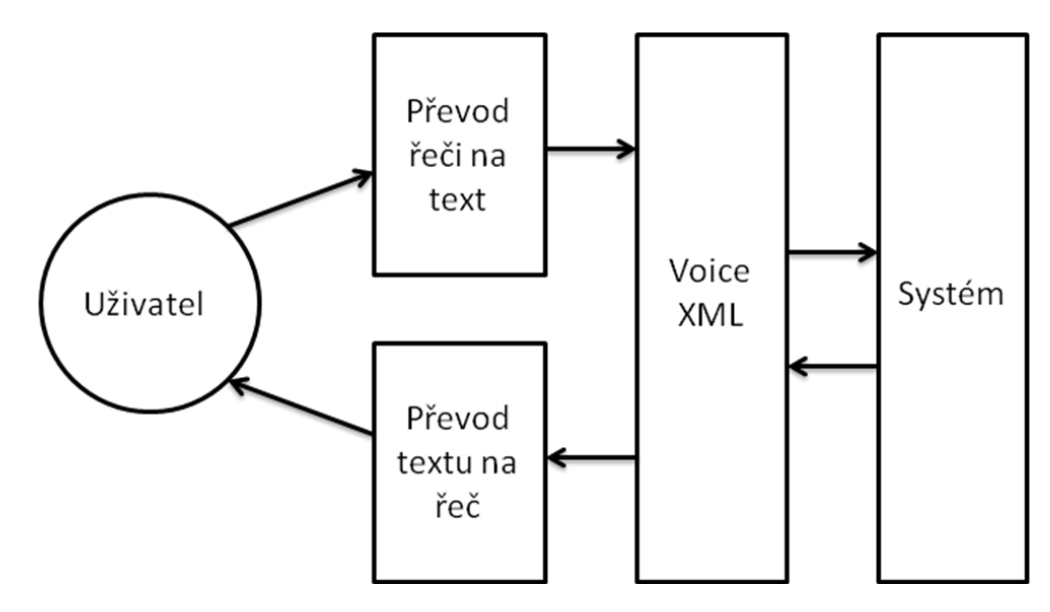

**Obrázek 9 Schéma jazyka VoiceXML**

Uživatel hlasem (případně stiskem tlačítka) vyšle určitý požadavek, tato řeč musí být nejprve převedena do textové podoby, aby ji bylo možné následně zpravovat (program pro rozpoznávání řeči). S textovou informací pak pracuje jazyk VoiceXML, který dále komunikuje se systémem a získá od něj odpověď. Tato odpověď (textová) musí být dále opět převedena na syntetickou řeč (program pro převod textu na řeč – TTS). Hlasový výstup je pak interpretován uživateli a právě zde stojí jazyk SSML, který může podobu hlasového výstupu (syntetické řeči) formátovat (rychlost, hlasitost, typ hlasu, atd.).

Jinými slovy, jazyk VoiceXML určuje, co uživatel získá (řídí dialog) a jazyk SSML určuje způsob, jakým to získá (formátuje hlasový výstup).

## *9.3 Příklad VoiceXML*

```
<vxml>
     <form>
          <field name="piti">
               <promt>Dáte si kávu, čaj, mléko nebo 
nic?</promt>
               <grammar src="piti.grxml" 
type"application/srgs+xml"/>
          </field>
          <hlock>
```

```
<submit 
next="http://www.piti.priklad.cz/piti2.asp"/>
           </block>
     </form>
\langle/vxml>^{39}
```
Jednoduchý příklad dokumentu VoiceXML, který od uživatele vyžaduje volbu a výsledek odešle na server.

**Poznámka:** Příklad je pouze demonstrační, v praxi by bylo třeba doplnit hlavičku VoiceXML a deklaraci XML.

 $\overline{a}$ 

<sup>39</sup> WC. *W3C* [online]. 2004-03-16 [cit. 2011-04-11]. Voice Extensible Markup Language (VoiceXML) Version 2.0. Dostupné z WWW: <http://www.w3.org/TR/2004/REC-voicexml20-  $20040316$ 

# **10 Výzkum**

Součásti této práce je výzkum mezi nevidomými uživateli, který se zabývá jejich pohybem na webu a překážkami, které jim jej komplikují.

## *10.1 Metodika výzkumu*

## **10.1.1 Výzkumný problém**

Výzkum se zaměřuje na způsob práce nevidomých uživatelů s běžnými webovými stránkami a softwarem, který k tomuto účelu využívají. Dále se věnuje překážkám, na které tito uživatelé na webu naráží a četností jejich výskytu.

## **10.1.2 Cíl**

Cílem je určit elementy webové stránky, ve kterých tvůrci stránek nejčastěji chybují a zároveň takové elementy, jejichž nekorektní použití nevidomým uživatelům způsobuje největší problémy.

## **10.1.3 Zkoumaná populace**

Cílovou skupinou jsou nevidomí uživatelé, kteří používají odečítač obrazovky (Screen Reader, čtečka obrazovky). Jedná se o velmi specifickou skupinu, proto se nepočítá s příliš velkým počtem respondentů.

### **10.1.4 Hypotézy**

- 1. Domnívám se, že mezi respondenty budou převládat mladí a vzdělaní lidé. Tato má domněnka vychází z toho, že naučení se práce s odečítačem obrazovky rozhodně není triviální záležitost. Jedná se o poměrně nový software, který snadněji zvládnou lidé, kteří s ním pracují od začátku a dále lidé s vyšším vzděláním, kterým učení nečiní příliš velké problémy.
- 2. Jelikož centra pro zrakově postižené se nacházejí především ve velkých městech, očekávám, že u respondentů budou v otázkách bydliště velká města převládat.
- 3. Předpokládám, že většina respondentů bude používat čtečku Jaws. K tomuto mne vede fakt, že dle průzkumu organizace WebIAM se jedná o celosvětově nejpoužívanější odečítač obrazovky a je tedy velmi pravděpodobné, že tomu tak bude i v ČR.
- 4. Myslím si, že většina respondentů se na webové stránce pohybuje po nadpisech, přičemž nezáleží na tom, zda se jedná pro ně o již známou stránku nebo se na ni dostali poprvé.
- 5. Domnívám se, že téměř žádní respondenti nepoužívají takzvaný Standard klávesových zkratek (kap. 4.13.1). K této domněnce jsem došel kvůli tomu, že vlastní klávesové zkratky mají samotné čtečky obrazovky a používání dalších zkratek je pro uživatele zbytečně složité. Navíc Standard klávesových zkratek neimplementovaly zdaleka všechny weby.
- 6. Dle mého názoru respondenti označí jako tři elementy, jejichž nekorektní použití jim způsobuje největší problémy – špatné uspořádání nebo absence nadpisů, chybějící nebo nevhodně vyplněný alternativní text u obrázku a nekorektní spojení formulářových polí se svými popisky.
- 7. Dále jako elementy, ve kterých tvůrci stránek chybují nejčastěji, respondenti zvolí – grafická ochrana formuláře bez její audio podoby, chybějící nebo nevhodně vyplněný alternativní text u obrázků a menu, jehož podnabídky nejsou přístupné z klávesnice.

### **10.1.5 Způsob sběru dat**

Data budu sbírat pomocí nestandardizovaného dotazníku vlastní konstrukce výhradně elektronickou formou. Jedná se o statistický sběr dat kvantitativní metodou.

Budu se snažit oslovit co nejvíce center v ČR, která se zaměřují na zrakově postižené. Dalším mým cílem budou sami nevidomí uživatelé, jejichž kontakty se mi podařilo sehnat prostřednictvím internetu.

Dotazník jsem vytvořil ve dvou variantách. První je ve formátu .doc zasílaná elektronickou poštou. Tuto preferuji, protože zde respondenti mohou ke každé otázce velmi snadno vložit své připomínky, případně další náměty. Druhá varianta je online formulář vytvořený pomocí služby Google dokumenty. Tento formulář bude po dobu výzkumu dostupný na stránce www.pristupnyweb.cz/dotaznik.html, která je dále na straně serveru přesměrována pomocí souboru .htaccess na vlastní stránku s formulářem umístěnou na serverech Google. Přesměrování jsem zvolil proto, že výchozí URL od Google je příliš dlouhá a nevidomí by mohli mít problémy s její interpretací, dále by kvůli této URL žádosti o vyplnění dotazníku mohly být označeny jako spam.

## *10.2 Interpretace získaných výsledků*

Dotazník vyplnilo celkem 26 respondentů, přičemž 19 využilo dotazník v souboru typu .doc a 7 jeho online verzi. Tři dotazníky jsem do výsledku bohužel nemohl zařadit. Dva byly vyplněny slabozrakými respondenty, kteří byli uživateli softwarové lupy, nikoli tedy odečítače obrazovky a jeden dotazník byl nejasný a nekompletní.

Vzhledem k tomu, že dotazník má větší počet otázek a počet respondentů je poměrně malý, nebudu jednotlivé otázky rozčleňovat podle demografických údajů, pouze upozorním na případné anomálie.

### **10.2.1 Statistické údaje o respondentech**

Počet respondentů zanesený do statistik je 23. Nejprve bych rád předložil jejich rozdělení dle věku, vzdělání a pohlaví. Z následující tabulky a grafů je patrné, že převažují mladí a vzdělaní lidé.

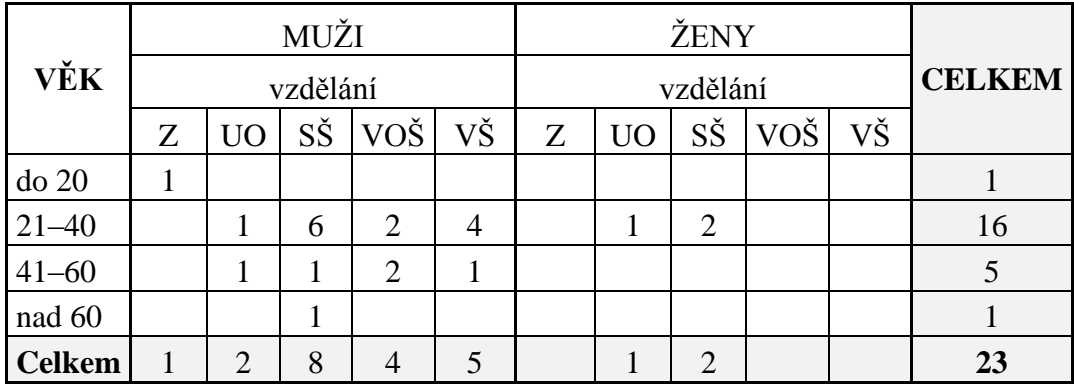

**Tabulka 1 Pohlaví, věk a vzdělání respondentů**

Tabulka 1 demonstruje vzdělání a pohlaví jednotlivých věkových skupin. Z tabulky vyplývá, že jednoznačně dominují muži ve věku 21–40 let.

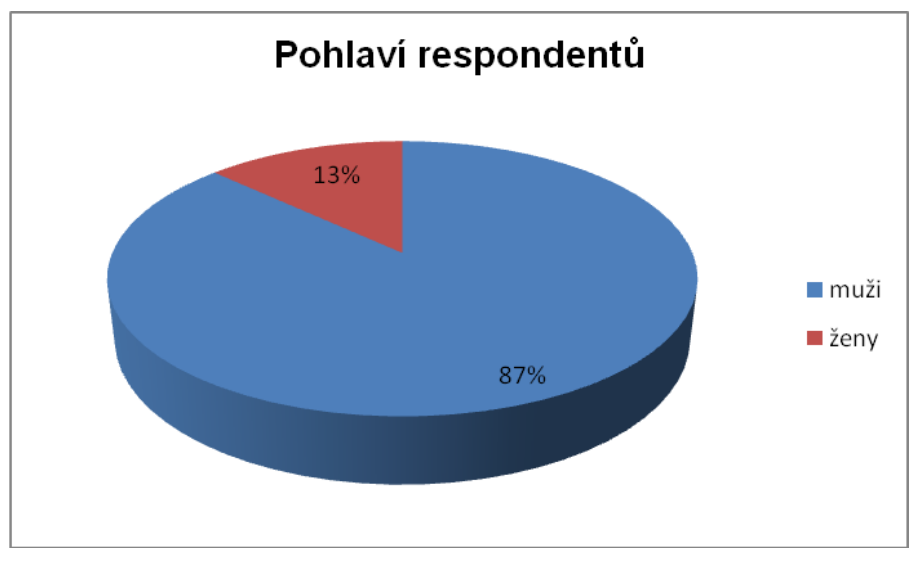

V grafu 1uvádím procentuální zastoupení respondentů mužského a ženského pohlaví.

**Graf 1 Pohlaví respondentů**

Mužského pohlaví je 20 respondentů a ženského 3 respondenti. Muži výrazně převažují, což pravděpodobně znamená, že nevidomých žen je na českém internetu mnohem méně než mužů.

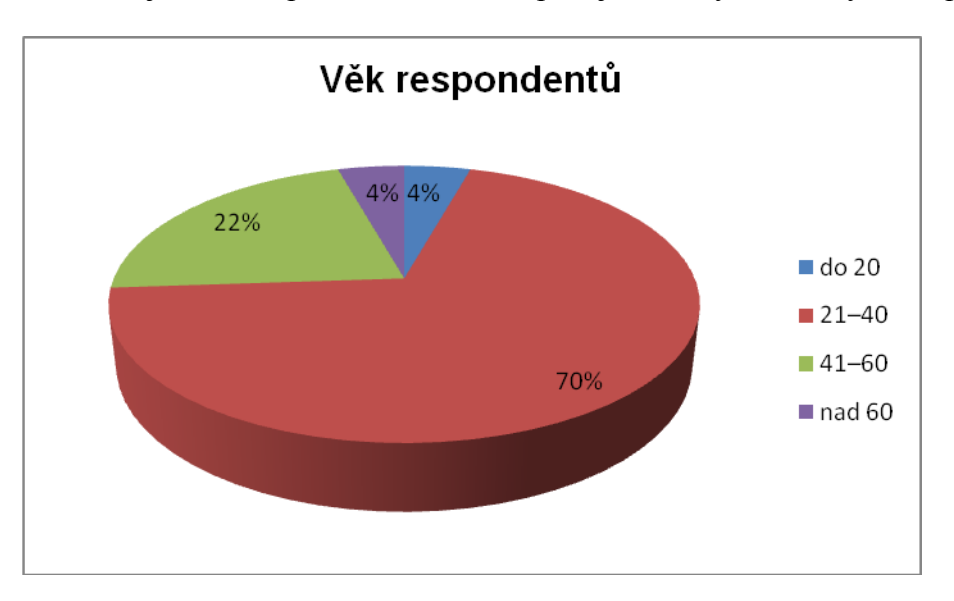

Graf 2 demonstruje celkové procentuální zastoupení jednotlivých věkových skupin.

**Graf 2 Věk respondentů**

Ze skupiny do 20 let je 1 respondent, 21–40 let je se svými 16 respondenty největší skupinou, ve věku 41–60 let je 5 respondentů a konečně nad 60 let je 1 respondent.

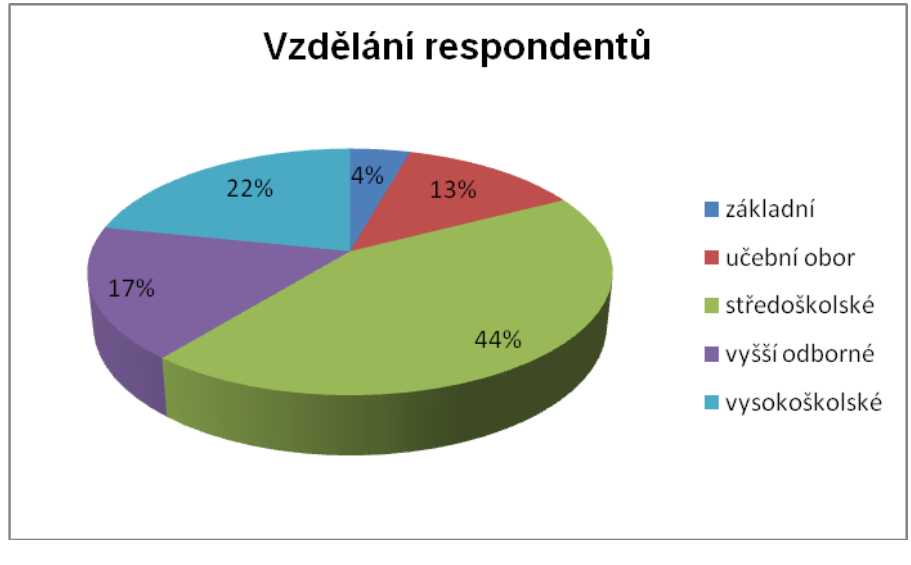

Procentuální vyjádření nejvyššího dosaženého vzdělání je uvedeno v grafu 3.

**Graf 3 Vzdělání respondentů**

Základního vzdělání dosáhl 1 respondent, učňovského 3 respondenti, středoškolského 10 respondentů, vyššího odborného 4 respondenti a vysokoškolského 5 respondentů.

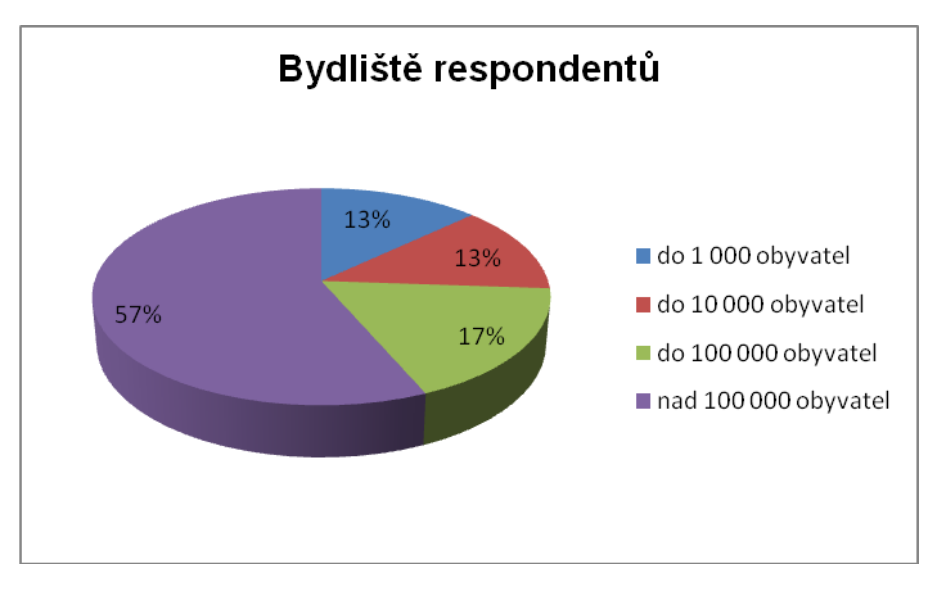

Graf 4 ukazuje procentuální vyjádření, v jak velkém městě (obci) respondenti bydlí.

**Graf 4 Bydliště respondentů**

V obci do jednoho tísíce obyvatel bydlí 3 respondenti, ve městě (obci) do deseti tísíců obyvatel také 3 respondenti, ve městě do jednoho sta tisíců obyvatel 4 respondenti a ve městě nad sto tisíc obyvatel 13 respondentů.

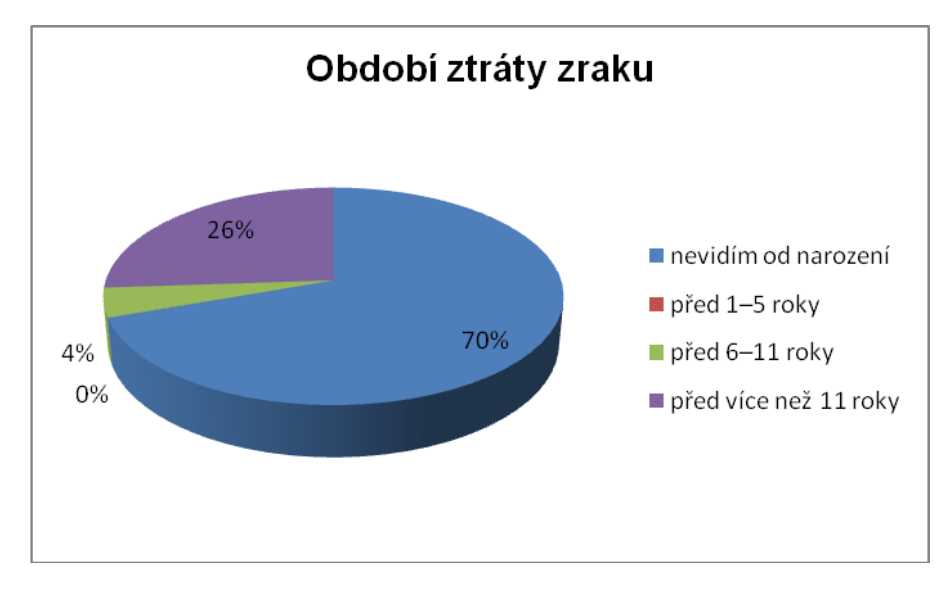

Níže uvedený graf 5 vyjadřuje, v jakém období respondenti přišli o zrak.

**Graf 5 Období ztráty zraku**

Od narození nevidí 16 respondentů, před 6–11 roky přišel o zrak 1 respondent a před více než 11 roky přišlo o zrak 6 respondentů.

### **10.2.2 Otázky na zjištění způsobu práce s webem**

Zde uvádím výsledky jednotlivých otázek, které se týkaly toho, jakým způsobem a softwarem respondenti ovládají web. V grafech jsou vždy znázorněny odpovědi respondentů v procentech.

#### **První otázka. Kolik času týdně aktivně trávíte prohlížením webových stránek?**

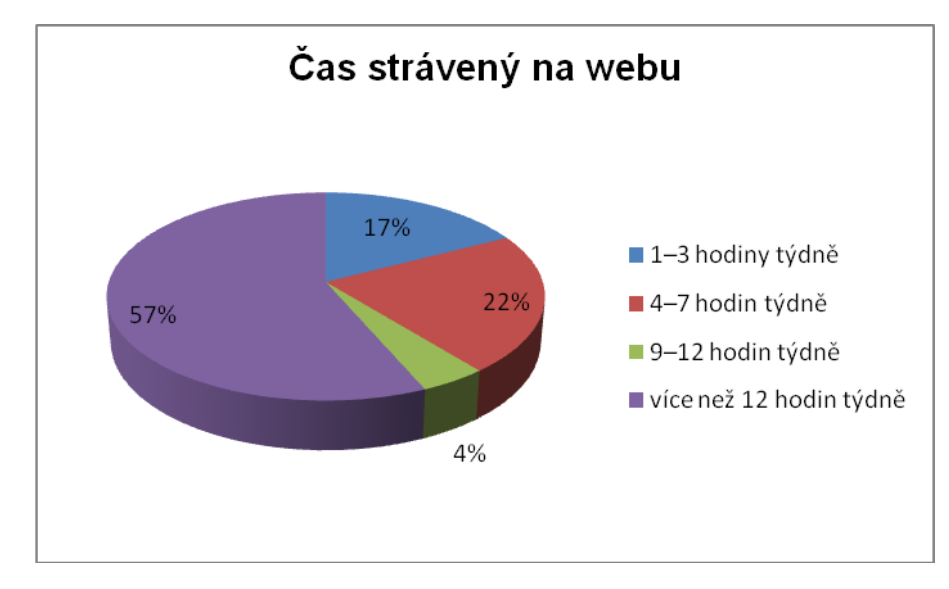

**Graf 6 Čas strávený na webu**

Na webu tráví 1–3 hodiny týdně 4 respondenti, 4–7 hodin týdně 5 respondentů, 9–12 hodin týdně 1 respondent a vice než 12 hodin týdně 13 respondentů. Z toho vyplývá, že respondenti prohlížením webových stránek tráví hodně času.

**Druhá otázka. Jaký asistivní software při prohlížení webových stránek nejčastěji používáte?**

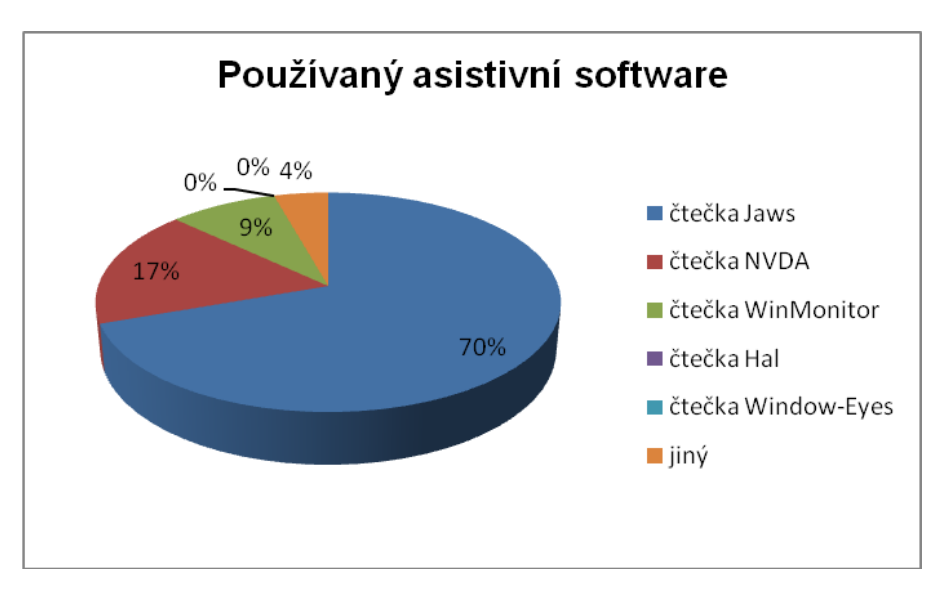

**Graf 7 Používaný asistivní software**

Čtečku Jaws používá při předčítání webových stránek 16 respondentů, čtečku NVDA 4 respondenti, čtečku WinMonitor 2 respondenti, čtečky Hal a Window-Eyes žádný respondent a konečně jeden respondent uvedl jinou možnost, a sice čtečku Orca pro Linux. Ze statistiky je vidět, že jednoznačně dominuje čtečka Jaws, i před čtečkou NVDA, kterou je možné používat zcela zdarma.

Poznámka: Ze statistik vyplynulo, že všichni respondenti, kteří o zrak přišli v průběhu života, používají čtečku Jaws.

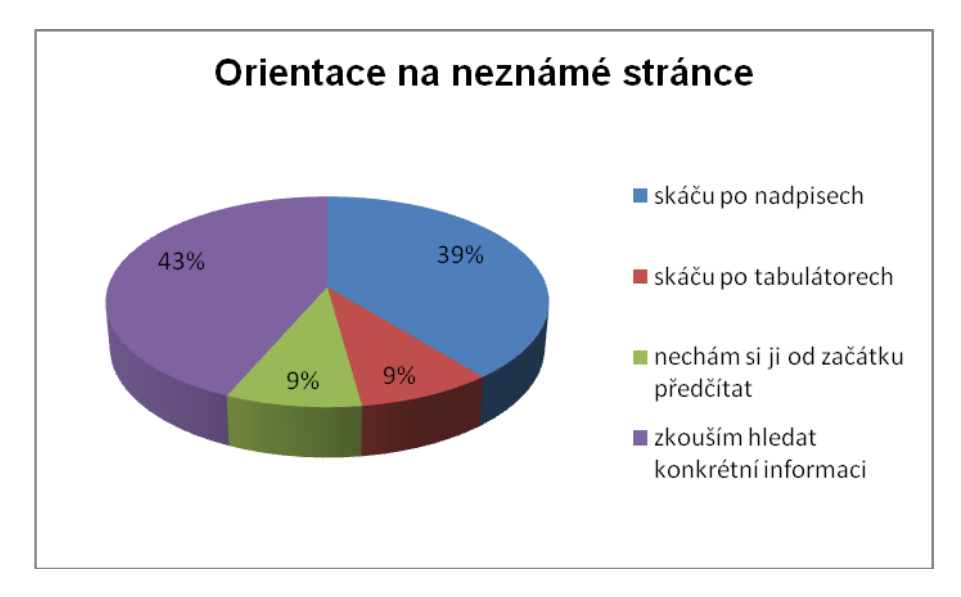

**Třetí otázka. Jak se na neznámé webové stránce nejčastěji orientujete?**

**Graf 8 Orientace na neznámé stránce**

Po nadpisech skáče 9 respondentů, po tabulátorech 2 respondenti, od začátku si ji nechají předčítat rovněž 2 respondenti a 10 respondentů zkouší hledat konkrétní informaci. Nejčastěji se na neznámé webové stránce respondenti pohybují po nadpisech nebo zkouší hledat konktrétní informaci.

**Čtvrtá otázka. Jak se nejčastěji orientujete na webové stránce, kterou již znáte a používáte ji častěji?**

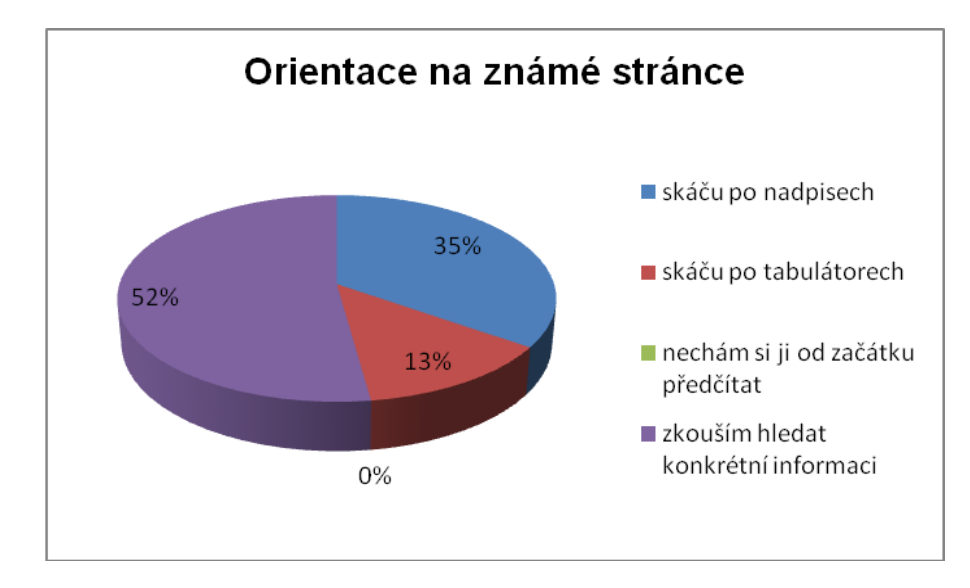

**Graf 9 Orientace na známé stránce**

Po nadpisech skáče 8 respondentů, po tabulátorech 3 respondenti, od začátku si ji nenechá předčítat žádný respondent a 12 respondentů zkouší hledat konkrétní informaci, což je postup, který v orientaci na známé webové stránce převládá.

**Pátá otázka. v souvislosti s přístupností www stránek vznikl takzvaný Standard klávesových zkratek, který umožňuje okamžitý přístup na obsah stránky, úvodní stránku webu, vyhledávání a další jeho části. Znáte a pracujete s tímto standardem?**

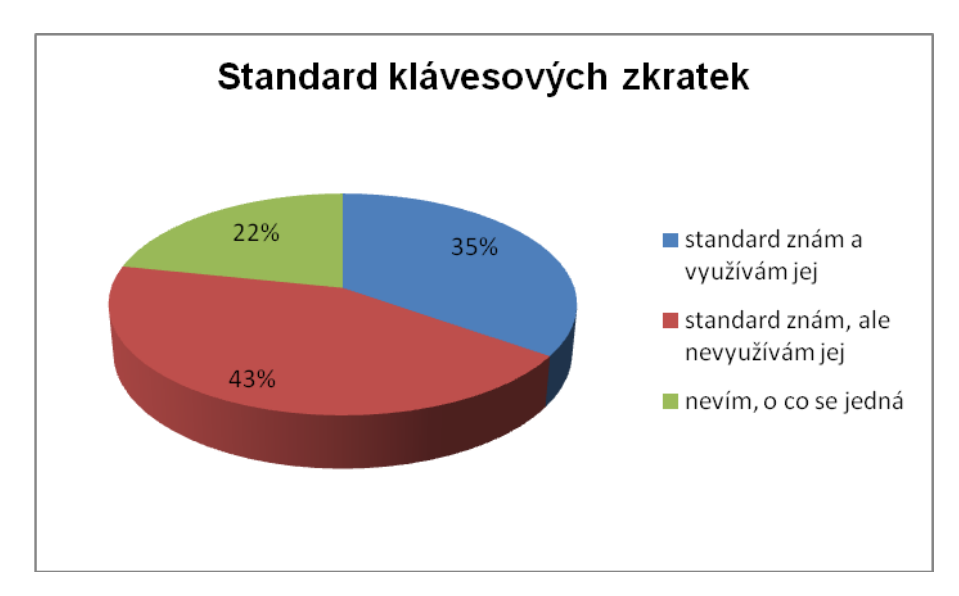

**Graf 10 Standard klávesových zkratek**

Tento standard zná a využívá 8 respondentů, 10 respondentů jej zná, ale nevyužívá a 5 respondentů vůbec neví, o co se jedná. Nejvíce respondentů tedy standard zná, ale nevyužívá jej, což je pravděpodobně způsobeno tím, že není implementován zdaleka na všech webových stránkách.

## **10.2.3 Otázky zaměřené na překážky při prohlížení webových stránek**

Nyní se dostávám k hlavnímu cíli tohoto výzkumu – zjistit s jakými prvky stránky mají nevidomí uživatelé největší problémy a zároveň takové, ve kterých tvůrci stránek nejčastěji chybují. V grafech jsou vždy znázorněny odpovědi respondentů v procentech.

**První otázka. Jaký problém pro vás představuje špatné uspořádání nadpisů, tedy pokud se například nevhodně kříží nebo stránka nadpisy vůbec neobsahuje (jsou například udělány formou běžného textu)?**

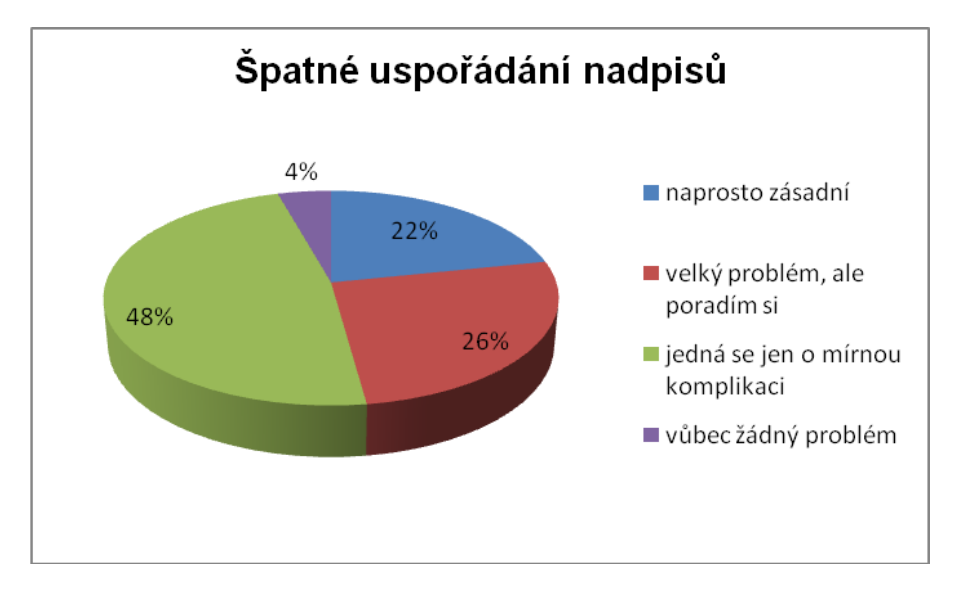

**Graf 11 Špatné uspořádání nadpisů**

Špatná hierarchie nadpisů představuje pro 5 respondentů naprosto zásadní problém, pro 6 respondentů to je velký problém, se kterým si však poradí, pro 11 respondentů (nejvíce) se jedná jen o mírnou komplikaci a jednomu respondentovi špatná hierarchie nadpisů nezpůsobuje vůbec žádný problém.

**Druhá otázka. Jak často se s špatným uspořádáním nebo absencí nadpisů setkáváte?**

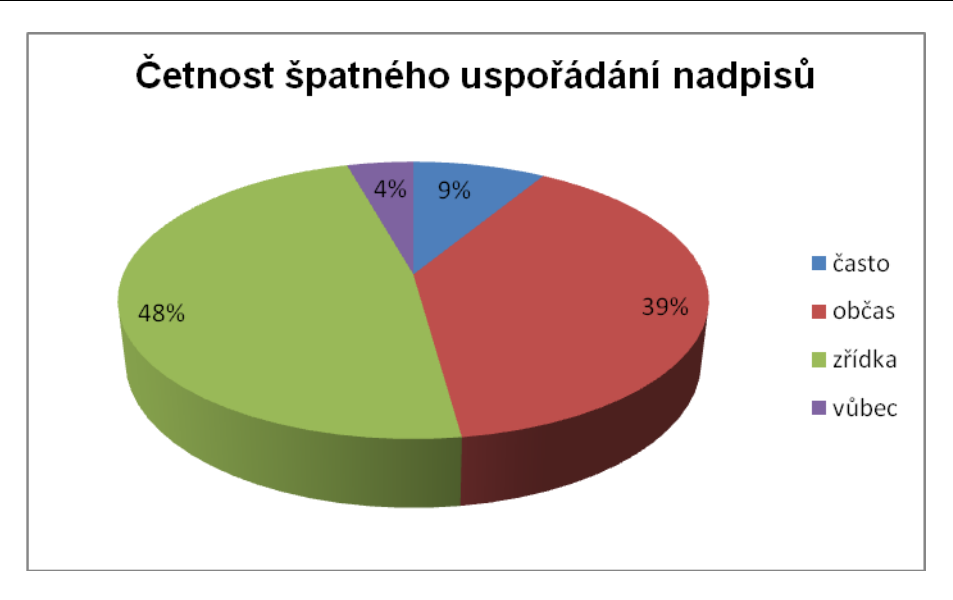

**Graf 12 Četnost špatného uspořádání nadpisů**

Se špatným uspořádáním nadpisů se často setkávají 2 respondenti, občas 9 respondentů, zřídka 11 respondentů (nejvíce), vůbec 1 respondent. Ze statistiky vyplývá, že v nadpisech se již v dnešní době příliš nechybuje.

**Třetí otázka. Jaký problém vám způsobuje nevyplněný nebo nevhodně vyplněný alternativní text u obrázků, které nesou nějakou informaci? Poznámka: Jedná se o text, který je přečten namísto obrázku. Za nevhodně vyplněný alterna**tivní text považujme například "obrázek 1".

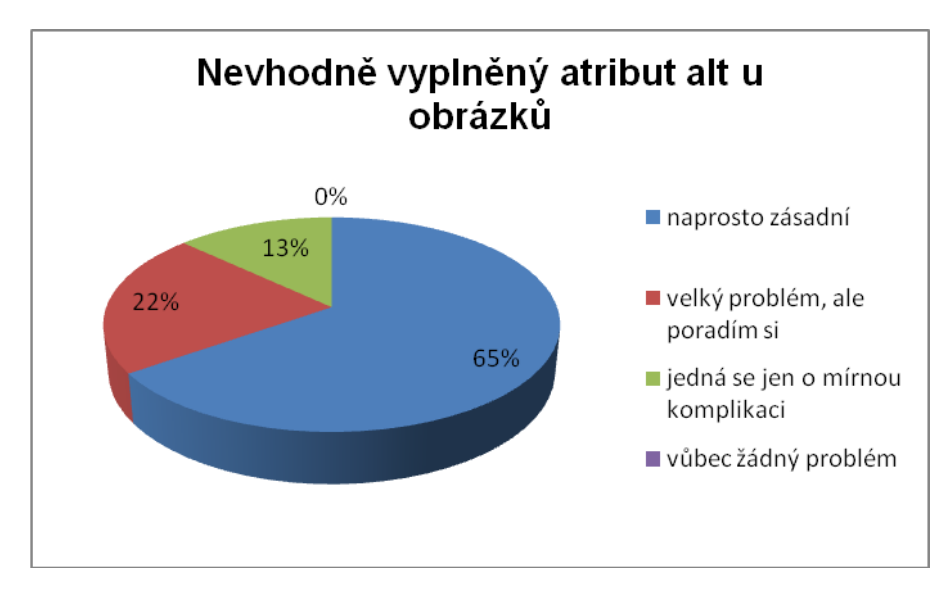

**Graf 13 Nevhodně vyplněný atribut alt u obrázků**

Nevyplněný nebo nevhodně vyplněný atribur alt u obrázků způsobuje 15 respondentům (nejvíce) naprosto zásadní problém, pro 5 respondentů to je problém, se kterým si poradí, pro 3 respondenty se jedná jen o mírnou komplikaci a bez problému není špatně vyplněný alternativní popisek pro žádného respondenta.

Poznámka: Ze statistik vyplynulo, že uživatelé odečítače NVDA si se špatně vyplněným alternativním popiskem poradí častěji než uživatelé odečítače Jaws.

**Čtvrtá otázka. Jak často se s chybějícím či nevhodně vyplněným alternativním textem u obrázků setkáváte?**

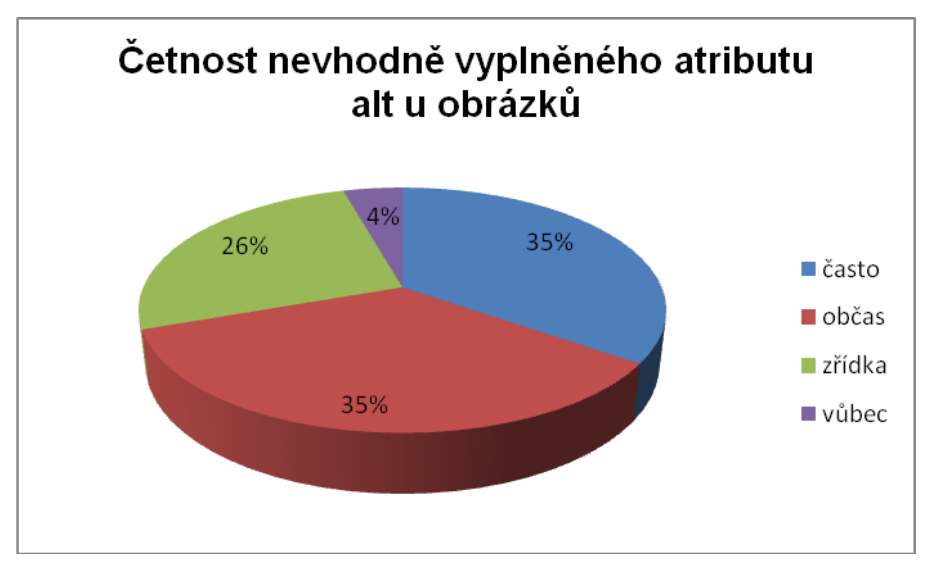

**Graf 14 Četnost nevhodně vyplněného atributu alt u obrázků**

S chybějícím či nevhodně vyplněným alternativním textem u obrázků se často setkává 8 respondentů, občas 8 respondentů, zřídka 6 respondentů, vůbec 1 respondent. Z grafu je jasné, že i u tak elementárního elementu přístupnosti, jako je správný alternativní popisek, se stále poměrně často chybuje.

**Pátá otázka. Jaký problém vám způsobuje nový obsah, který se na webové stránce objeví bez upozornění a bez jejího opětovného načtení, například po kliknutí na tlačítko?**

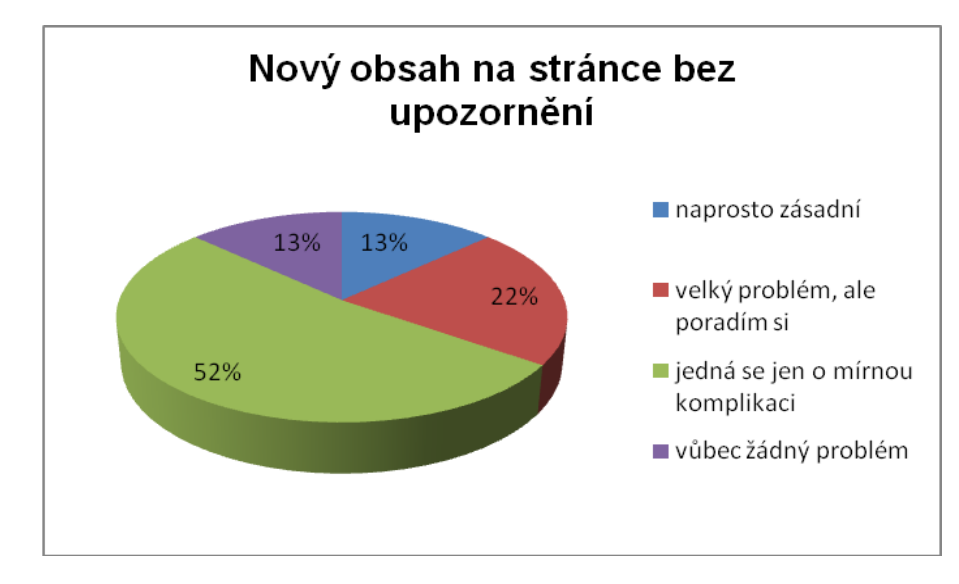

**Graf 15 Nový obsah na stránce bez upozornění**

Nový obsah, který se na stánce objeví bez upozornění, způsobuje 3 respondentům naprosto zásadní problém, pro 5 respondentů to je velký problém, se kterým si poradí, pro 12 respondentů (nejvíce) se jedná jen o mírnou komplikaci a pro 3 respondenty to není vůbec žádný problém.

## **Šestá otázka. Jak často se s novým obsahem, který se objeví bez upozornění a bez opětovného načtení stránky, setkáváte?**

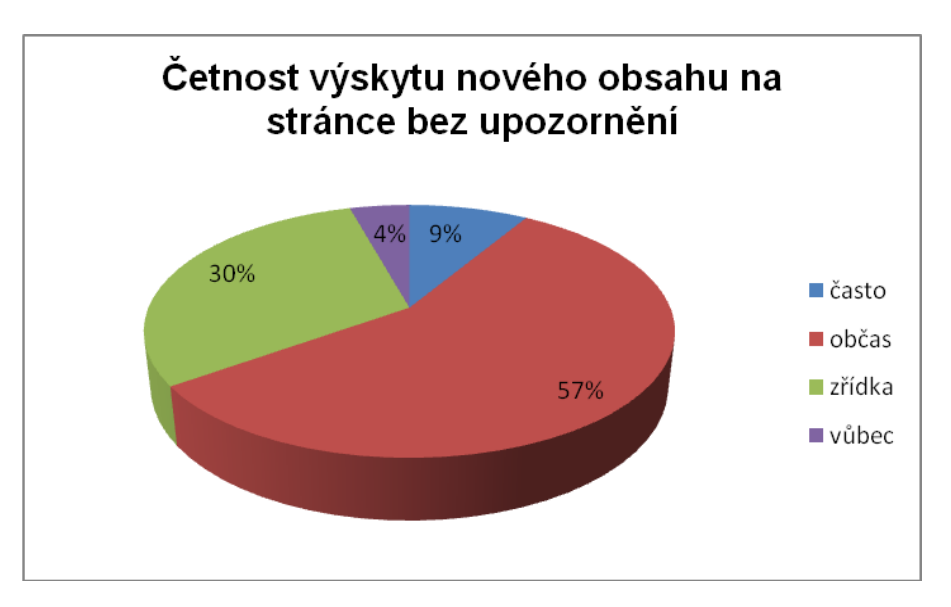

**Graf 16 Četnost výskytu nového obsahu na stránce bez upozornění**

S novým obsahem, který se na stránce objeví bez upozornění, se často setkávají 2 respondenti, občas 13 respondentů (nejvíce), zřídka 7 respondentů a vůbec 1 respondent.

**Sedmá otázka. Jaký problém pro vás představuje webová stránka, jejíž rozvržení je děláno tabulkou? Poznámka: Jedná se o stav, kdy jsou veškeré prvky stránky umístěny do jedné velké tabulky.**

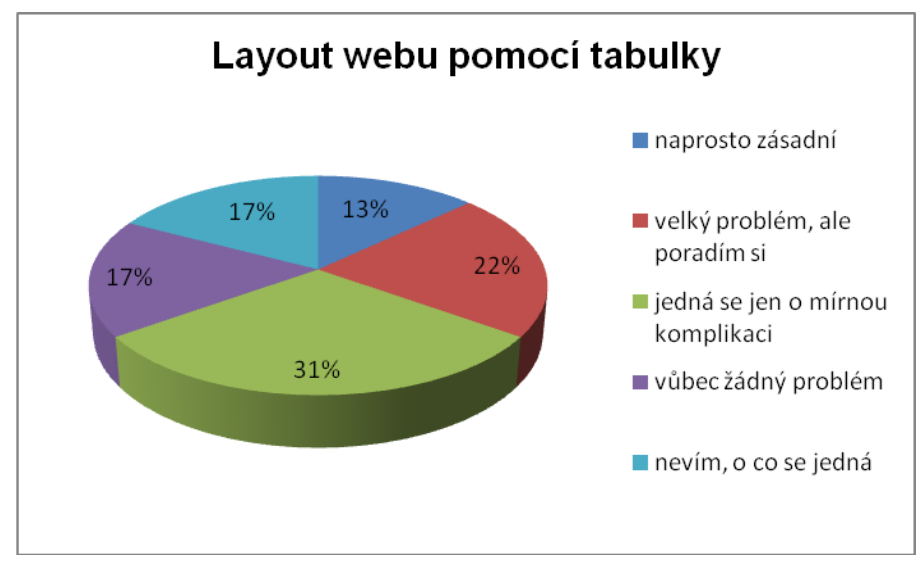

**Graf 17 Layout webu pomocí tabulky**

Rozvržení webu děláno tabulkou je pro 3 respondenty naprosto zásadní problém, pro 5 respondentů to je problém, se kterým si poradí, pro 7 respondentů (nejvíce) se jedná jen o mírnou komplikaci, 4 respondentům nezpůsobuje vůbec žádný problém a 4 respondenti neví, o co se jedná.

Poznámka: Ze statistik vyplynulo, že všichni respondenti, kteří v této otázce uvedli "nevím, o co se jedná", tráví prohlížením webových stránek méně než 12 hodin týdně.

**Osmá otázka. Jak často se s tabulkovým rozvržením setkáváte?**

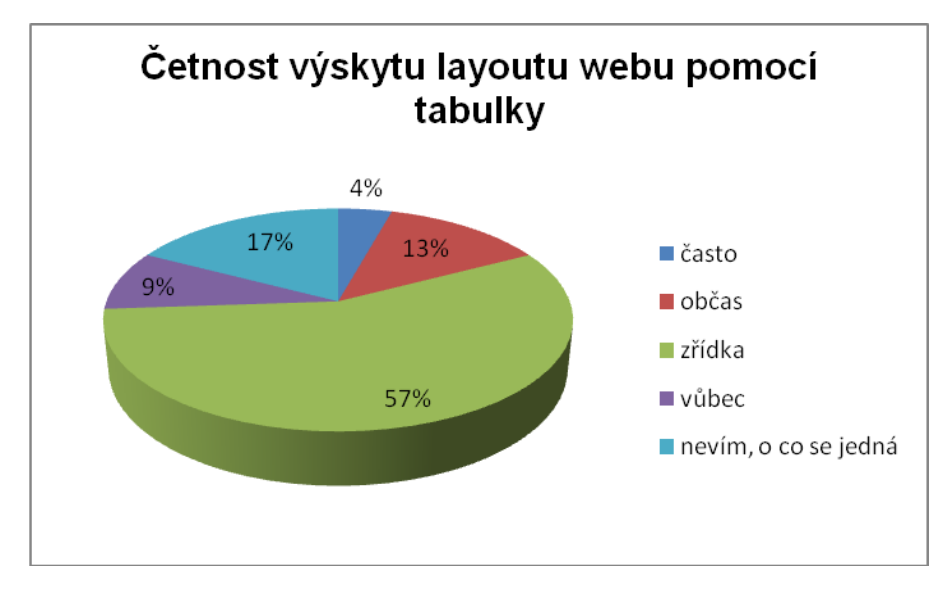

**Graf 18 Četnost výskytu layoutu webu pomocí tabulky**

S tabulkovým rozvržením se často setkává 1 respondent, občas 3 respondenti, zřídka 13 respondentů (nejvíce), vůbec 2 respondenti a 4 respondenti neví, o co se jedná. Z grafu 18 vyplývá, že tabulkové rozvržení se pravděpodobně již na webu nevyskytuje v takové míře, jako tomu bylo dřív.

**Devátá otázka. Jaký problém pro vás představuje webová stránka, která na svém úplném začátku nemá odkazy na navigaci a hlavní obsah?**

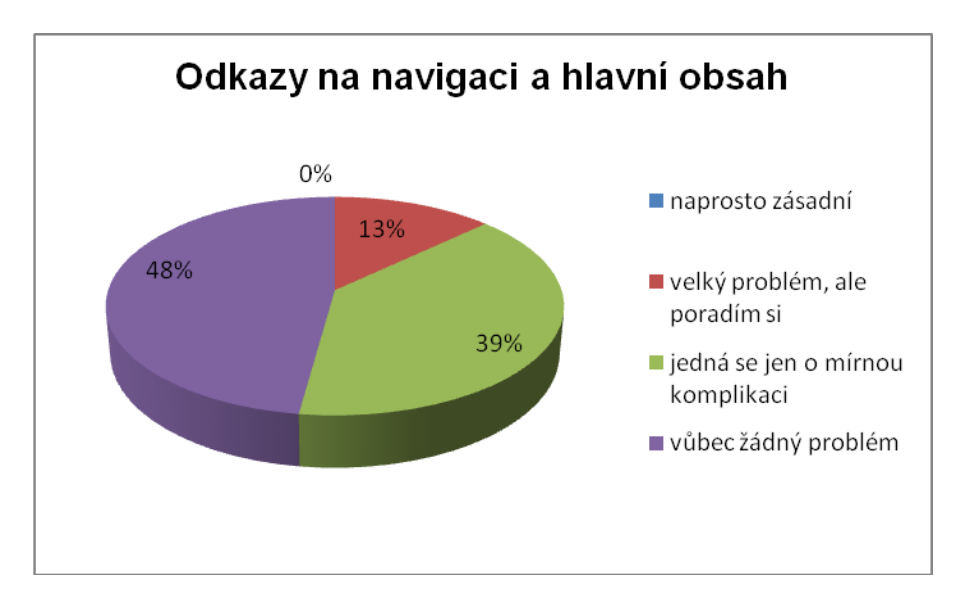

**Graf 19 Odkazy na navigaci a hlavní obsah**

Webová stránka, která na svém začátku nemá odkazy na navigaci a hlavní obsah, ţádnému respondentovi nezpůsobuje zásadní problém, pro 3 respondenty se jedná o problém, se kterým si poradí, pro 9 respondentů to je jen mírná komplikace a 11 respondentům (nejvíce) to nezpůsobuje vůbec žádný problém. Z celého výzkumu se jedná o nejméně problematický element.

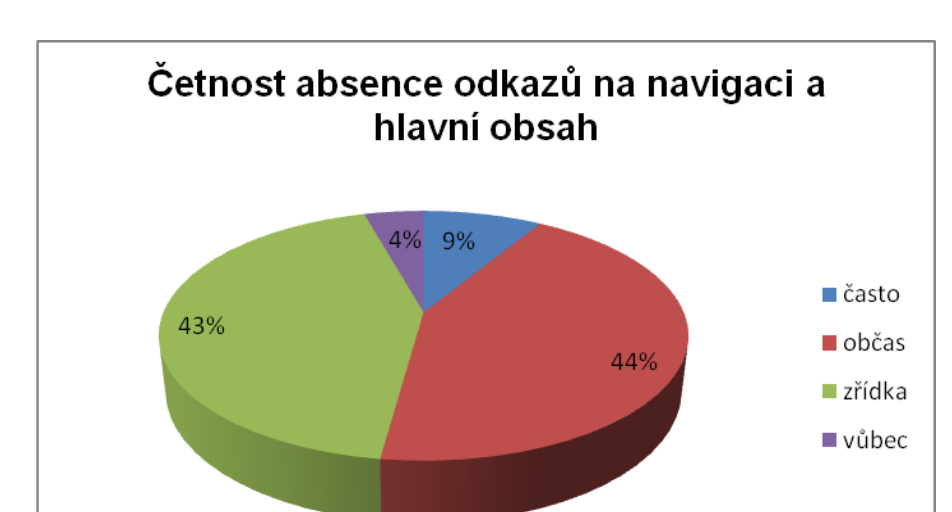

**Desátá otázka. Jak často se s chybějícími odkazy na navigaci a hlavní obsah setkáváte?**

**Graf 20 Četnost absence odkazů na navigaci a hlavní obsah**

S webovou stránkou, která na svém začátku nemá odkazy na navigaci a hlavní obsah, se často setkávají 2 respondenti, občas 10 respondentů, zřídka rovněž 10 respondentů a vůbec 1 respondent.

**Jedenáctá otázka. Jaký problém pro vás představuje menu, jehož podnabídky nejsou přístupné z klávesnice (zobrazují se jen po umístění kurzoru myši nad daný prvek)?**

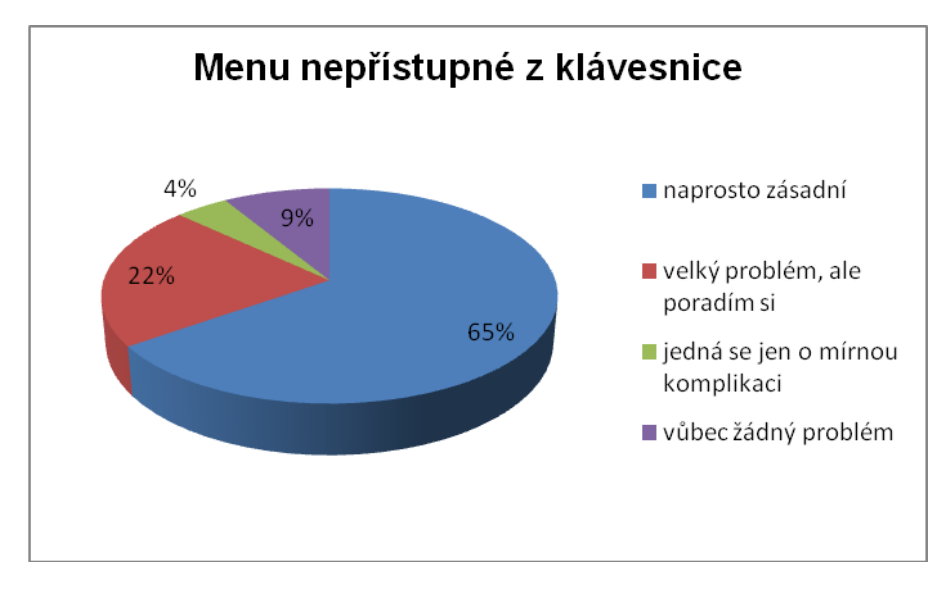

**Graf 21 Menu nepřístupné z klávesnice**

Menu, jehož podnabídky nejsou přístupné z klávesnice, je pro 15 respondentů (nejvíce) naprosto zásadní problém, pro 5 respondentů to je velký problém, se kterým si dokážou poradit, pro 1 respondenta to je jen mírná komplikace a konečně pro 2 respondenty nepřístupné menu není vůbec žádný problém.

**Dvanáctá otázka. Jak často se setkáváte s menu, jehož podnabídky nejsou přístupné z klávesnice?**

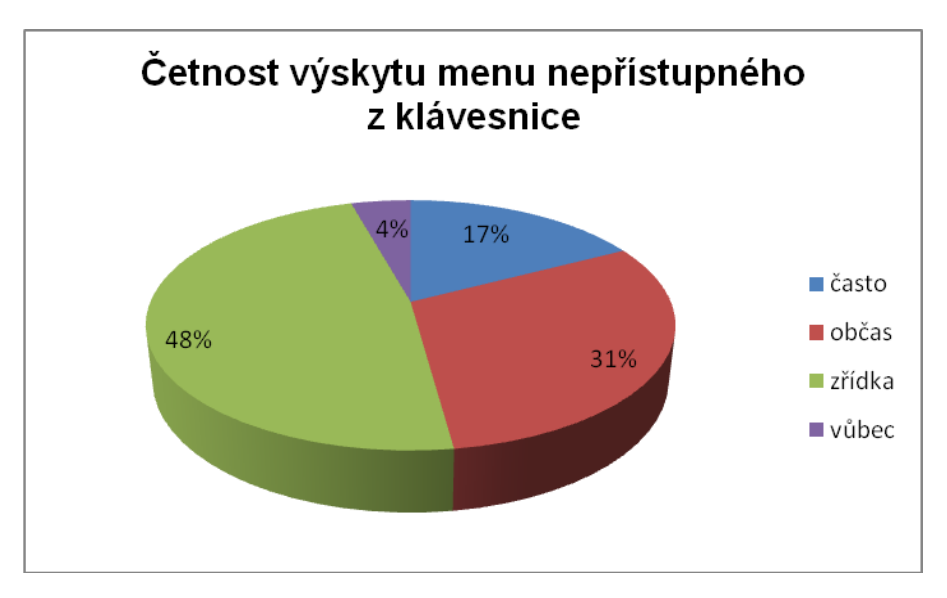

**Graf 22 Četnost výskytu menu nepřístupného z klávesnice**

S nepřístupným menu se částo setkávají 4 respondenti, občas 7 respondentů, zřídka 11 respondentů (nejvíce) a vůbec 1 respondent.

**Třináctá otázka. Jaký problém pro vás představuje grafická ochrana formuláře – zpravidla nutnost opsat několik znaků z obrázku bez její audio podoby?**

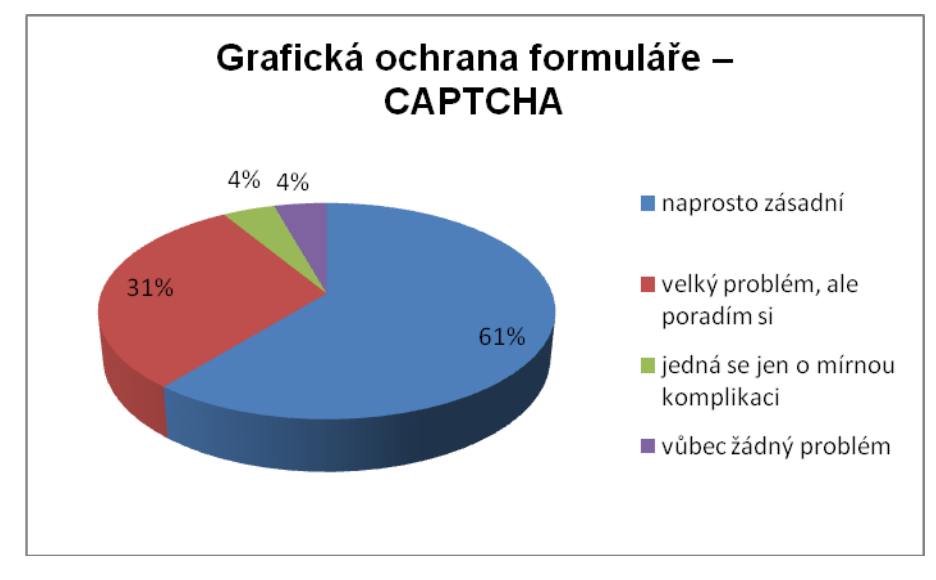

**Graf 23 Grafická ochrana formuláře – CAPTCHA**

Grafická ochrana formuláře bez její audio podoby představuje pro 14 respondentů (nejvíce) naprosto zásadní problém, pro 7 respondentů to je velký problém, se kterým si však poradí, pro 1 respondenta to je jen mírná komplikace a pro 1 respondenta to není žádný problém.

Poznámka: Ze statistik vyplynulo, že uživatelé odečítače NVDA si s grafickou ochranou formuláře poradí častěji než uživatelé odečítače Jaws. Může to být způsobeno tím, že NVDA je primárně používaná s prohlížečem Firefox a ten disponuje doplňkem, který dokáže grafickou ochranu automaticky rozpoznat.

**Čtrnáctá otázka. Jak často se setkáváte s grafickou ochranou formuláře, která nemá audio alternativu?**

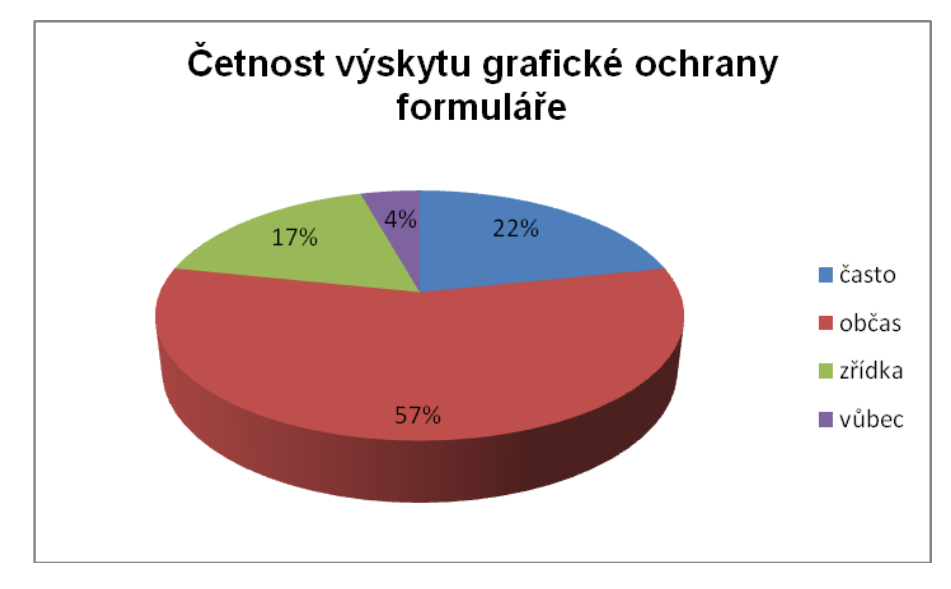

**Graf 24 Četnost výskytu grafické ochrany formuláře**

S grafickou ochranou formuláře bez její audio podoby se často setkává 5 respondentů, občas 13 respondentů (nejvíce), zřídka 4 respondenti a vůbec 1 respondent.

**Patnáctá otázka. Jaký problém pro vás představují formuláře, jejichž pole nejsou korektně spojena se svými popisky?**

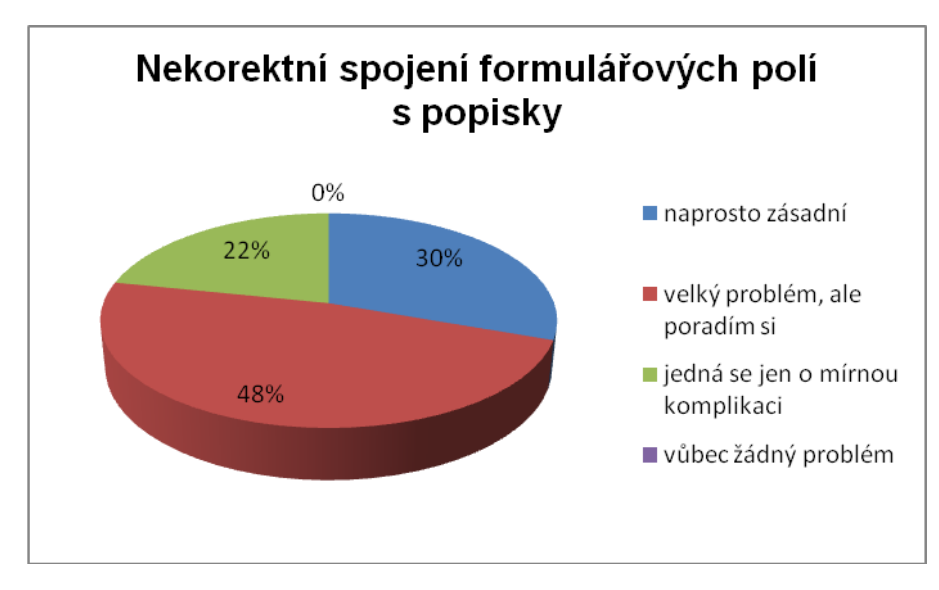

**Graf 25 Nekorektní spojení formulářových polí s popisky**

Nekorektní spojení formulářových polí se svými popisky představuje pro 7 respondentů naprosto zásadní problém, pro 11 respondentů (nejvíce) to je problém, se kterým si poradí, pro 5 respondentů to je mírná komplikace a není respondent, kterému by nekorektní spojení formulářového pole se svým popiskem nezpůsobilo problém.

**Šestnáctá otázka. Jak často se setkáváte s formuláři, jejichž pole nejsou korektně spojena se svými popisky?**

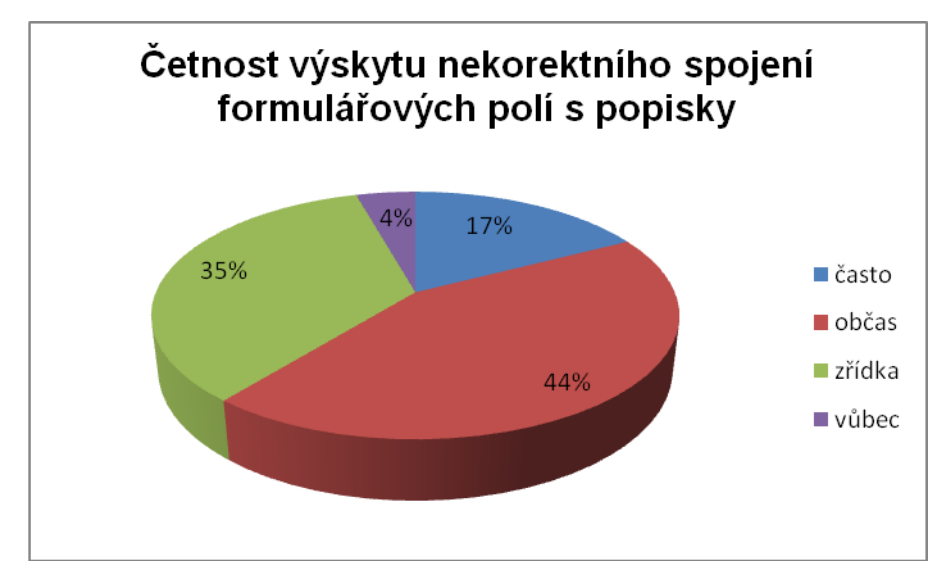

**Graf 26 Četnost výskytu nekorektního spojení formulářových polí s popisky**

S nekorektním spojením formulářových polí se svými popisky se často setkávají 4 respondenti, občas 10 respondentů (nejvíce), zřídka 8 respondentů a vůbec 1 respondent.

#### **10.2.4 Ověření hypotéz**

Má první hypotéza ohledně stáří a vzdělání respondentů se naplnila. Převládají mladí lidé, pouze 6 respondentů uvedlo, že jim je více než 41 let. Co se týče vzdělání, tak 19 respondentů má alespoň středoškolské vzdělání. Pouze jeden respondent uvedl, že má základní vzdělání.

Má druhá hypotéza řešící otázku bydliště je rovněž platná. Ve zkoumaném vzorku převládají respondenti žijící ve městech nad sto tisíc obyvatel. Jsem přesvědčen, že je to způsobeno komplexními službami, které nevidomí ve velkých městech mají k dispozici.

Třetí hypotéza týkající se odečítače obrazovky Jaws se také vyplnila. Tuto čtečku používá 16 respondentů, což je silná většina. Licence tohoto softwaru přitom není zrovna levná, ale na druhou stranu je to opravdu kvalitní odečítač a právě tím si zřejmě získal takovou oblibu.

Čtvrtá hypotéza, která řeší pohyb po webové stránce, se nenaplnila. Těsná většina respondentů se nepohybuje po nadpisech, nýbrž zkouší hledat konkrétní informaci. Poměr byl 9 : 10 (v neprospěch pohybu po nadpisech) u neznámé webové stránky a 8 : 12 (v neprospěch pohybu po nadpisech) u známé webové stránky.

Má pátá hypotéza se vyplnila částečně. I když většina respondentů Standard klávesových zkratek nepoužívá nebo jej vůbec nezná (celkem 15 respondentů), 8 respondentů jej zná a využívá. Toto je pro mne asi největší překvapení celého výzkumu.

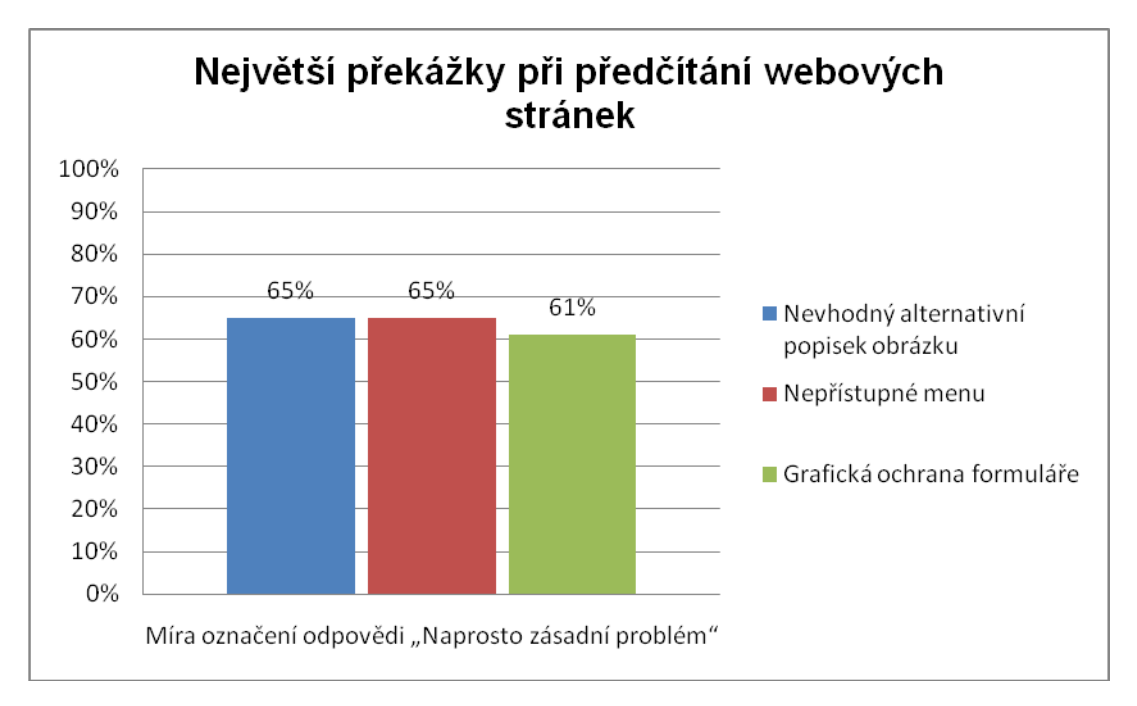

Předposlední hypotéza se nevyplnila viz graf 27.

#### **Graf 27 Největší překážky při předčítání webových stránek**

Mezi tři elementy, jejichž nekorektní použití způsobuje nevidomým největší problémy, se z mé hypotézy dostal pouze nevyplněný nebo nevhodně vyplněný alternativní popisek u obrázku. S nadpisy a špatným spojením formulářových polí se svými popisky měli respondenti jen lehce nadprůměrné komplikace.

Má poslední hypotéza se vyplnila viz graf 28.

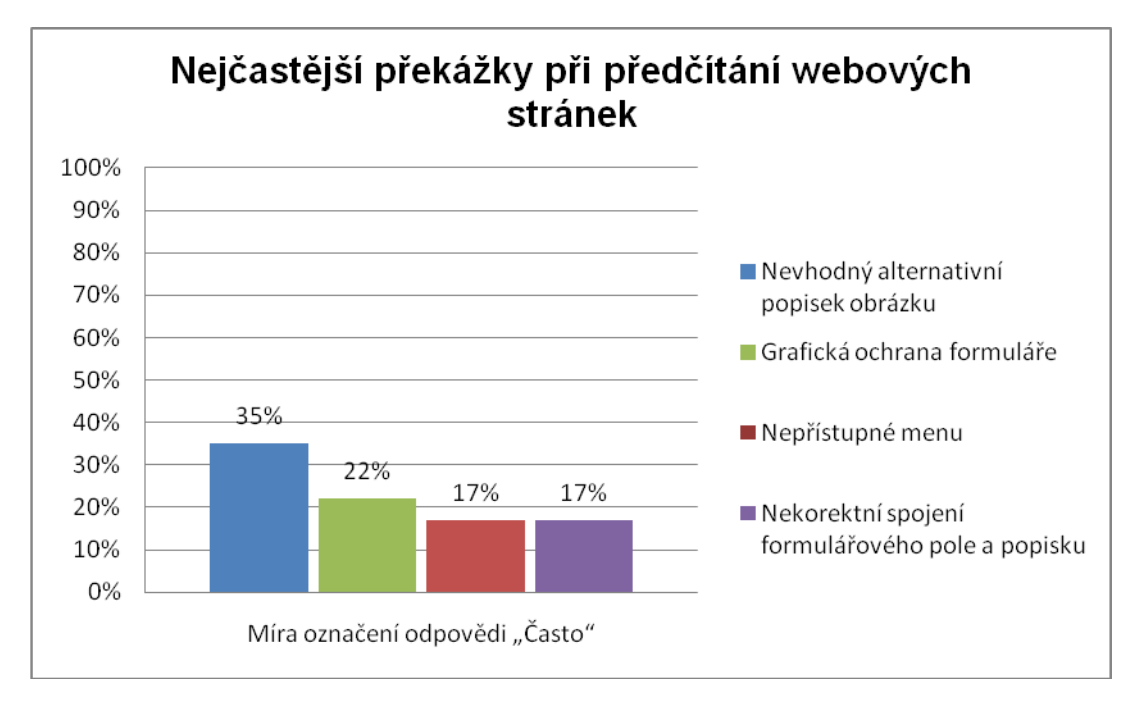

**Graf 28 Nejčastější překážky při předčítání webových stránek**

Mezi čtyřmi překážkami, se kterými se respondentní na webu setkávají nejčastěji, jsou tři z mé hypotézy. Nutno dotat, že procentuální vyjádření je poměrně nízké, protože respondenti odpověď "Často" příliš nevybírali.

## **10.2.5 Závěrečné vyhodnocení**

Závěrem bych rád dodal, že respondenti se chovali individuálně velmi rozličně a bylo těžké mezi nimi udělat jakékoli skupiny, ve kterých by se objevovala nějaká podobnost.

## *10.3 Nedokonalost dotazníkové analýzy*

### **10.3.1 Počet respondentů**

Přestože nevidomých, kteří používají internet, není mnoho, provedený výzkum by byl mnohem zajímavější, pokud by se jej zúčastnilo alespoň 50 respondentů. Dle zkušenosti z tohoto výzkumu se domnívám, že tak velký počet respondentů je možné získat jen osobní návštěvou center pro zrakově postižené v rámci celé ČR, což je však časově velmi náročné.

### **10.3.2 Odborná terminologie**

Získaná data mohou být zkreslena, protože v jednotlivých otázkách se občas objevují výrazy z webové terminologie, které lze jen těžko nahradit něčím srozumitelnějším a kterým běžný uživatel nemusí zcela rozumět. Řešením by mohlo být vyplňování dotazníků přímo s nevidomými, kteří by se mohli na jednotlivé otázky ptát, nicméně realizovat průzkum touto cestou je takřka nemožné.

S odbornými znalostmi souvisí i nemožnost řešit některé otázky, například ohledně vypnutého JavaScriptu či problémy s technologií Flash.

# **11 Popis praktické části**

Součástí této bakalářské práce je ukázková webová prezentace vytvořena s ohledem na maximální přístupnost pro zrakově postižené.

## *11.1 Charakteristika www prezentace*

Jedná se o webové stránky, jejichž tématem je přístupnost z obecného pohledu, tomuto tématu se věnují články, ukázková videa, nástroje, atd.

## *11.2 Odkaz na titulní stránku*

[www.pristupnyweb.cz](http://www.pristupnyweb.cz/)

## *11.3 Cílová skupina*

Cílovou skupinou jsou tvůrci webových stránek, kteří chtějí své weby zpřístupnit co nejvíce lidem bez ohledu na jejich postižení nebo software a zatím se této problematice příliš nevěnovali. Dále odhaduji, že se jedná především o muže ve věku 18 až 45 let.

Téma webu není primárně cílené pro zrakově postižené, nicméně očekávám, že z této skupiny mohou někteří uživatelé být také.

## *11.4 Technické zpracování*

Web byl po technické stránce řešen tak, aby s ním případní uživatelé se zrakovým postižením měli co nejjednodušší práci. Může tedy pro tvůrce stránek být ukázkovým příkladem.

### **11.4.1 Oddělení obsahu od formy a sémantika**

Textový obsah je rozčleněn sémantickými elementy jazyka (X)HTML, které jsou pouţity jen k tomu účelu, ke kterému byly stvořeny. Forma sdělení je stylována jazykem CSS. Obsah a forma sdělení jsou od sebe zcela odděleny tak, jak je u moderních webových stránek zvykem. Obsah dává smysl a zachovává správnou strukturu i bez stylu.

### **11.4.2 Nadpisy a skryté nadpisy**

Každá část stránky začíná nadpisem. Patička a navigace mají tento nadpis skrytý (kap. 4.4).

## **11.4.3 Změna pořadí sloupců**

Sloupec s menu a sloupec s hlavním obsahem mají přehozené pořadí (oproti vizuální podobě) tak, aby ve zdrojovém kódu byl jako první hlavní obsah a uživatel odečítače obrazovky se k němu dostal jako první. Toto řešení je podrobněji popsáno v kap. 4.10.

## **11.4.4 Skrytá navigace**

Na samém začátku každé stránky webu je skrytá navigace umožňující okamžitý přechod na hlavní obsah, hlavní navigaci a nápovědu k použitým klávesovým zkratkám. Více o tomto elementu je v kap. 4.6.

## **11.4.5 Klávesové zkratky**

Klávesové zkratky pro snadný pohyb po webu dodržují Standard klávesových zkratek (kap. 4.13.1). Volná čísla byla přiděla následovně:

- 5 Odkaz Články o přístupnosti
- 6 Odkaz Testování přístupnosti
- 7 Odkaz Videa
- 8 Odkaz Odkazy jinam

### **11.4.6 Zvýraznění aktivních odkazů**

Každý aktivní odkaz je zvýrazněn oranžovým pozadím a červeným obrysem, které jsou dostatečně výrazné. Obrys (CSS vlastnost outline) je zvolen kvůli tomu, že nenarušuje tok dokumentu (na rozdíl od vlastnosti border).

### **11.4.7 Barevný kontrast**

Každé popředí a pozadí na webu má dostatečný barevný kontrast, k testování jsem použil nástroj Colour Contrast Analyser (kap. 4.8).

### **11.4.8 Změna velikosti písma**

Layout webu je řešen pomocí relativních jednotek em (šířka písmene M). Tím se při změně velikosti písma mění i velikost celé stránky bez její deformace a bez potřeby pouţívat k tomu nástroj Lupa.

## **11.4.9 Formátování zvukového výstupu**

Formátování zvukového výstupu jsem provedl pomocí stylů řeči jazyka CSS 3. Zde jsem se zaměřil pouze na styly, které by uživatelům odečítačů mohly být skutečně prospěšné. Jedná se především o značku <code>, která má být čtena včetně interpunkce a pomaleji, o značku <abbr>, kterou by čtečka měla interpretovat po písmenech. Dále jsem nastavil čtení vybraných čísel po jednotlivých číslicích a také zabránil čtení hlavičky webu. Neovlivňoval jsem globální parametry řeči, jako rychlost, typ hlasu apod., protože tyto aspekty řeči si může řídit sám uživatel pomocí nastavení svého odečítače.

Formátování zvukového výstupu v tuto chvíli (jaro 2011) však reálně nefunguje (kap. 7.1). Styly řeči jsem zvolil, protože se domnívám, že tato technologie má v oblasti formátování zvukového výstupu, při předčítání webových stránek, největší potenciál k prosazení.

## *11.5 Propagace*

Jelikož se jedná o nový web, je nutné dát nějakým způsobem vědět o jeho vzniku a zajistit přísun nových návštěvníků. K tomu jsem využil nebo hodlám využít několik následujících prostředků.

## **11.5.1 SEO**

Optimalizace pro vyhledávače je na prvním místě, jednotlivé obsahové stránky webu jsem vytvořil tak, aby mohly mít ve vyhledávačích co největší úspěch. Jelikož je téma webu poměrně málo konkurenční, jsem přesvědčen, že web získá velmi brzy slušné pozice na relevantní klíčová slova.

## **11.5.2 Zápisy do katalogů**

V budoucnu web zaregistruji do několika vybraných placených i neplacených katalogů za účelem vzniku nových zpětných odkazů a přísunu další návštěvnosti. Bude se jednat o všeobecné katalogy odkazy.seznam.cz (neplacený), rink.cz (placený), sprehledem.cz (neplacený), bezvaportal.cz (placený), opendir.cz (placený).

## **11.5.3 Další zpětné odkazy**

Celý web má nekomerční charakter, očekávám tedy, že by na něj mohli lidé sami odkazovat, k tomuto účelu chci ještě vytvořit sekci "Podpořte web", kde bude ke zkopírování kód odkazu.

## **11.5.4 Weblogy.cz**

Tato služba, kterou provozuje společnost Internet Info, s.r.o., na jednom místě slučuje stovky článků z online magazínů a weblogů. Rád bych sem v budoucnu přidal i pristupnyweb.cz.

## **12 Závěr**

V práci jsem se mimo jiné zabýval teoretickými principy přístupnosti webu pro zrakově postižené uživatele. Během tvorby www stránek je však vždy nutné jejich praktické otestování, protože se může stát, že web je teoreticky přístupný, ale v praxi tomu tak není.

Podařilo se mi popsat a otestovat standardní i pokročilejší technologie, které může tvůrce stránek použít. Nedokázal jsem však najít žádnou pokročilou technologii pro úpravu parametrů zvukového výstupu, která by již v dnešní době reálně fungovala. Největší potenciál mají dle mého názoru styly řeči jazyka CSS 3, protože jsou primárně určeny k použití na webu a počítají s nimi i další technologie. Navíc styly řeči jsou částečně podporovány hlasovou syntézou Opera a lze tedy demonstrovat jejich účel. V souvislosti s úpravou zvukového výstupu je diskutabilní, zda vůbec má smysl jej ovlivňovat, protože poměrně dost parametrů zvukového výstupu (typ hlasu, rychlost, výška, hlasitost a další) si může uživatel více či méně řídit sám dle nastavení a možností svého odečítače. Podle mého názoru je pravda někde uprostřed, protože jsou i parametry zvukového výstupu, které by bylo užitečné řídit a uživatelům odečítačů obrazovky by mohly pomoci (způsob čtení čísel, interpunkce, nastavení čtení po písmenech a další).

Další cíle ohledně zpracování problematiky software pro předčítání webových stránek, provedení výzkumu na zjištění možných překážek při prohlížení běžných webových stránek nevidomými a vytvoření ukázkové webové prezentace se mi podařilo splnit.

Výzkum ukázal, že v přístupnosti webu pro nevidomé je stále co zlepšovat. Nevidící uživatelé mají největší problémy s nevhodně vyplněnými alternativními popisky u obrázků, s rozbalovacím menu, jehož podnabídky nejsou dostupné z klávesnice a s grafickou ochranou formuláře (CAPTCHA), která nemá svoji audio podobu. Dále výzkum potvrdil, že každý nevidomý se na webu chová velmi individuálně a je obtížné jejich zařazení do nějakých skupin. K tomuto tvrzení již dříve došla i organizace WebAIM ve svých výzkumech provedených v USA.

Na úplný závěr bych rád dodal, že přístupnost pro zrakově postižené se netýká jenom těchto uživatelů. Spoustu aspektů přístupnosti totiž ocení i naprosto běžní uživatelé, například dostatečný barevný kontrast, logickou strukturu a spoustu dalších.
# **13Seznam použité literatury**

## *13.1 Akademické práce*

LOMBART, Josef. *Formátování www stránek pomocí CSS Level 3* [online]. České Budějovice, 2007. 208 s. Bakalářská práce. Jihočeská univerzita v Českých Budějovicích, Pedagogická fakulta, katedra informatiky. Dostupné z WWW: <http://home.pf.jcu.cz/~pepe/Diplomky/lombart.pdf>.

PLHÁK, Jaromír. Generování webovských stránek pro nevidomé [online]. Brno : FAKULTA INFORMATIKY, 2007. 60 s. Diplomová práce. MASARYKOVA UNIVERZITA. Dostupné z WWW:

<http://is.muni.cz/th/60773/fi\_m/Generovani\_webovskych\_stranek\_pro\_nevidome.p df>.

ZAVŘEL, Vojtěch. *Využití FreeTTS pro VoiceXML*. Brno, 2006. 43 s. Bakalářská práce. Masarykova univerzita, Fakulta informatiky. Dostupné z WWW: <http://is.muni.cz/th/98523/fi\_b/bc.pdf>.

# *13.2 Knihy*

HONEK, Lukáš. *HTML : Kapesní přehled*. Brno : Computer Press, 2004. 110 s.

HAUSER, Mariance; HAUSER, Tobias; WENZ, Christian. HTML a CSS : Velká khiha řešení. Brno : Computer Press, a.s., 2006. 911 s. ISBN 80-251-1117-2.

# *13.3 Legislativní dokumenty*

Česká republika. Zákon o informačních systémech veřejné správy a o změně některých dalších zákonů. In *Sbírka zákonů ČR*. 2000, 99, č. 365, s. 1-23.

Česká republika. Vyhláška o formě uveřejňování informací souvisejících s výkonem veřejné správy. In *Sbírka zákonů ČR*. 2008, 20, 64, s. 1-3.

# *13.4 Webové stránky*

Acapela Group. *Acapela Group* [online]. c2011 [cit. 2011-03-25]. Dostupné z WWW: <http://www.acapela-group.com>.

GALOP s.r.o. *GALOP* [online]. c2011 [cit. 2011-02-14]. Dostupné z WWW: <http://www.galop.cz>.

CHEN, Charles L. *Fire Vox: A Screen Reading Extension for Firefox* [online]. c2008 [cit. 2011-03-06]. Dostupné z WWW: <http://www.firevox.clcworld.net>.

Český statistický úřad. *ČSU* [online]. 30. 05. 2008 [cit. 2011-02-09]. Výsledky výběrového šetření zdravotně postižených osob za rok 2007. Dostupné z WWW: <http://www.czso.cz/csu/2008edicniplan.nsf/p/3309-08>.

IBM Corporation. *Eclipse help system* [online]. 2000–2004 [cit. 2011-04-10]. Dostupné z WWW:

<http://publib.boulder.ibm.com/infocenter/wvsoem/v6r1m1/index.jsp>.

Internet Info, s.r.o. *Zdroják* [online]. c2008–2011 [cit. 2011-03-21]. Dostupné z WWW: <http://zdrojak.root.cz>.

*IPPI.cz* [online]. 2010 [cit. 2011-02-25]. Standard klávesových zkratek. Dostupné z WWW: <http://www.ippi.cz/standard-klavesovych-zkratek>.

Ministerstvo vnitra České republiky. *Ministerstvo vnitra* [online]. c2010 [cit. 2011- 03-07]. Metodický pokyn k vyhlášce č. 64/2008 Sb., o formě uveřejňování informací souvisejících s výkonem veřejné správy prostřednictvím webových stránek pro osoby se zdravotním postižením (vyhláška o přístupnosti). Dostupné z WWW: <http://www.mvcr.cz/clanek/metodicky-pokyn-k-vyhlasce-c-64-2008-sb-o-formeuverejnovani-informaci-souvisejicich-s-vykonem-verejne-spravy-prostrednictvimwebovych-stranek-pro-osoby-se-zdravotnim-postizenim-vyhlaska-opristupnosti.aspx>.

MÜLLER, Luděk. *Projekt Musslap* [online]. 2004-2008 [cit. 2010-03-25]. Dostupné z WWW: <http://musslap.zcu.cz>.

Opera Software ASA. Opera Tutorials : Control Opera using your voice [online]. c2011 [cit. 2011-03-03]. Dostupné z WWW:

<http://www.opera.com/browser/tutorials/voice>.

PAVLÍČEK, Radek . *Ministerstvo vnitra České republiky* [online]. 2009 [cit. 2010- 12-29]. Přístupný web a jak se vyvarovat chyb. Dostupné z WWW: <http://www.mvcr.cz/clanek/pristupny-web-a-jak-se-vyvarovat-chyb.aspx>.

PAVLÍČEK, Radek. *POSLEPU* [online]. c2007-2011 [cit. 2011-02-27]. Dostupné z WWW: <http://poslepu.blogspot.com>.

Seznam.cz. *Seznam blog* [online]. 25. 08. 2008 [cit. 2011-03-07]. CAPTCHA jako API. Dostupné z WWW: <http://seznam.sblog.cz/2008/08/25/47>.

Speechtech s.r.o. *Speechtech s.r.o.* [online]. c2006 [cit. 2010-03-25]. Dostupné z WWW: < http://www.speechtech.cz >.

ŠMÍDL, Luboš. *Interpret jazyka VoiceXML* [online]. 2008-01-24 [cit. 2010-03-25]. Dostupné z WWW: <http://voice.zcu.cz/VoiceXML>.

ŠPINAR, David. *Přístupnost* [online]. 2004-2010 [cit. 2010-03-25]. Dostupné z WWW: <http://pristupnost.nawebu.cz>.

TyfloCentrum Brno, o. p. s. *Blind Friendly Web* [online]. c2000–2011 [cit. 2011-02- 14]. Dostupné z WWW: <http://blindfriendly.cz>.

VÍCHA, Květoslav. *PC-POLITIKA.CZ* [online]. 2010-05-30 [cit. 2011-03-07]. Linux: Textový prohlížeč Lynx je i pro Windows. Dostupné z WWW: <http://www.pcpolitika.cz/news.php?readmore=1679>.

VoiceXML Forum. *VoiceXML Forum* [online]. c2010 [cit. 2010-03-25]. Dostupné z WWW: <http://www.voicexml.org>.

WebAIM. *WebAIM* [online]. c1999-2011 [cit. 2011-02-27]. Using JAWS to Evaluate Web Accessibility. Dostupné z WWW: <http://webaim.org/articles/jaws>.

WebAIM. *WebAIM* [online]. c1999-2011 [cit. 2011-02-27]. Using NVDA to Evaluate Web Accessibility. Dostupné z WWW: <http://webaim.org/articles/nvda>.

WC. *W3C* [online]. 2004-03-16 [cit. 2011-04-11]. Voice Extensible Markup Language (VoiceXML) Version 2.0. Dostupné z WWW:

<http://www.w3.org/TR/2004/REC-voicexml20-20040316>.

W3C. *W3C* [online]. 2007-06-19 [cit. 2010-03-25]. Voice Extensible Markup Language (VoiceXML) 2.1. Dostupné z WWW: <http://www.w3.org/TR/2007/RECvoicexml21-20070619>.

W3C. *W3C* [online]. 2008-12-19 [cit. 2011-04-10]. Voice Extensible Markup Language (VoiceXML) 3.0. Dostupné z WWW: <http://www.w3.org/TR/2008/WDvoicexml30-20081219>.

W3C. *W3c* [online]. 2009-09-08 [cit. 2010-03-25]. Aural style shheets. Dostupné z WWW: <http://www.w3.org/TR/CSS2/aural.html>.

W3C. *W3C* [online]. 2004-12-16 [cit. 2010-03-25]. CSS3 Speech Module. Dostupné z WWW: <http://www.w3.org/TR/css3-speech>.

W3C. *W3C* [online]. 2010-02-23 [cit. 2010-03-25]. Speech Synthesis Markup Language (SSML) Version 1.1. Dostupné z WWW: <http://www.w3.org/TR/speechsynthesis11>.

# **14 Příloha 1 – Dotazník**

Hezký den,

V rámci své bakalářské práce provádím výzkum na zjištění překážek, které mají nevidomí uživatelé s prohlížením webových stránek a určení četnosti jejich výskytu. Cílovou skupinou jsou uživatelé, kteří používají čtečku obrazovky. Budu velmi vděčný za vyplnění tohoto **anonymního** dotazníku.

## *14.1 Pokyny k vyplňování*

Dotazník se skládá z 26 otázek, každá má právě jednu možnou odpověď. Za svou volbu prosím napište malé x nebo ji označte jiným způsobem, jež uznáte za vhodný. Pokud se vám otázka bude zdát nesrozumitelná, nejednoznačná nebo byste ji něčím doplnili, můžete pod ni napsat libovolně dlouhou poznámku.

#### *14.2 Otázky na zjištění statistických údajů o respondentech*

První otázka. Vaše pohlaví?

- a) muž
- b) žena

Druhá otázka. Váš věk?

- a) do 20 let
- b) 21 až 40 let
- c) 41 až 60 let
- d) více než 60 let

Třetí otázka. v jak početné obci/městě bydlíte?

- a) do jednoho tisíce obyvatel
- b) do deseti tisíců obyvatel
- c) do jednoho sta tisíců obyvatel

d) nad sto tisíc obyvatel

Čtvrtá otázka. Jaké máte vzdělání?

- a) základní
- b) učební obor
- c) středoškolské
- d) vyšší odborné
- e) vysokoškolské

Pátá otázka. Kdy jste přišli o zrak?

- a) nevidím od narození
- b) před 1 až 5 roky
- c) před 6 až 11 roky
- d) před více než 11 roky

#### *14.3 Otázky na zjištění způsobu práce s webem*

První otázka. Kolik času týdně aktivně trávíte prohlížením webových stránek?

- a) 1 až 3 hodiny týdně
- b) 4 až 7 hodin týdně
- c) 9 až 12 hodin týdně
- d) více než 12 hodin týdně

Druhá otázka. Jaký asistivní software při prohlížení webových stránek nejčastěji používáte?

- a) čtečka Jaws
- b) čtečka NVDA
- c) čtečka WinMonitor
- d) čtečka Hal
- e) čtečka Windows-Eyes

Třetí otázka. Jak se na neznámé webové stránce nejčastěji orientujete?

- a) skáču po nadpisech
- b) skáču po tabulátorech
- c) nechám si ji od začátku předčítat
- d) zkouším hledat konkrétní informaci

Čtvrtá otázka. Jak se nejčastěji orientujete na webové stránce, kterou již znáte a používáte ji častěji?

- a) skáču po nadpisech
- b) skáču po tabulátorech
- c) nechám si ji od začátku předčítat
- d) zkouším hledat konkrétní informaci

Pátá otázka. v souvislosti s přístupností www stránek vznikl takzvaný Standard klávesových zkratek, který umožňuje okamžitý přístup na obsah stránky, úvodní stránku webu, vyhledávání a další jeho části. Znáte a pracujete s tímto standardem?

- a) standard znám a využívám jej
- b) standard znám, ale nevyužívám jej
- c) nevím, o co se jedná

#### *14.4 Otázky zaměřené na překážky při prohlížení webových stránek*

První otázka. Jaký problém pro vás představuje špatné uspořádání nadpisů, tedy pokud se například nevhodně kříží nebo stránka nadpisy vůbec neobsahuje (jsou například udělány formou běžného textu)?

- a) naprosto zásadní
- b) velký problém, ale poradím si
- c) jedná se jen o mírnou komplikaci
- d) vůbec žádný problém

Druhá otázka. Jak často se s špatným uspořádáním nebo absencí nadpisů setkáváte?

- a) často
- b) občas
- c) zřídka
- d) vůbec

Třetí otázka. Jaký problém vám způsobuje nevyplněný nebo nevhodně vyplněný alternativní text u obrázků, které nesou nějakou informaci? Poznámka: Jedná se o text, který je přečten namísto obrázku. Za nevhodně vyplněný alternativní text považujme například "obrázek\_1".

- a) naprosto zásadní
- b) velký problém, ale poradím si
- c) jedná se jen o mírnou komplikaci
- d) vůbec žádný problém

Čtvrtá otázka. Jak často se s chybějícím či nevhodně vyplněným alternativním textem u obrázků setkáváte?

- a) často
- b) občas
- c) zřídka
- d) vůbec

Pátá otázka. Jaký problém vám způsobuje nový obsah, který se na webové stránce objeví bez upozornění a bez jejího opětovného načtení, například po kliknutí na tlačítko?

- a) naprosto zásadní
- b) velký problém, ale poradím si
- c) jedná se jen o mírnou komplikaci
- d) vůbec žádný problém

Šestá otázka. Jak často se s novým obsahem, který se objeví bez upozornění a bez opětovného načtení stránky setkáváte?

- a) často
- b) občas
- c) zřídka
- d) vůbec

Sedmá otázka. Jaký problém pro vás představuje webová stránka, jejíž rozvržení je děláno tabulkou? Poznámka: jedná se o stav, kdy jsou veškeré prvky stránky umístěny do jedné velké tabulky.

- a) naprosto zásadní
- b) velký problém, ale poradím si
- c) jedná se jen o mírnou komplikaci
- d) vůbec žádný problém
- e) nevím, o co se jedná

Osmá otázka. Jak často se s tabulkovým rozvržením setkáváte?

- a) často
- b) občas
- c) zřídka
- d) vůbec
- e) nevím, o co se jedná

Devátá otázka. Jaký problém pro vás představuje webová stránka, která na svém úplném začátku nemá odkazy na navigaci a hlavní obsah?

- a) naprosto zásadní
- b) velký problém, ale poradím si
- c) jedná se jen o mírnou komplikaci
- d) vůbec žádný problém

Desátá otázka. Jak často se s chybějícími odkazy na navigaci a hlavní obsah setkáváte?

- a) často
- b) občas
- c) zřídka
- d) vůbec

Jedenáctá otázka. Jaký problém pro vás představuje menu, jehož podnabídky nejsou přístupné z klávesnice (zobrazují se jen po umístění kurzoru myši nad daný prvek)?

- a) naprosto zásadní
- b) velký problém, ale poradím si
- c) jedná se jen o mírnou komplikaci
- d) vůbec žádný problém

Dvanáctá otázka. Jak často se setkáváte s menu, jehož podnabídky nejsou přístupné z klávesnice?

- a) často
- b) občas
- c) zřídka
- d) vůbec

Třináctá otázka. Jaký problém pro vás představuje grafická ochrana formuláře – zpravidla nutnost opsat několik znaků z obrázku bez její audio podoby?

- a) naprosto zásadní
- b) velký problém, ale poradím si
- c) jedná se jen o mírnou komplikaci
- d) vůbec žádný problém

Čtrnáctá otázka. Jak často se setkáváte s grafickou ochranou formuláře, která nemá audio alternativu?

- a) často
- b) občas
- c) zřídka
- d) vůbec

Patnáctá otázka. Jaký problém pro vás představují formuláře, jejichž pole nejsou korektně spojena se svými popisky?

- a) naprosto zásadní
- b) velký problém, ale poradím si
- c) jedná se jen o mírnou komplikaci
- d) vůbec žádný problém

Šestnáctá otázka. Jak často se setkáváte s formuláři, jejichž pole nejsou korektně spojena se svými popisky?

- a) často
- b) občas
- c) zřídka
- d) vůbec